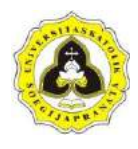

# **BAB 4 PEMODELAN DAN PEMBAHASAN**

### **4.1 Tahapan Pemodelan Aplikasi**

Pada bab ini membahas pembuatan pemodelan perhitungan daya dukung pondasi tiang pancang berbasis MIT App Inventor. Hasil dari perhitungan pemodelan dalam aplikasi akan dibandingkan dengan perhitungan secara manual. Tahapan pertama pada pembuatan aplikasi ini adalah pemodelan halaman utama program. Pada halaman utama dibuat sebuah tampilan (*interface*) dan blok visual program. Kemudian dilanjutkan dengan pengenalan materi yang membahas tentang perhitungan dan aplikasi yang dibuat. Kemudian pemodelan perhitungan pondasi tiang pancang pada program aplikasi. Perhitungan dengan menggunakan studi kasus data tanah SPT. Pemodelan perhitungan ini terdiri dari tampilan perhitungan rumus, tampilan data dan *database*. Pembuatan aplikasi perhitungan daya dukung pondasi tiang pancang ini dimulai dari input data, proses data dan kemudian menghasilkan *output* data.

## **4.1.1 Pemodelan halaman utama**

Halaman ini adalah halaman awal atau utama dari aplikasi saat aplikasi baru saja dibuka. Pada halaman ini akan menuntun *user* / pengguna untuk menjalankan aplikasi. Tersedia pilihan bagi *user* untuk mempelajari dasar ataupun langsung ke proses perhitungan. Halaman utama ini terdiri dari dua tahap yaitu tampilan (*interface*) dan blok *visual*. Penjelasan dari kedua tahap tersebut adalah sebagai berikut:

1. Tampilan (*Interface*)

Tampilan dari halaman utama program menampilkan 3 tombol utama untuk menjalankan aplikasi (Lampiran D.1). Tombol utama terdiri dari tombol pengenalan, perhitungan, dan riwayat. Tombol pengenalan berisi tentang teori atau materi untuk menunjang perhitungan menggunakan program aplikasi, sedangkan tombol perhitungan berisi halaman peng*input*an data untuk perhitungan pondasi tiang pancang. Riwayat berisi data – data yang

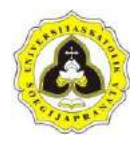

sebelumnya pernah disimpan oleh pengguna / *user*. Tampilan dari halaman utama program dapat dilihat pada Gambar 4.1.

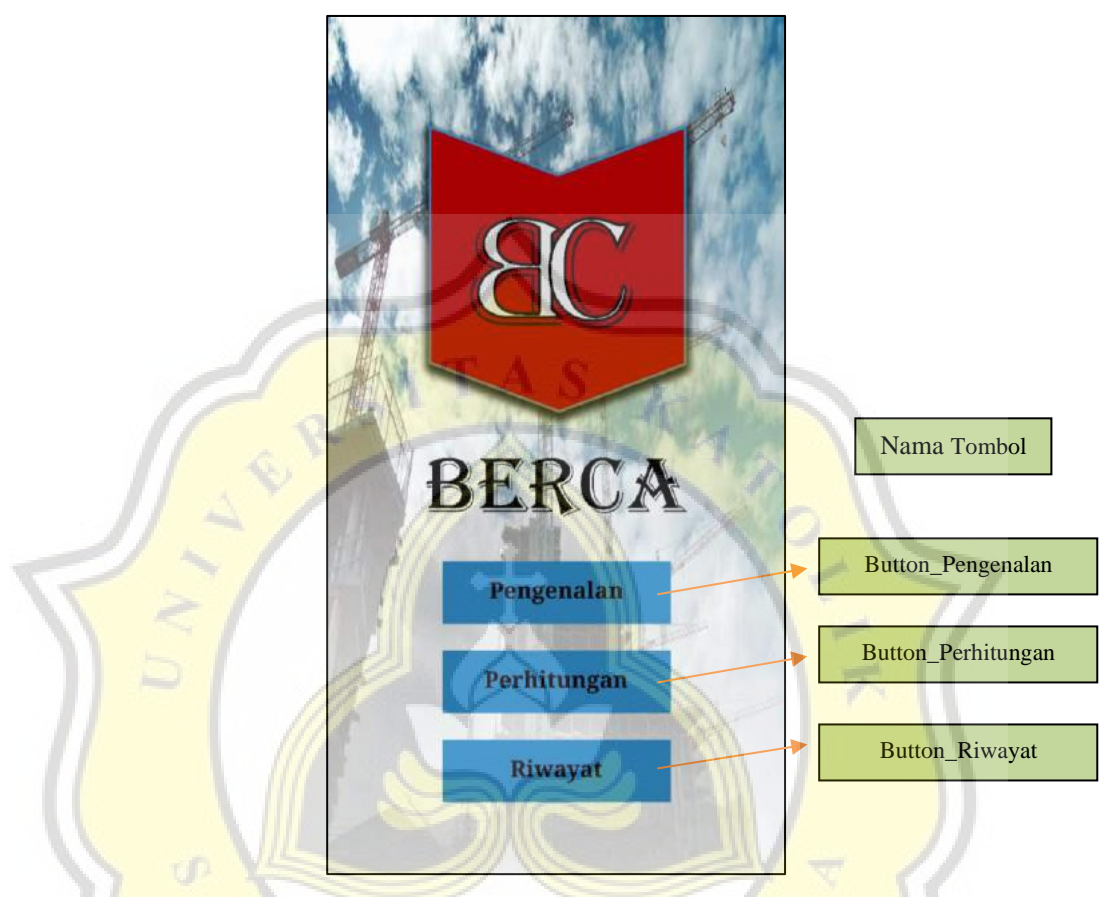

Gambar 4.1 Tampilan Halaman Utama.

2. Blok perintah program halaman utama

Blok *visual* program berfungsi menjalankan perintah program aplikasi, dengan cara blok – blok dilakukan penyusunan menjadi kesatuan perintah program. Pada halaman utama terdapat perintah program untuk menjalankan fungsi tombol – tombol yang disediakan. Perintah program pada halaman utama berfungsi untuk memindahkan ke halaman yang diiginkan yaitu ke halaman sesuai dengan tombol yang disediakan yaitu halaman pengenalan, perhitungan, dan riwayat. Susunan blok *visual* untuk halaman utama dapat dilihat pada Lampiran E.1. Blok *visual* untuk tombol pengenalan dapat dilihat pada Gambar 4.2, blok *visual* untuk tombol perhitungan dapat dilihat pada Gambar 4.3, dan blok *visual* untuk tombol riwayat dapat dilihat pada Gambar 4.4.

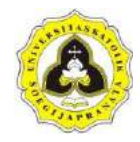

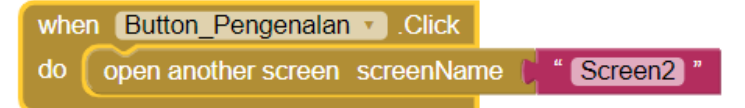

Gambar 4.2 Blok Program Tombol Pengenalan.

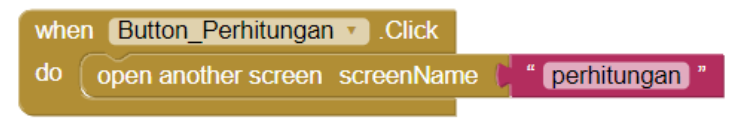

Gambar 4.3 Blok Program Tombol Perhitungan.

when Button Riwayat Rick open another screen screenName **TAMPILKAN** 

Gambar 4.4 Blok Program Tombol Riwayat.

Perintah program menjelaskan ketika tombol pengenalan ditekan akan memindahkan layar ke "*Screen*2" yaitu halaman pengenalan (lihat Gambar 4.5), ketika tombol perhitungan diklik akan memindahkan layar ke "perhitungan" yaitu halaman perhitungan (lihat Gambar 4.22), dan ketika tombol riwayat diklik akan memindahkan layar ke "TAMPILKAN" yaitu halaman riwayat (lihat Gambar 4.124).

### **4.1.2 Pemodelan halaman pengenalan**

Pada halaman pengenalan ini *user* / pengguna akan diberikan penjelasan ataupun teori yang berkaitan dengan aplikasi ini. Tampilan halaman pengenalan dapat dilihat pada Lampiran D.2. Materi penjelasan yang tersedia dalam halaman ini yaitu SPT, jenis tanah, pondasi tiang pancang, daya dukung, dan tentang aplikasi. Pemodelan halaman pengenalan ini terdiri dari dua tahapan yaitu sebagai berikut:

1. Tampilan (*interface*)

Tampilan dari halaman pengenalan menampilkan 6 buah tombol yaitu 5 tombol untuk menampilkan materi dan 1 tombol *back*. Tombol materi dapat diklik oleh pengguna untuk menampilkan halaman penjelasan materi yaitu SPT (lihat Gambar 4.6), jenis tanah (lihat Gambar 4.7), pondasi tiang pancang (lihat Gambar 4.8), daya dukung (lihat Gambar 4.9), dan tentang aplikasi (lihat Gambar 4.10), sedangkan tombol *back* akan mengembalikan ke halaman

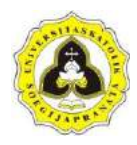

sebelumnya yaitu halaman utama program. Setelah dilakukan pemodelan dan penyusunan tombol pada halaman ini maka dihasilkan sebuah tampilan halaman pengenalan yang dapat dilihat pada Gambar 4.5.

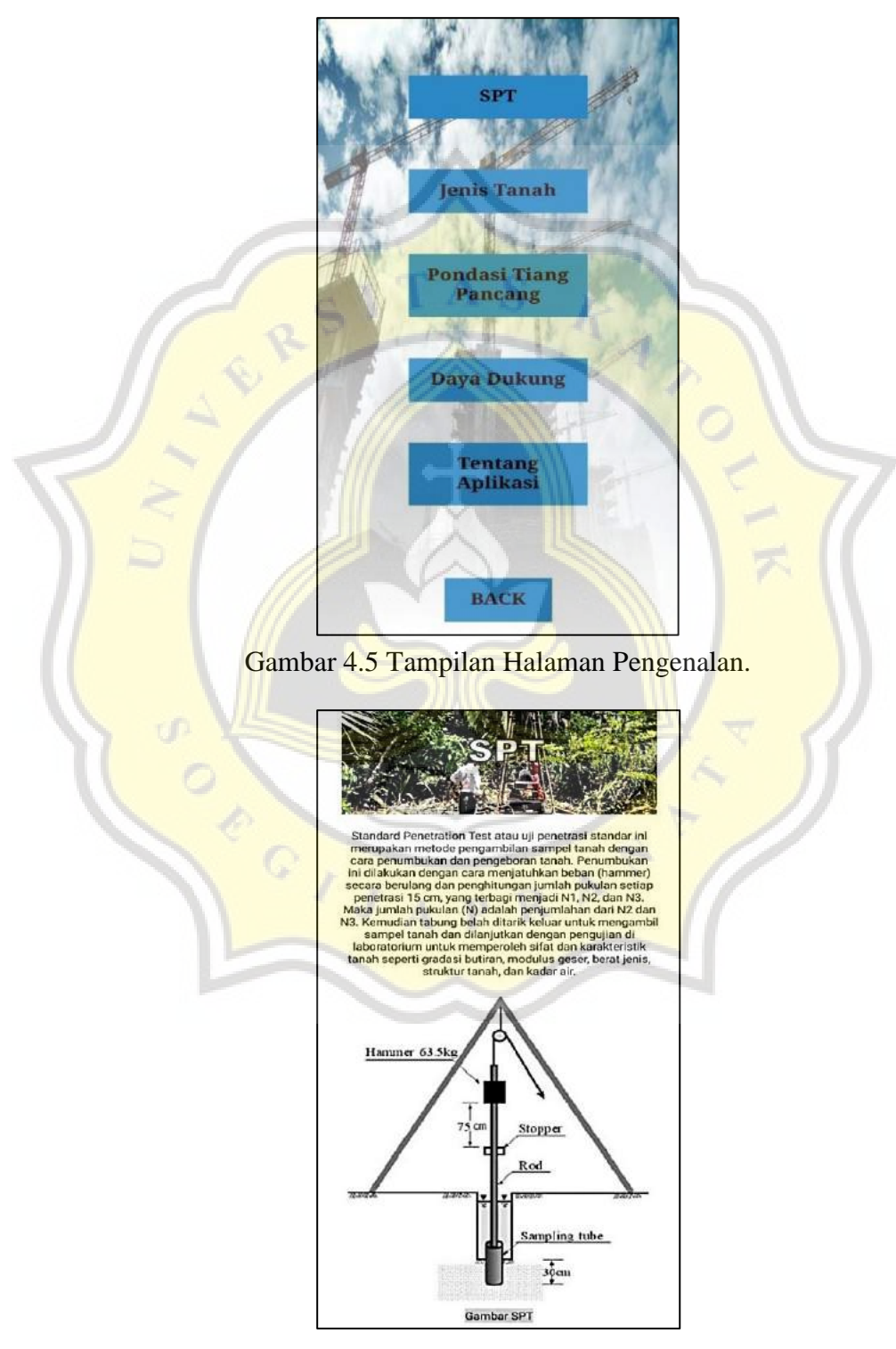

Gambar 4.6 Tampilan Halaman Pengenalan Materi SPT.

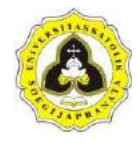

| diambil. Berdasarkan sifat kelekatannya tanah dapat<br>dibedakan menjadi 2, yaitu tanah kohesif dan non kohesif.<br>Tanah kohesif adalah tanah yang memiliki sifat kelekatan<br>diantara butirannya, seperti tanah lempung. Tanah non<br>kohesif adalah tanah yang tidak atau memiliki sifat<br>kelekatan yang kecil diatara butirannya, seperti pasir dan<br>kerikil.<br>Jonis Tanah<br>Sieve Stor<br>Diameter (mm)<br>$3m$ - No. 4<br>Gravel<br>$75 - 4.76$<br>$3 in - 3/4 in$<br>$75 - 19$<br>Coarse<br>$19 - 4.76$<br>$3/4$ in $-$ No. 4<br>Fina<br>$4.76 - 0.074$<br>$NO.4 - No.200$<br>Sand<br>$4.76 - 2.0$<br>No. 4-No. 10<br>Coarsa<br>Medium<br>$2.0 - 0.42$<br>No. 10 - No. 40 |  |
|----------------------------------------------------------------------------------------------------|--|
|                                                                                                    |  |
|                                                                                                    |  |
|                                                                                                    |  |
|                                                                                                    |  |
|                                                                                                    |  |
|                                                                                                    |  |
|                                                                                                    |  |
|                                                                                                    |  |
|                                                                                                    |  |
| No. 40 - No. 200<br>Fmo<br>$0.42 - 0.074$                                                                                                    |  |
| $0.074 - 0.002$<br><b>SHI</b>                                                                                                    |  |
| Clor<br>0.002                                                                                                    |  |
| <b>Tabel Jenis Tanah</b>                                                                                                    |  |
|                                                                                                    |  |
|                                                                                                    |  |
|                                                                                                    |  |
|                                                                                                    |  |
|                                                                                                    |  |
|                                                                                                    |  |
|                                                                                                    |  |
|                                                                                                    |  |

Gambar 4.7 Tampilan Halaman Pengenalan Materi Jenis Tanah.

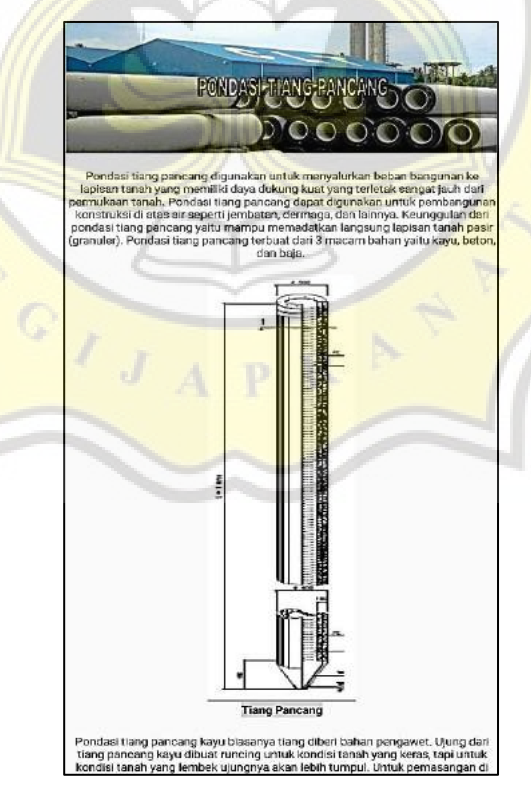

Gambar 4.8 Tampilan Halaman Pengenalan Materi Pondasi Tiang Pancang.

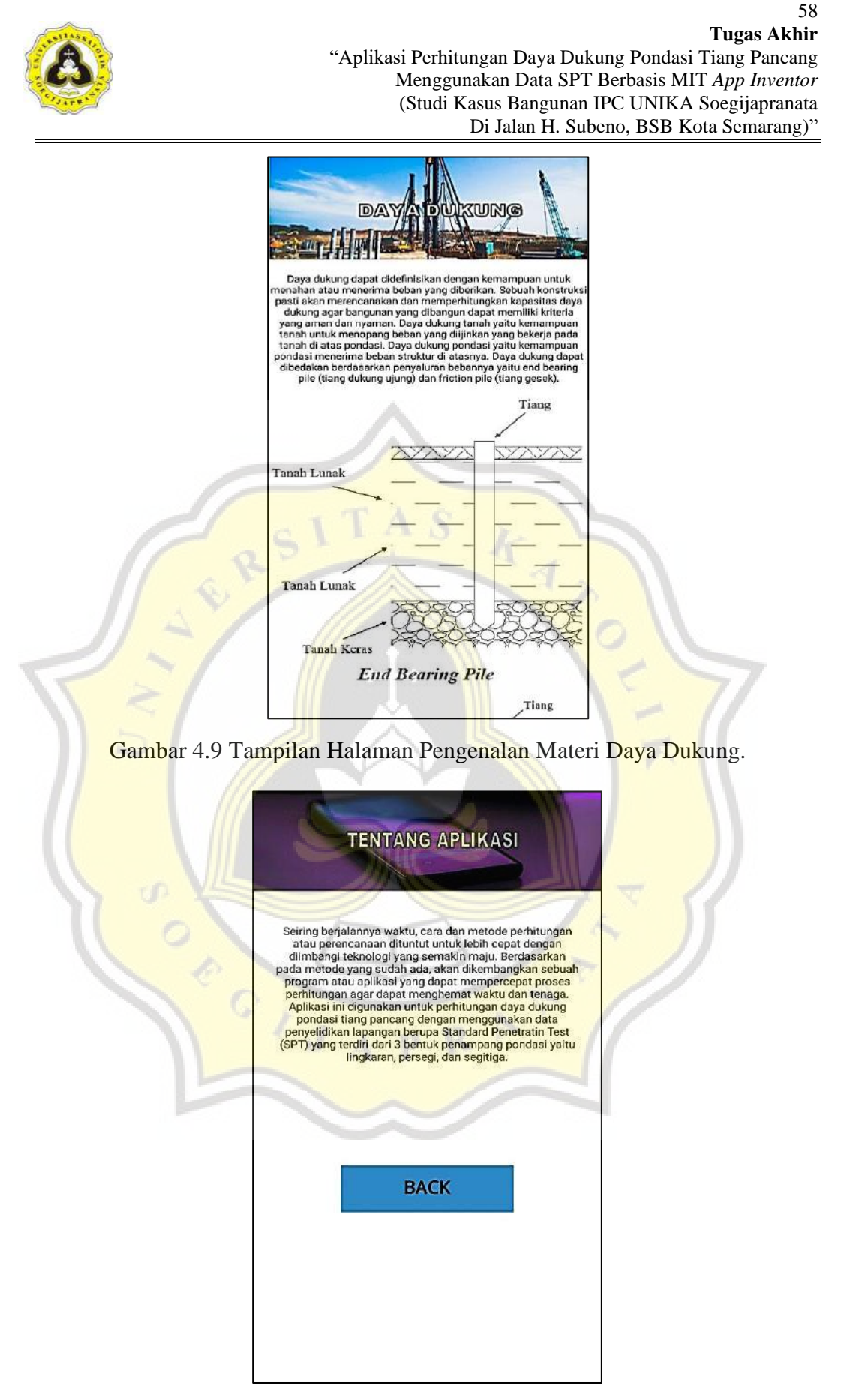

Gambar 4.10 Tampilan Halaman Pengenalan Materi Tentang Aplikasi.

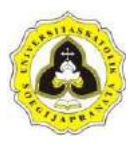

2. Blok perintah program halaman pengenalan

Blok *visual* program berfungsi menjalankan perintah program aplikasi, dengan cara blok – blok dilakukan penyusunan menjadi kesatuan perintah program. Halaman pengenalan terdapat 6 perintah program yaitu perintah program untuk tombol SPT (lihat Gambar 4.11), jenis tanah (lihat Gambar 4.13), pondasi tiang pancang (lihat Gambar 4.15), daya dukung (lihat Gambar 4.17), tentang aplikasi (lihat Gambar 4.19), dan *back* (lihat Gambar 4.21). Susunan blok *visual* untuk halaman pengenalan dapat dilihat pada Lampiran E.2.

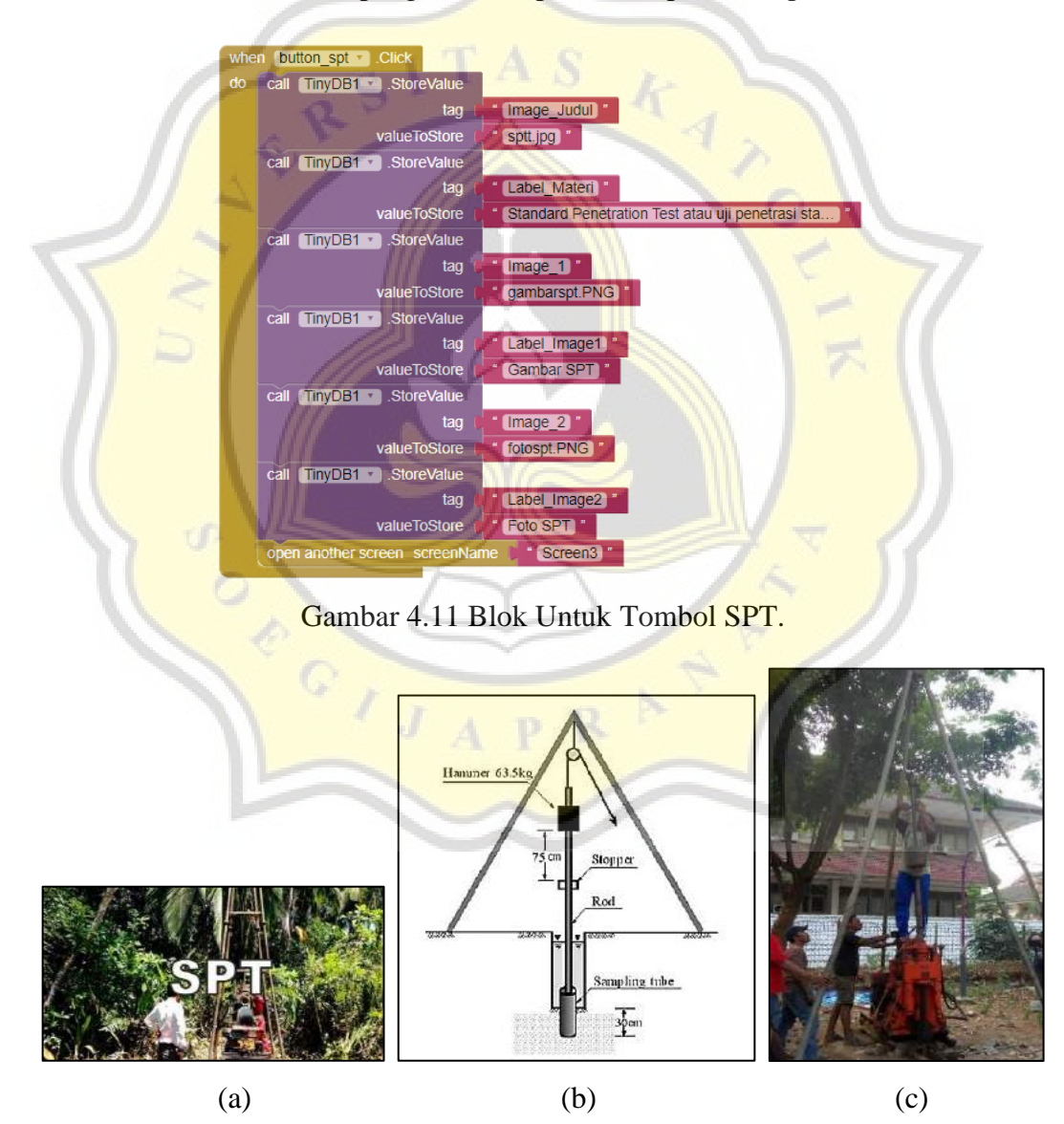

Gambar 4.12 (a) *Image* Judul (sptt.jpg), (b) *Image* 1 (gambarspt.png), (c) *Image* 2 (fotospt.png).

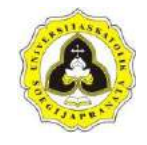

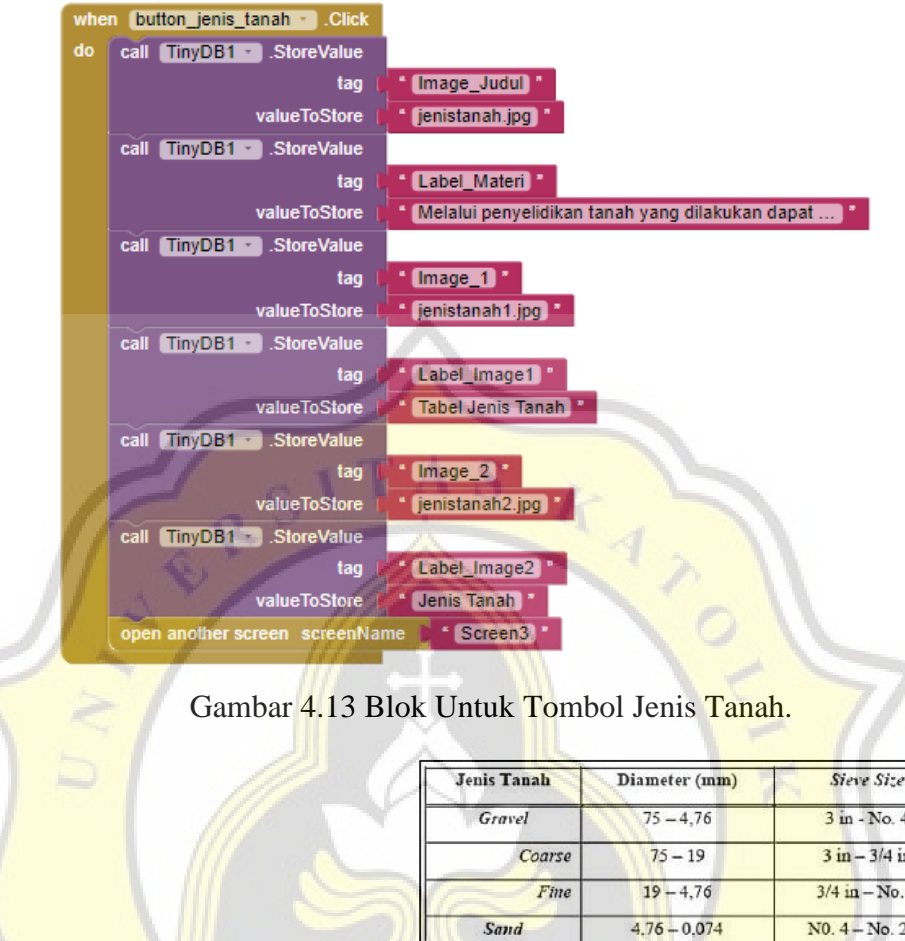

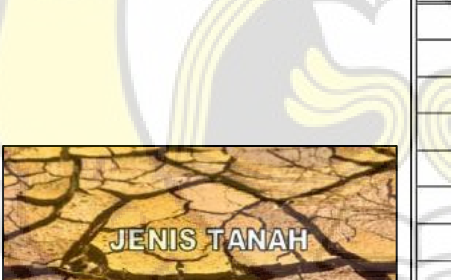

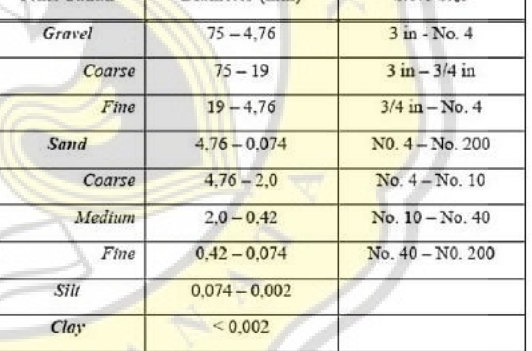

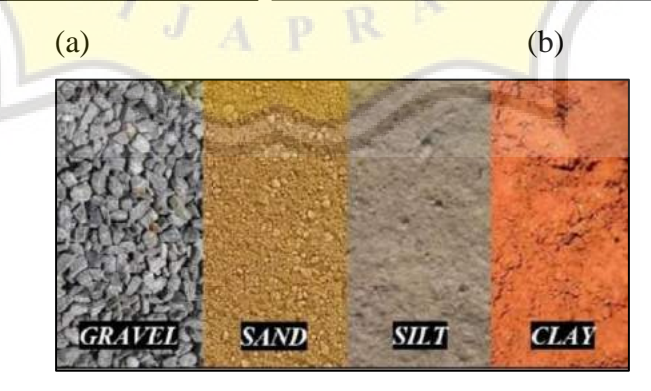

(c)

Gambar 4.14 (a) *Image* Judul (jenistanah.jpg), (b) *Image* 1 (jenistanah1.jpg), (c) *Image* 2 (jenistanah2.jpg).

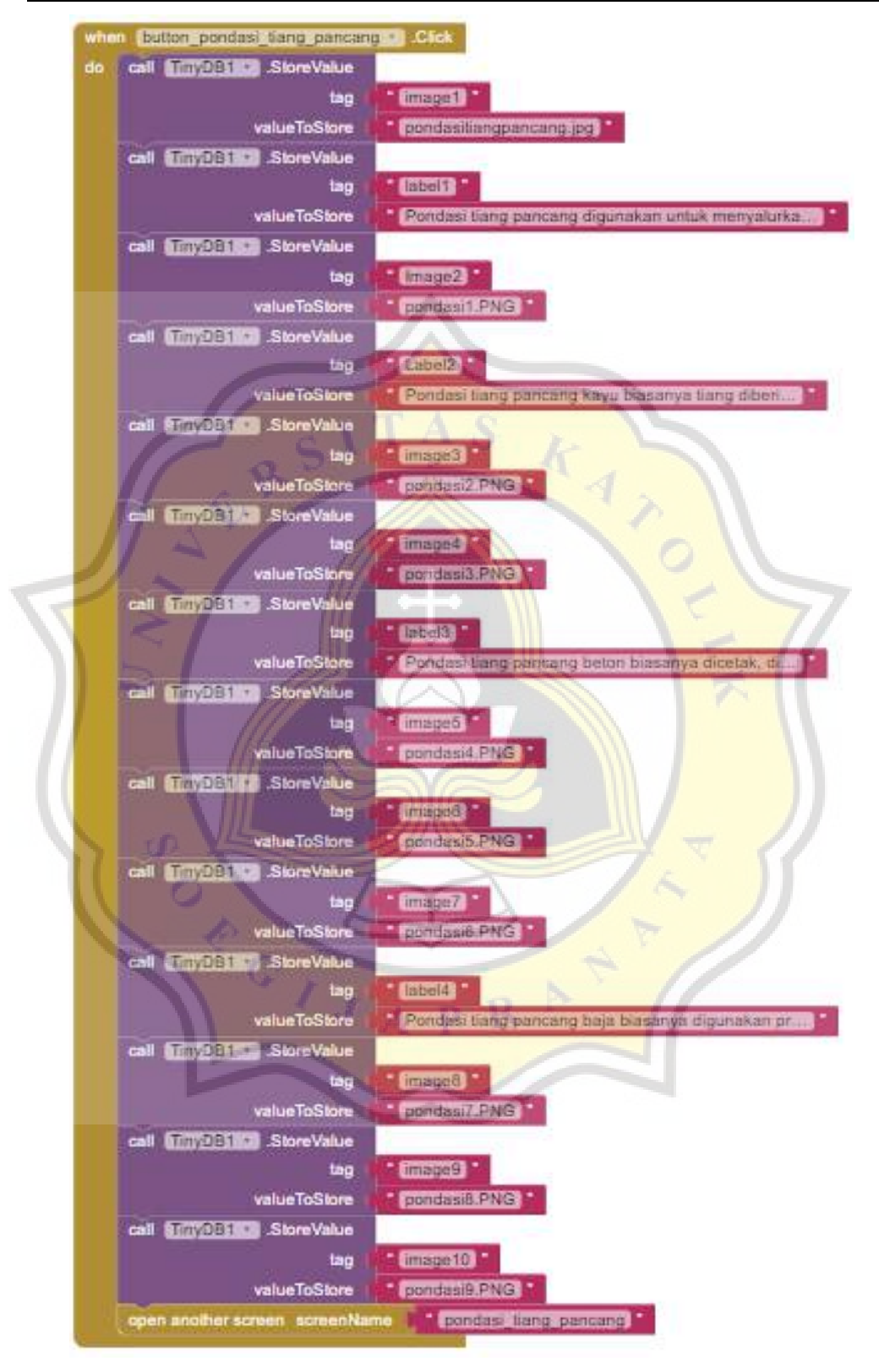

Gambar 4.15 Blok Untuk Tombol Pondasi Tiang Pancang.

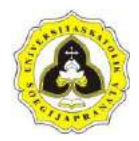

#### 62 **Tugas Akhir** "Aplikasi Perhitungan Daya Dukung Pondasi Tiang Pancang Menggunakan Data SPT Berbasis MIT *App Inventor* (Studi Kasus Bangunan IPC UNIKA Soegijapranata Di Jalan H. Subeno, BSB Kota Semarang)"

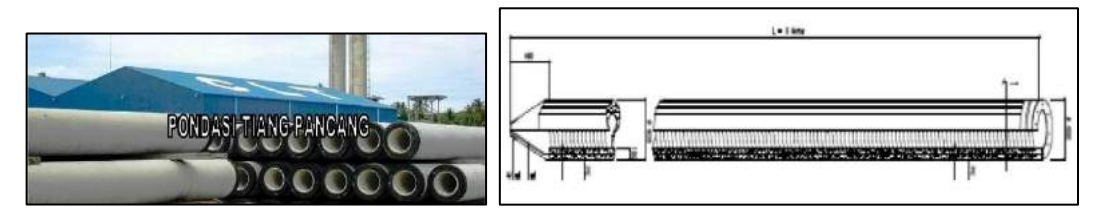

 $(a)$  (b)

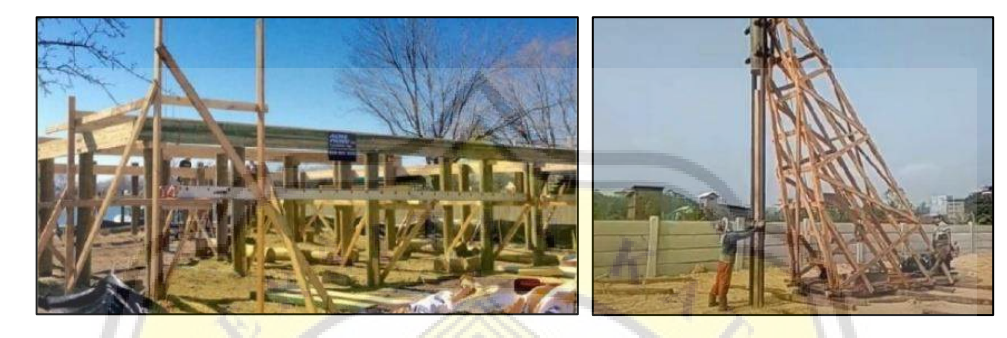

(c) (d)

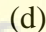

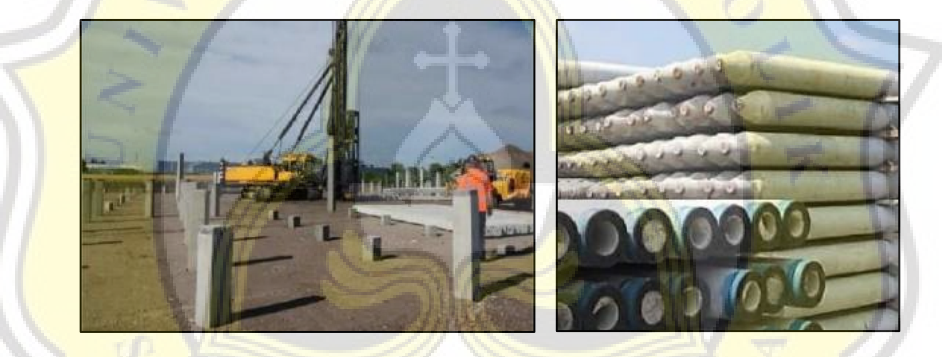

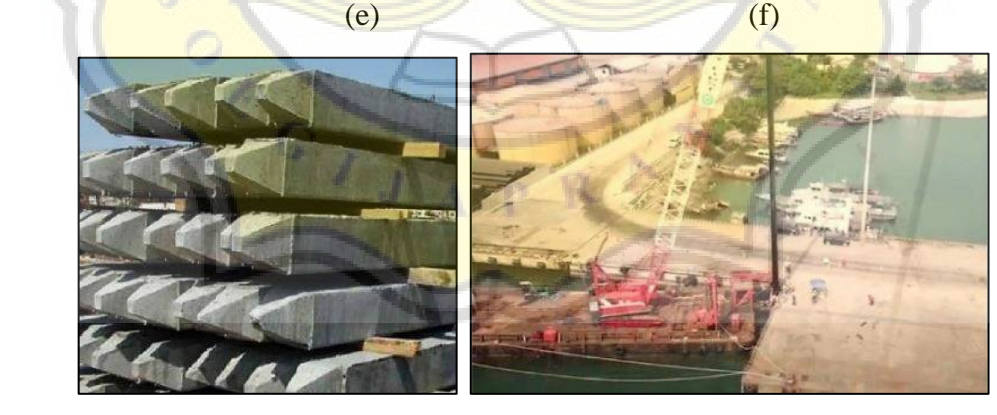

 $(g)$  (h)

Gambar 4.16 (a) *Image*1 (pondasitiangpanncang.jpg), (b) *Image*2 (pondasi1.png), (c) *Image*3 (pondasi2.png), (d) *Image*4 (pondasi3.png), (e) *Image*5 (pondasi4.png), (f) *Image*6 (pondasi5.png), (g) *Image*7 (pondasi6.png), (h) *Image*8 (pondasi7.png), (i) *Image*9 (pondasi8.png), (j) *Image*10 (pondasi9.png).

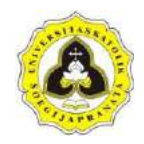

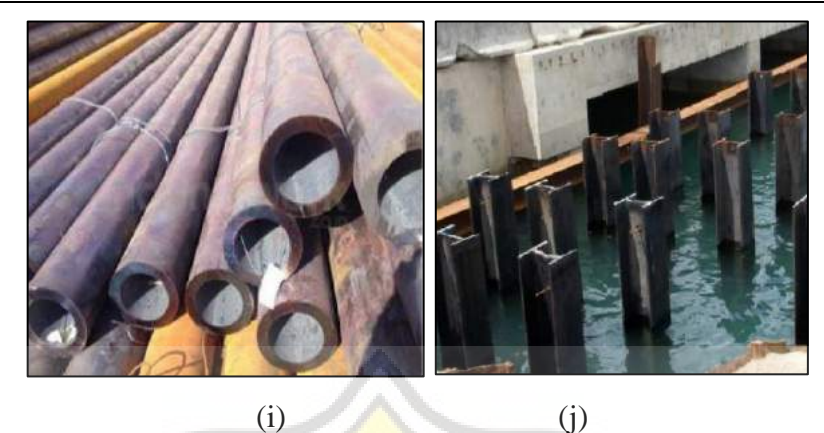

Gambar 4.16 (a) *Image*1 (pondasitiangpanncang.jpg), (b) *Image*2 (pondasi1.png), (c) *Image*3 (pondasi2.png), (d) *Image*4 (pondasi3.png), (e) *Image*5 (pondasi4.png), (f) *Image*6 (pondasi5.png), (g) *Image*7 (pondasi6.png), (h) *Image*8 (pondasi7.png), (i) *Image*9 (pondasi8.png), (j) *Image*10 (pondasi9.png) (Lanjutan).

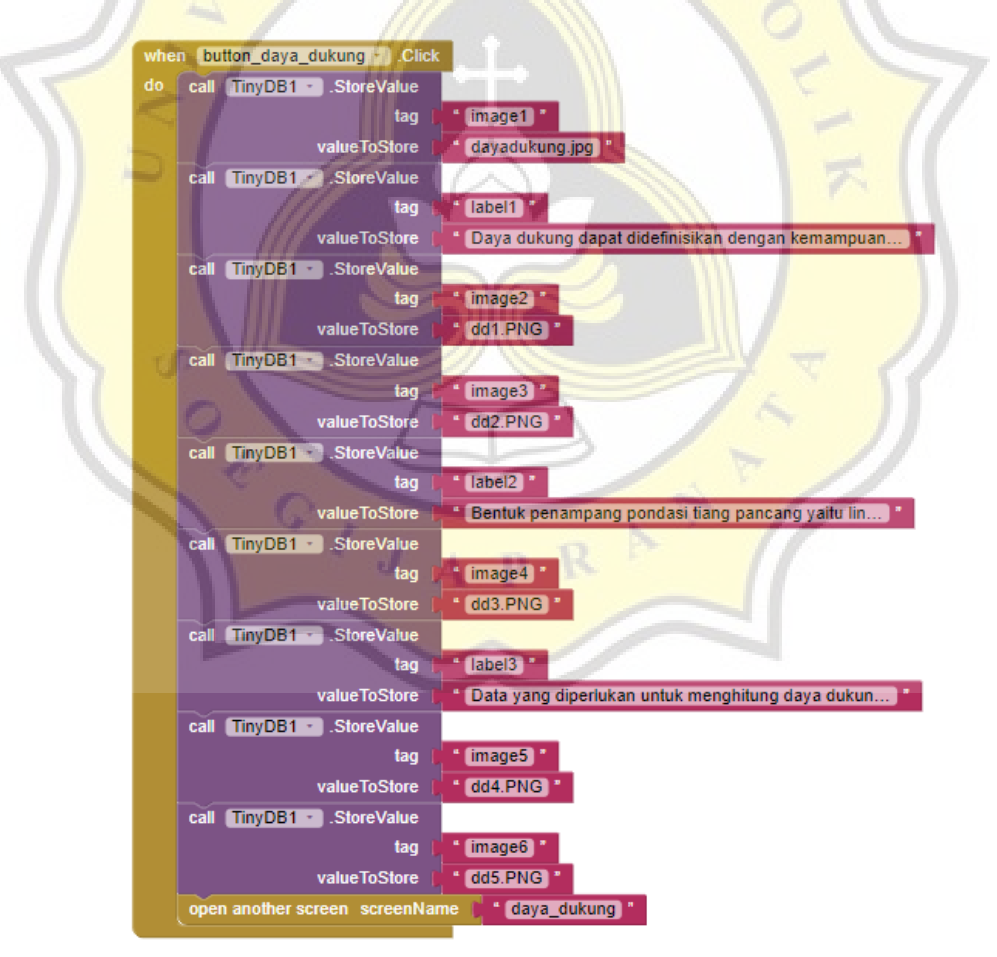

Gambar 4.17 Blok Untuk Tombol Daya Dukung.

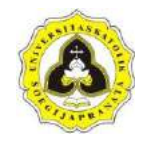

#### 64 **Tugas Akhir** "Aplikasi Perhitungan Daya Dukung Pondasi Tiang Pancang Menggunakan Data SPT Berbasis MIT *App Inventor* (Studi Kasus Bangunan IPC UNIKA Soegijapranata Di Jalan H. Subeno, BSB Kota Semarang)"

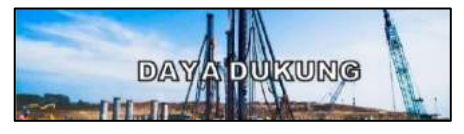

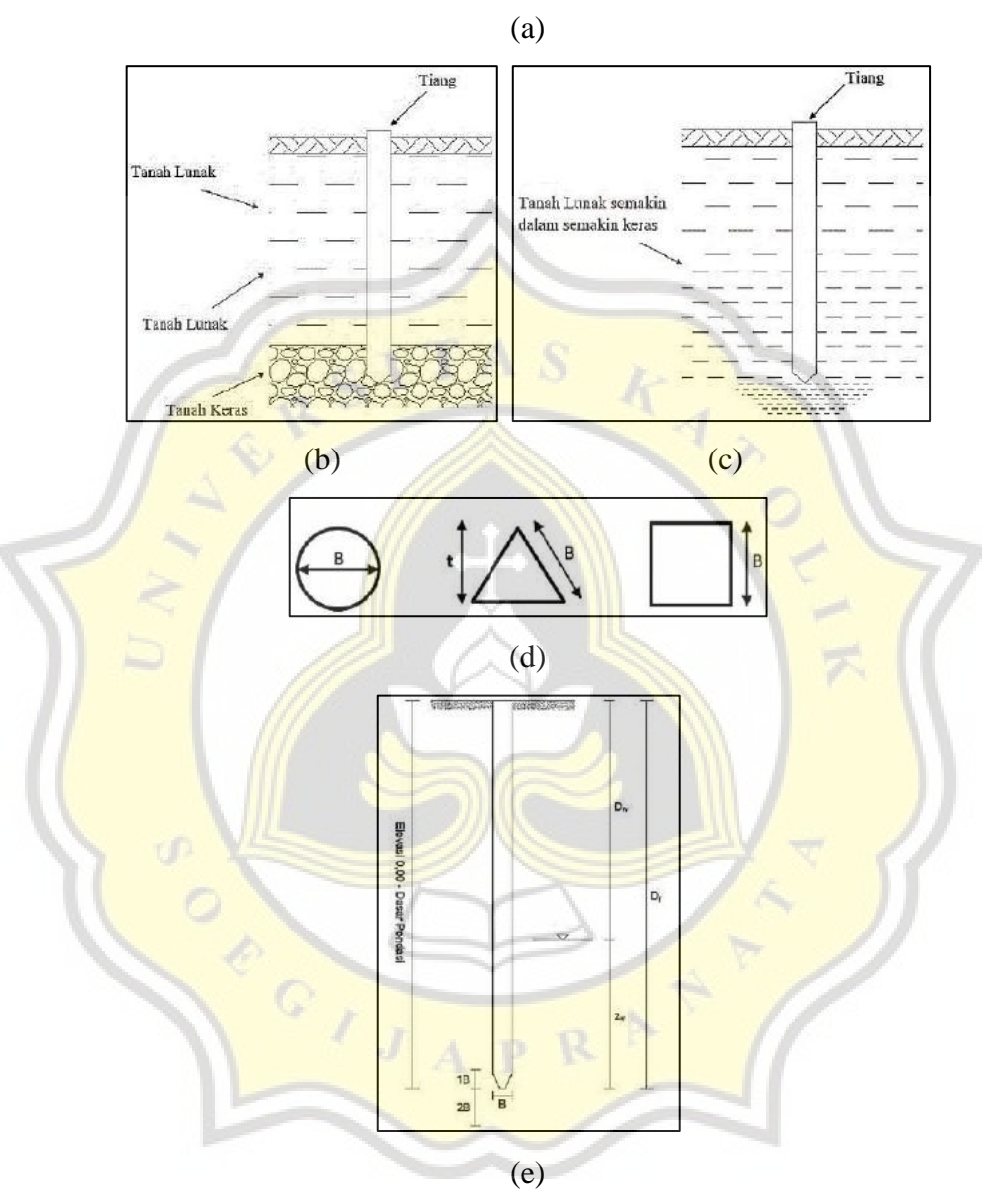

| Klasifikasi | Faktor Keamanan (FK) |                |               |                         |  |
|-------------|----------------------|----------------|---------------|-------------------------|--|
| Struktur    | Kontrol<br>Baik      | Kontrol Normal | Kontrol Jelek | Kontrol Sangat<br>Jelek |  |
| Monumental  | 2.3                  |                | 3.5           |                         |  |
| Permanen    | 2                    | 2.5            | 2,8           | 3.4                     |  |
| Sementara   | 1.4                  | 2.0            | 23            | 28                      |  |

(f)

Gambar 4.18 (a) *Image*1 (dayadukung.jpg), (b) *Image*2 (dd1.png), (c) *Image*3 (dd2.png), (d) *Image*4 (dd3.png), (e) *Image*5 (dd4.png), (f) *Image*6 (dd5.png).

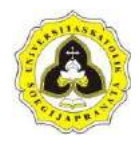

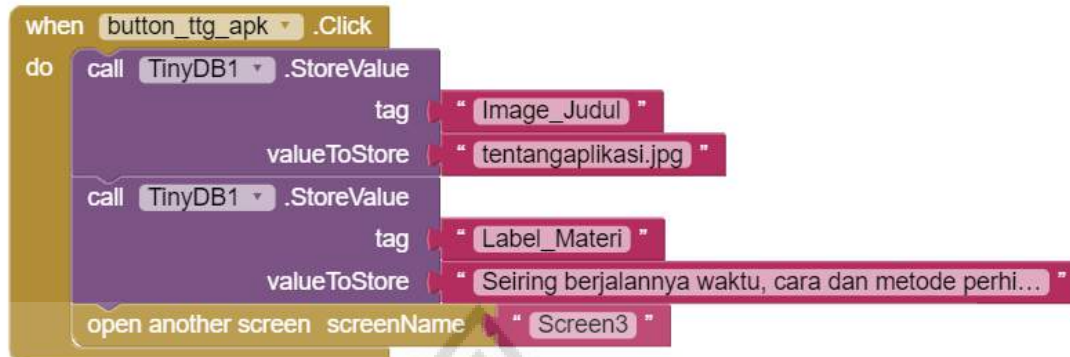

Gambar 4.19 Blok Untuk Tombol Tentang Aplikasi.

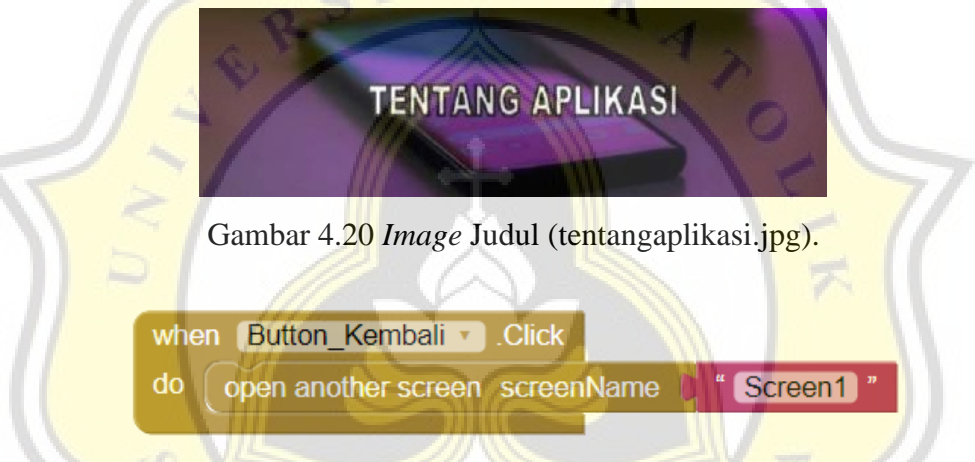

Gambar 4.21 Blok Untuk Tombol Kembali.

Perintah program pada halaman pengenalan berfungsi untuk memindahkan ke halaman yang diiginkan yaitu ke halaman sesuai dengan tombol yang disediakan. Perintah program menjelaskan ketika tombol SPT diklik akan memindahkan layar ke halaman SPT (lihat Gambar 4.6), ketika tombol jenis tanah diklik akan memindahkan layar ke halaman jenis tanah (lihat Gambar 4.7), ketika tombol pondasi tiang pancang diklik akan memindahkan layar ke halaman pondasi tiang pancang (lihat Gambar 4.8), ketika tombol daya dukung diklik akan memindahkan layar ke halaman daya dukung (lihat Gambar 4.9), ketika tombol tentang aplikasi diklik akan memindahkan layar ke halaman tentang aplikasi (lihat Gambar 4.10), dan tombol *back* diklik akan memindahkan layar ke halaman utama program (lihat Gambar 4.1).

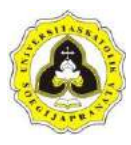

### **4.1.3 Pemodelan halaman perhitungan:** *Standard Penetration Test* **(SPT)**

Halaman perhitungan (Lampiran D.3) muncul saat pengguna menekan tombol perhitungan. Data yang dimasukkan diproses untuk menghasilkan nilai daya dukung ijin pondasi  $(Q_a)$  dan jumlah tiang (n). Studi kasus perhitungan ini menggunakan data tanah yaitu *Standard Penetration Test* (SPT). Pemodelan halaman perhitungan dibagi menjadi dua tahapan yaitu:

1. Tampilan (*interface*)

Halaman perhitungan terdiri dari 2 halaman utama yaitu halaman *input* (Lampiran D.4) dan *output* (Lampiran D.5). Halaman *input* dibagi menjadi 2 halaman. Data yang dimasukkan pada halaman 1 yaitu identitas proyek, lebar pondasi, kedalaman muka air tanah, kedalaman pondasi, faktor keamanan, dan beban. *Input* faktor keamanan dilakukan dengan pemilihan nilai pada *list* yang disediakan yaitu 1,4; 2; 2,3; 2,5; 2,8; 3; 3,4; 3,5; 4 (lihat Tabel 2.5). Untuk data yang dimasukkan pada halaman 2 perhitungan yaitu jumlah data tanah dan data SPT. Tampilan dan penamaan *textbox* untuk halaman *input* pertama dan halaman *input* kedua dapat dilihat pada Gambar 4.22 dan Gambar 4.23.

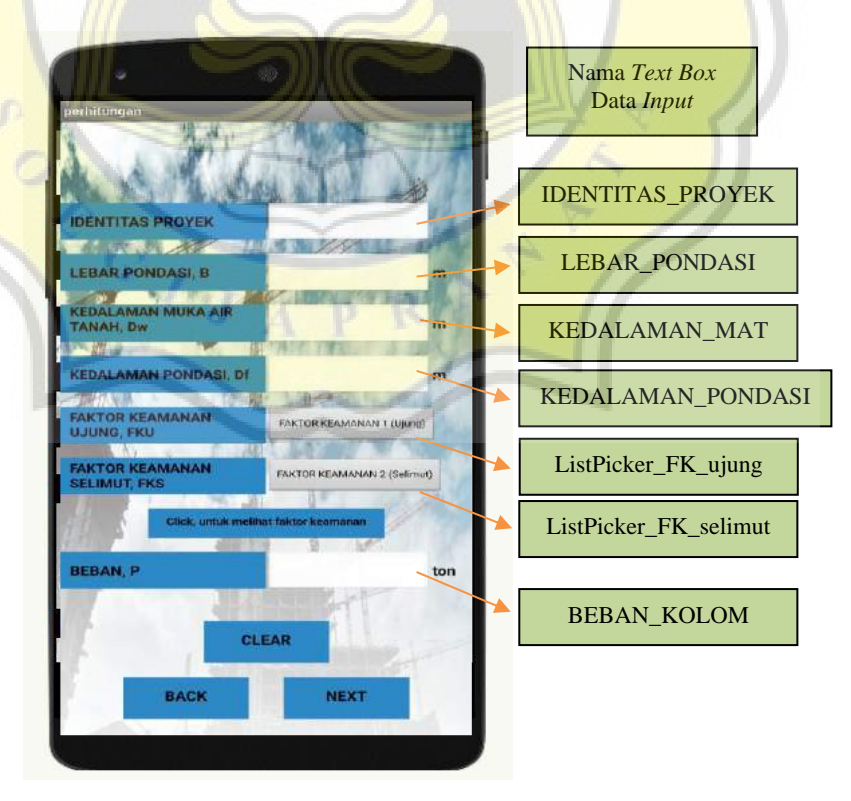

Gambar 4.22 Tampilan Halaman *Input* 1.

#### 67 **Tugas Akhir**

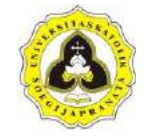

"Aplikasi Perhitungan Daya Dukung Pondasi Tiang Pancang Menggunakan Data SPT Berbasis MIT *App Inventor* (Studi Kasus Bangunan IPC UNIKA Soegijapranata Di Jalan H. Subeno, BSB Kota Semarang)"

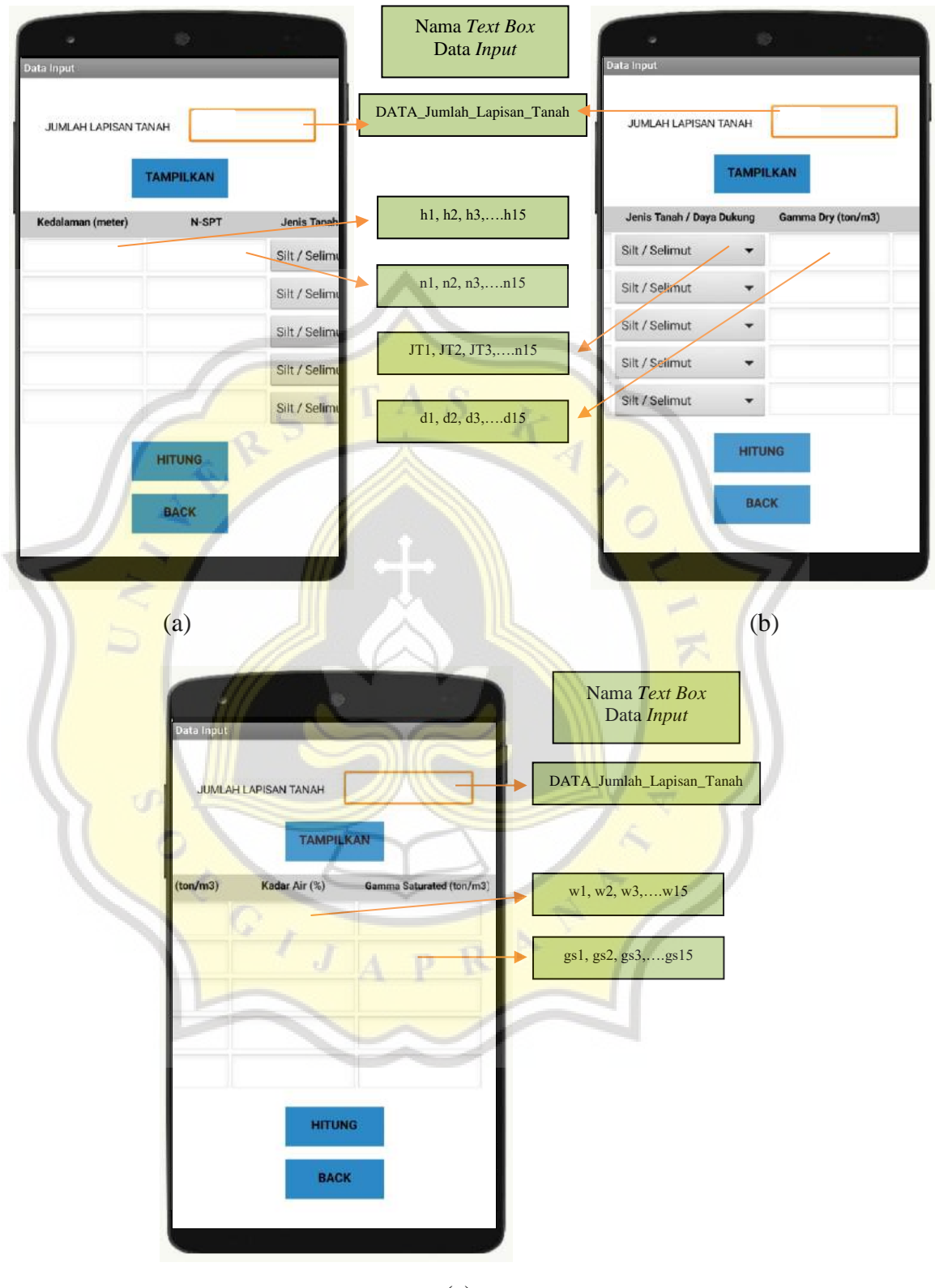

(c) Gambar 4.23 Tampilan Halaman *Input* 2.

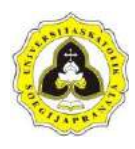

Pada halaman *input* 1 terdiri dari beberapa tombol antara lain tombol *clear*, *back*, dan *next*. Tombol *clear* berfungsi untuk mengosongkan *textbox*, tombol *back* berfungsi untuk memindahkan ke halaman utama (lihat Gambar 4.1), dan tombol *next* berfungsi untuk memindahkan ke halaman *input* 2 (lihat Gambar 4.23). Pada halaman *input* 2 terdiri dari tombol tampilkan, hitung, dan *back*. Tombol tampilkan berfungsi untuk memunculkan tabel *input*, tombol hitung berfungsi untuk menghitung data yang dimasukkan serta memindahkan ke halaman *output* (lihat Gambar 4.24), dan tombol *back* berfungsi untuk memindahkan ke halaman *input* 1 (lihat Gambar 4.22).

Pada halaman *output* dimunculkan data – data yang telah dimasukkan dan hasil perhitungan. Hasil perhitungan antara lain daya dukung ultimit (Qu), daya dukung ijin (Q<sub>a</sub>), dan jumlah tiang (n) dari setiap bentuk penampang pondasi yaitu lingkaran, persegi, dan segitiga. Tampilan halaman *output* dapat dilihat pada Gambar 4.24.

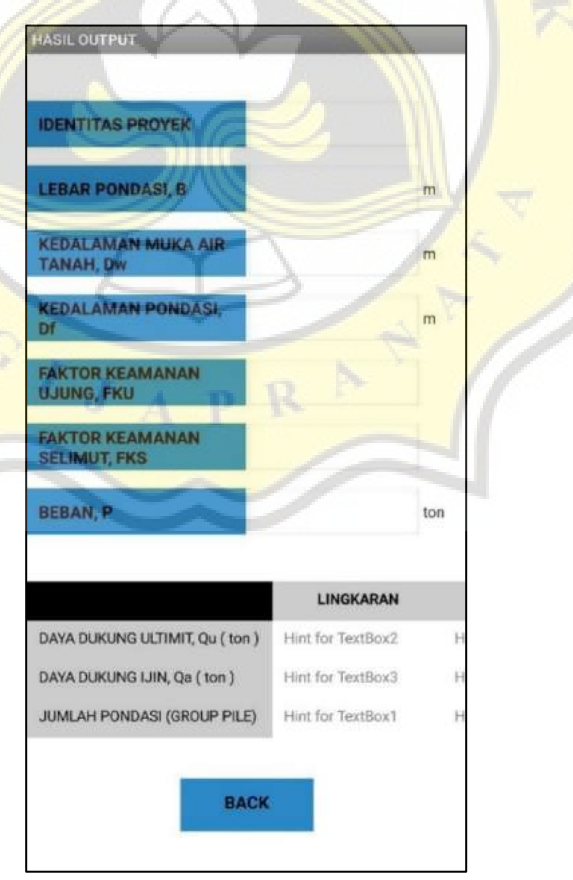

Gambar 4.24 Tampilan Halaman *Output.*

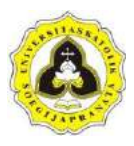

2. Blok perintah program halaman perhitungan

Blok *visual* program berfungsi menjalankan perintah program aplikasi, dengan cara blok – blok dilakukan penyusunan menjadi kesatuan perintah program. Halaman perhitungan terdapat 3 halaman utama yaitu halaman *input* 1 (lihat Gambar 4.22), halaman *input* 2 (lihat Gambar 4.23), dan halaman *output* (lihat Gambar 4.24). Susunan blok *visual* untuk halaman perhitungan dapat dilihat pada Lampiran E.3, blok *visual* halaman *input* dapat dilihat pada Lampiran E.4, dan blok *visual* halaman *output* dapat dilihat pada Lampiran E.5.

a. *Input*

*Input* data merupakan langkah pertama dalam perhitungan dengan memasukan data – data yang diperlukan. Dalam membuat perintah program halaman *input* dimulai dengan membuat blok variabel data *input* yang dapat dilihat pada Gambar 4.25.

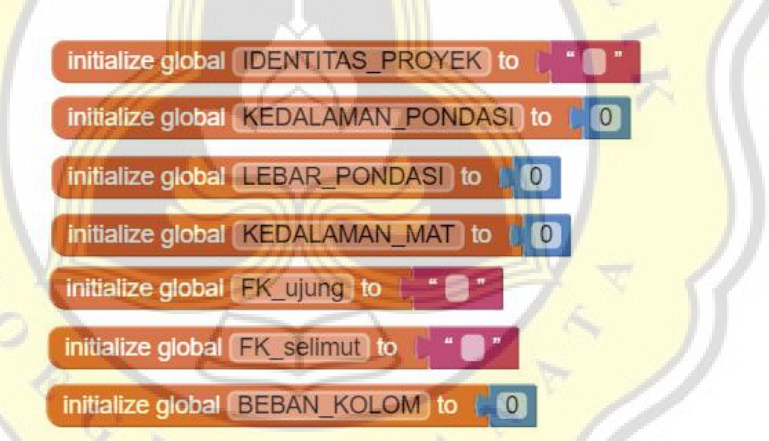

## Gambar 4.25 Blok Variabel (Halaman Data *Input* 1).

Data yang dimasukkan dihalaman *input* 1 yaitu identitas proyek (IDENTITAS\_PROYEK), lebar pondasi (LEBAR\_PONDASI), kedalaman muka air tanah (KEDALAMAN\_MAT), kedalaman pondasi (KEDALAMAN\_PONDASI), faktor keamanan ujung (FK\_ujung), faktor keamanan selimut (FK\_selimut), beban (BEBAN\_KOLOM). Untuk peng*input*an faktor keamanan ujung (FK\_ujung) dan faktor keamanan selimut (FK\_selimut) dilakukan dengan pemilihan *list* data menggunakan blok *listpicker* yang dapat dilihat pada Gambar 4.26.

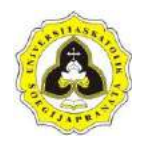

|    | AfterPicking<br>when ListPicker FK ujung                       |
|----|----------------------------------------------------------------|
| do | set global FK_ujung v to ListPicker_FK_ujung v Belection       |
|    | set ListPicker_FK_ujung · Text · to C_get global FK_ujung ·    |
|    |                                                                |
|    | when ListPicker FK selimut AfterPicking                        |
| do | set global FK_selimut vito ListPicker_FK_selimut via Selection |
|    |                                                                |

Gambar 4.26 Blok Membaca Data Faktor Keamanan.

Dalam memasukan data *input* ada batas – batas data yang dimasukkan sehinga dibuat pemberitahuan (*notif*) jika data yang dimasukkan tidak sesuai. Data *input* yang tidak sesuai diberi tanda bahwa kondisi data tersebut adalah salah dengan memberi variabel *valid* (*false*). Batasan – batasan data *input* dapat bekerja jika dibuat perintah program untuk memunculkan batasan tersebut. Perintah program untuk batas – batas data *input*  digabungkan dengan blok "cek data" yang dapat dilihat pada Gambar 4.27.

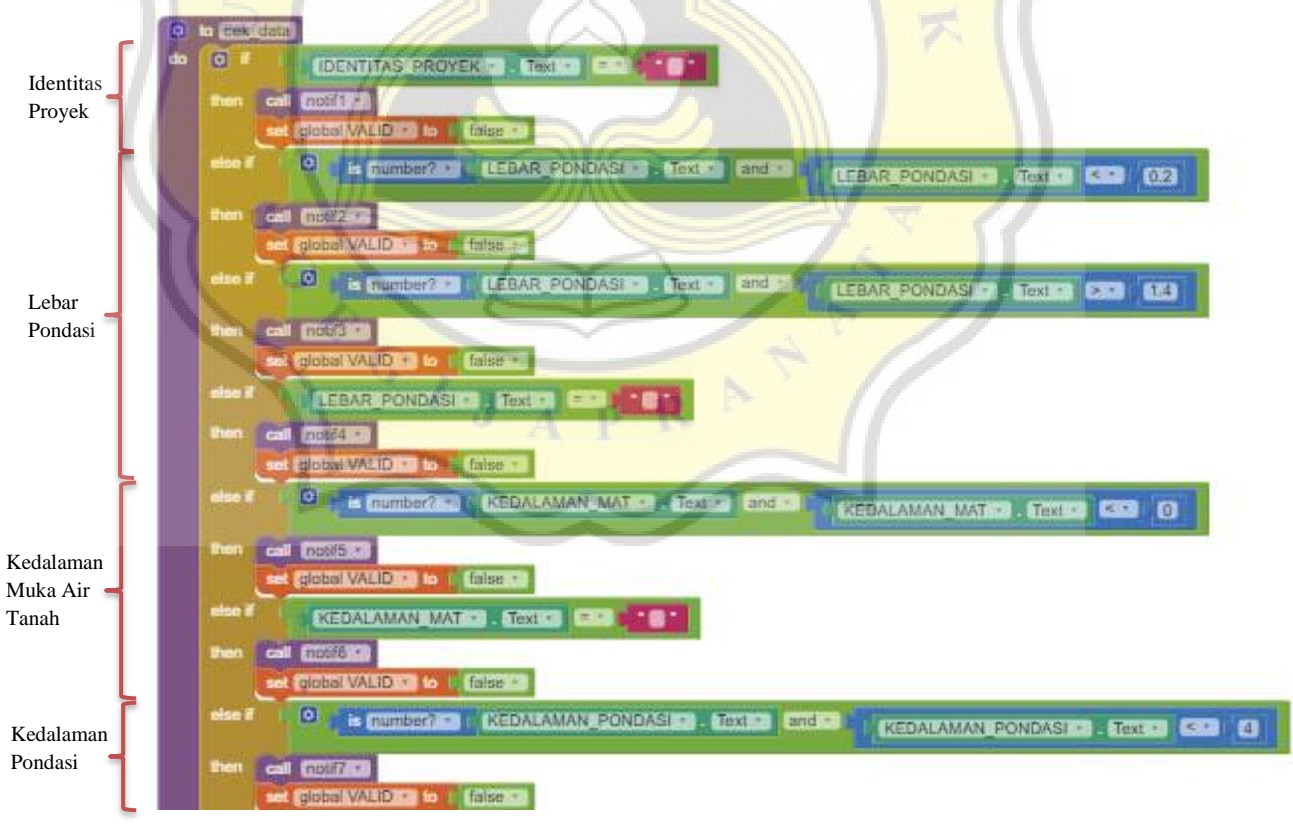

Gambar 4.27 Susunan Blok *Procedure*: "Cek Data".

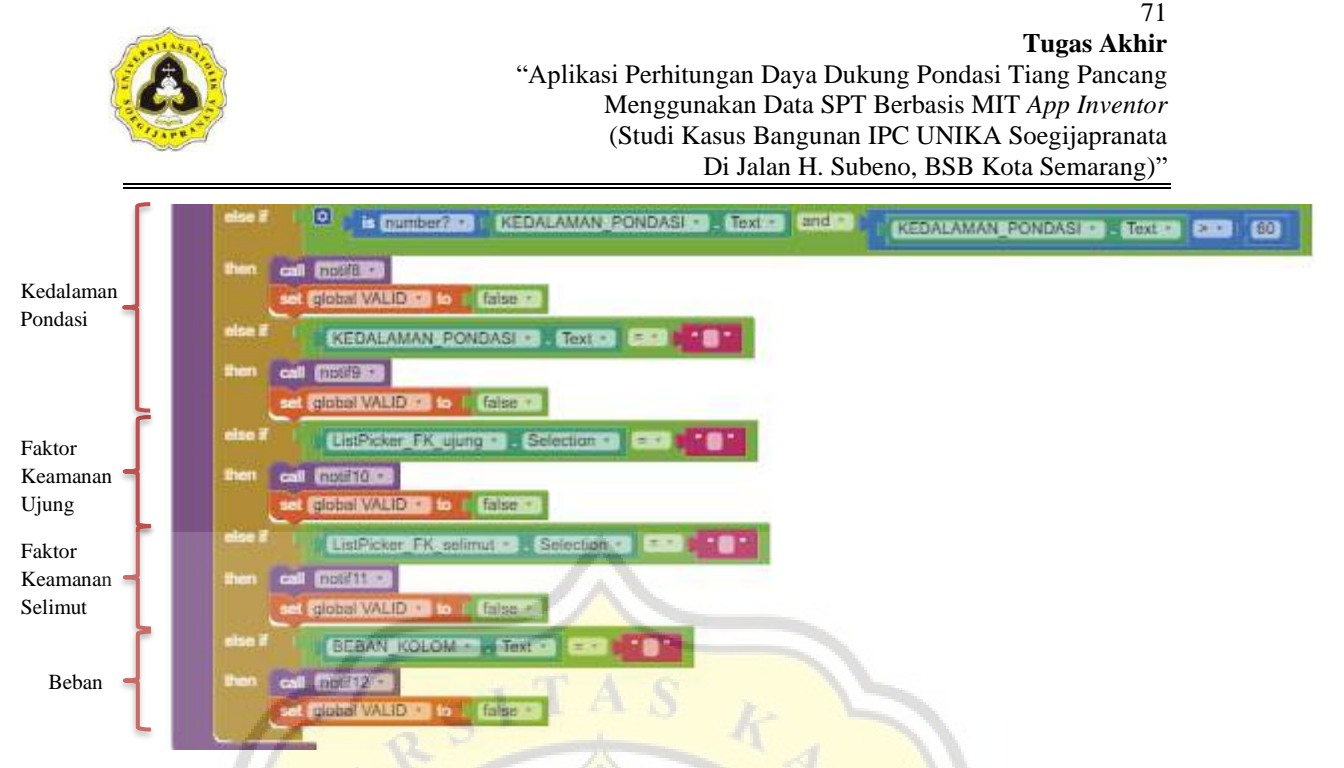

Gambar 4.27 Susunan Blok *Procedure*: "Cek Data" (Lanjutan).

Syarat untuk identitas proyek yaitu data wajib diisi yang dapat dilihat pada Gambar 4.28. Syarat untuk lebar pondasi berupa nilai minimal dan maksimal dari lebar pondasi yaitu 0,2 meter sampai 1,4 meter dan data wajib diisi yang dapat dilihat pada Gambar 4.29 sampai Gambar 4.31. Syarat untuk kedalaman muka air tanah yaitu data wajib diisi yang dapat dilihat pada Gambar 4.32. Syarat untuk kedalaman pondasi berupa nilai minimal dan maksimal dari kedalaman pondasi yaitu 4 meter sampai 60 meter dan data wajib diisi yang dapat dilihat pada Gambar 4.33 sampai Gambar 4.35. Syarat untuk faktor keamanan ujung dan faktor keamanan selimut yaitu data wajib diisi yang dapat dilihat pada Gambar 4.36 dan Gambar 4.37. Syarat untuk beban yaitu data wajib diisi yang dapat dilihat pada Gambar 4.38.

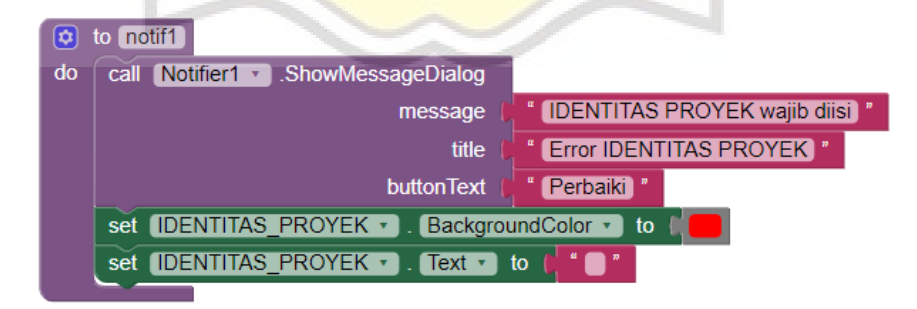

Gambar 4.28 Notif1 (Pemberitahuan Identitas Proyek Wajib Diisi).

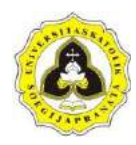

c) to notif2 call Notifier1 ShowMessageDialog do Minimal LEBAR PONDASI = 0,2 meter message title **Error LEBAR PONDASI** buttonText Perbaiki set LEBAR PONDASI v BackgroundColor  $\blacksquare$  to set LEBAR\_PONDASI -Text v to

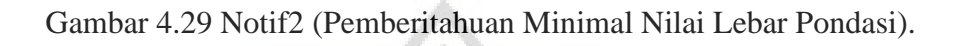

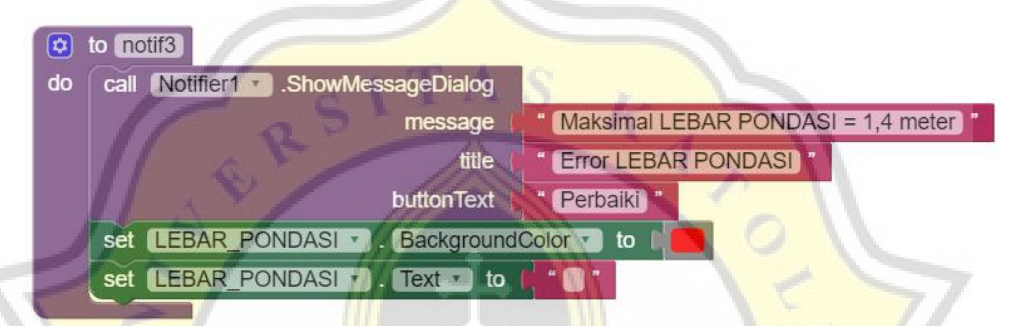

Gambar 4.30 Notif3 (Pemberitahuan Maksimal Nilai Lebar Pondasi).

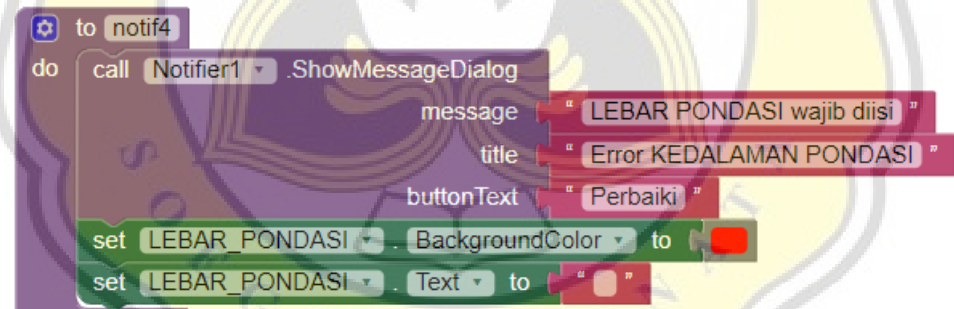

Gambar 4.31 Notif4 (Pemberitahuan Lebar Pondasi Wajib Diisi).

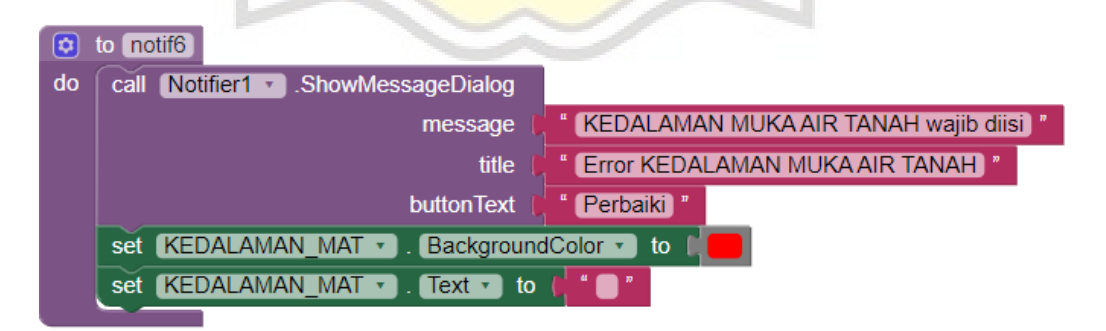

Gambar 4.32 Notif6 (Pemberitahuan Kedalaman Muka Air Tanah Wajib Diisi).

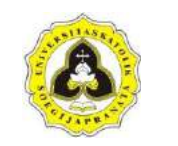

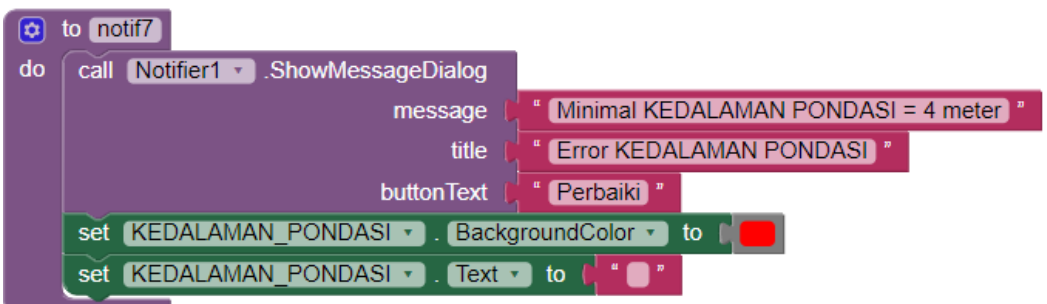

Gambar 4.33 Notif7 (Pemberitahuan Minimal Nilai Kedalaman Pondasi).

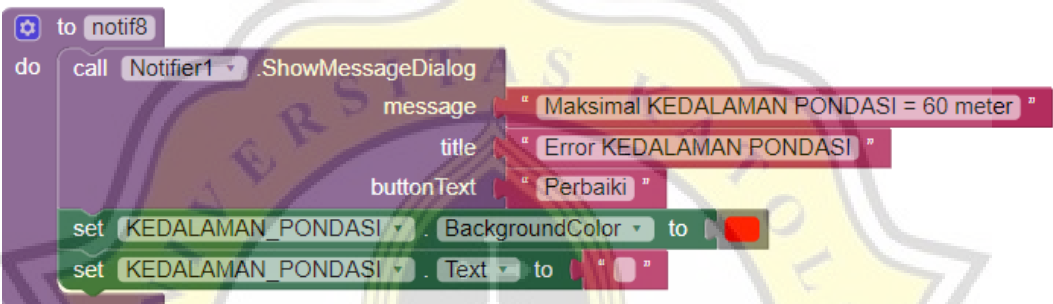

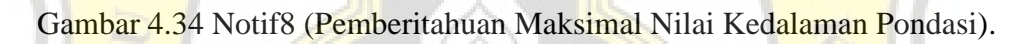

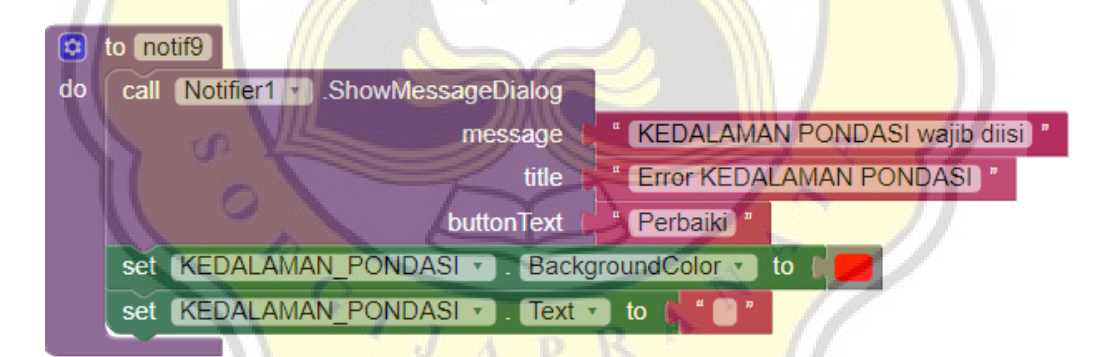

Gambar 4.35 Notif9 (Pemberitahuan Kedalaman Pondasi Wajib Diisi).

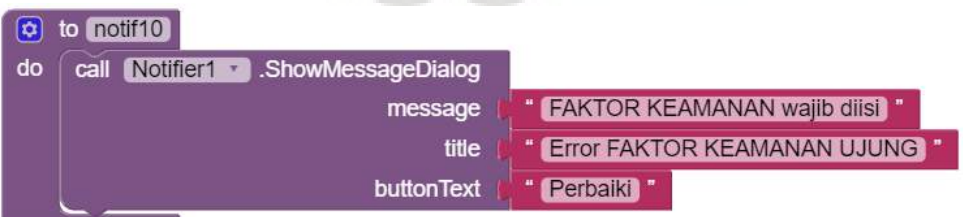

Gambar 4.36 Notif10 (Pemberitahuan Faktor Keamanan Ujung Wajib Diisi).

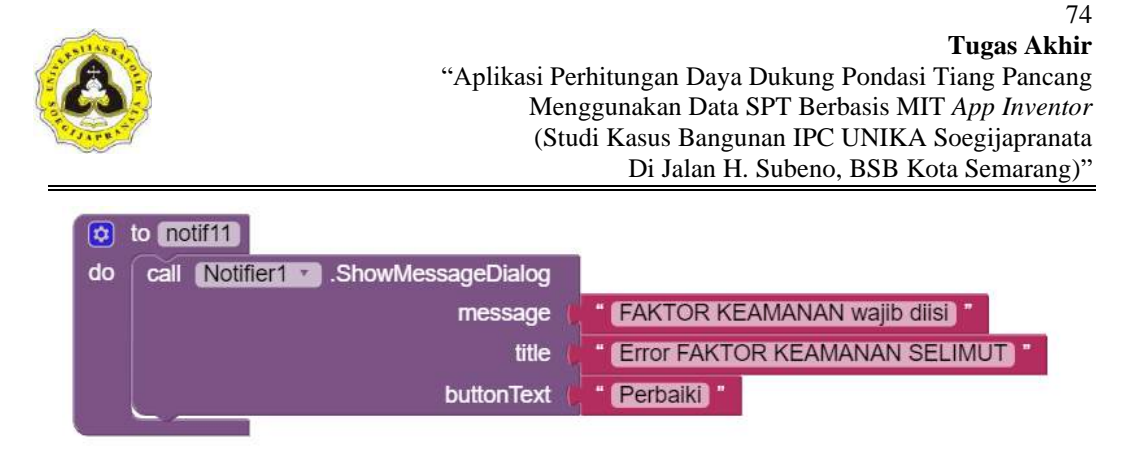

Gambar 4.37 Notif11 (Pemberitahuan Faktor Keamanan Selimut Wajib Diisi).

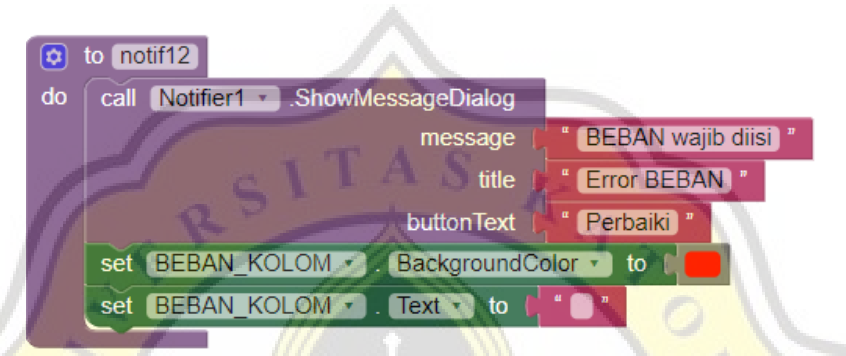

Gambar 4.38 Notif12 (Pemberitahuan Beban Wajib Diisi).

*Notif* atau pemberitahuan muncul jika batas – batasan *input* data dilanggar. Maka disediakan tombol *clear* untuk membersihkan semua data yang dimasukkan sebelumnya. Perintah program untuk *clear* data *input* dapat dilihat pada Gambar 4.39 sampai Gambar 4.41.

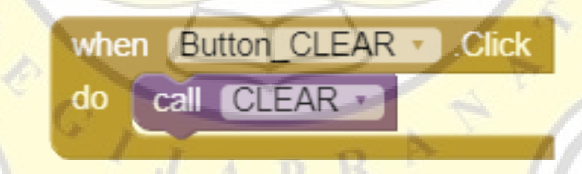

Gambar 4.39 Blok Untuk Tombol *CLEAR*.

|    | <b>D</b> to CLEAR                               |
|----|-------------------------------------------------|
| do | call hapus_input v                              |
|    | set global VALID + to C true +                  |
|    | set IDENTITAS PROYEK • Fext • to the "          |
|    | set IDENTITAS PROYEK *   BackgroundColor *   to |
|    | set KEDALAMAN MAT . Text . to I . I             |
|    | set KEDALAMAN MAT . BackgroundColor . to        |
|    | set KEDALAMAN PONDASI T . Text T to             |
|    | set KEDALAMAN PONDASI BackgroundColor<br>to     |

Gambar 4.40 Blok *Procedure*: "*CLEAR*".

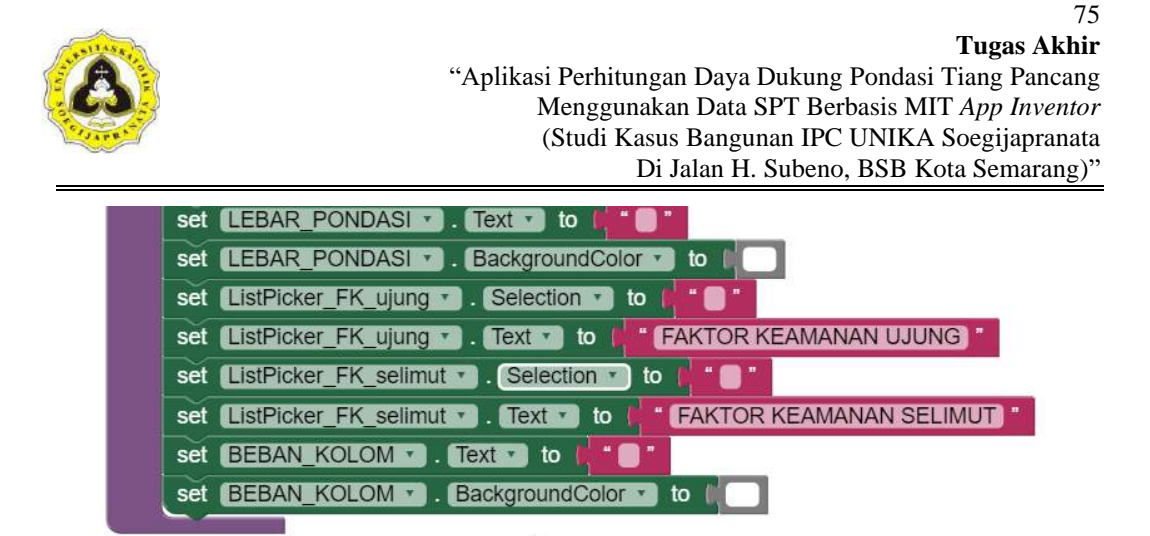

Gambar 4.40 Blok *Procedure*: "*CLEAR*" (Lanjutan).

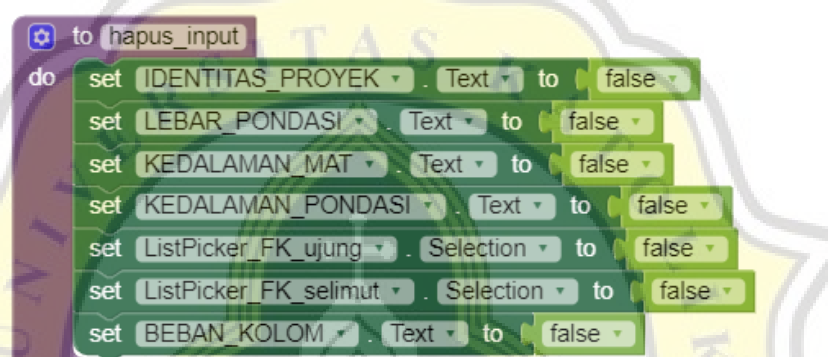

Gambar 4.41 Blok *Procedure*: "hapus\_input".

Selain tombol *clear* pada halaman ini terdapat tombol *next* dan *back*. Perintah program untuk tombol *next* dan *back* dapat dilihat pada Gambar 4.42 dan Gambar 4.43.

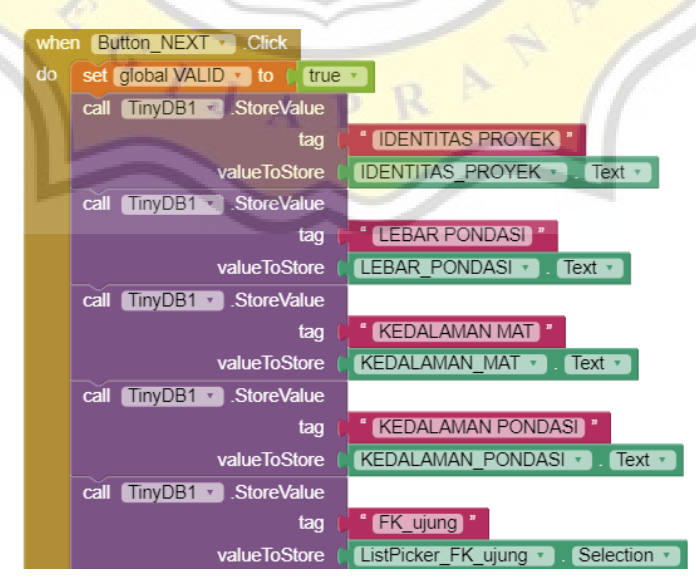

Gambar 4.42 Blok Untuk Tombol *Next*.

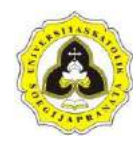

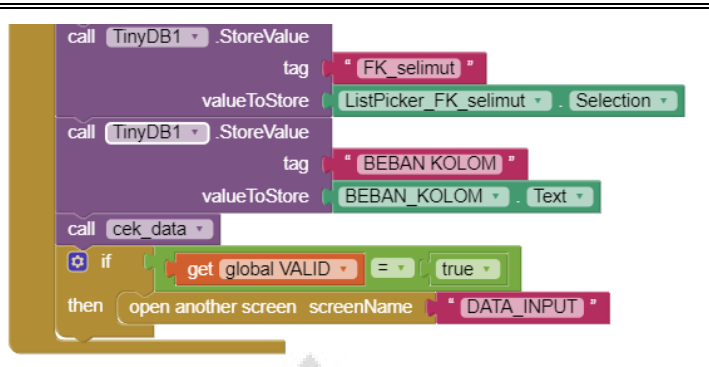

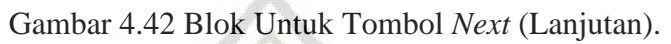

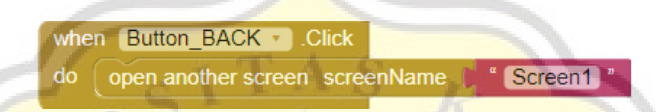

Gambar 4.43 Blok Untuk Tombol *Back*.

Perintah program untuk tombol *next* terdiri dari menyalurkan data *input* ke halaman selanjutnya, menjalankan perintah program "cek data", dan memindahkan layar ke halaman selanjutnya (halaman data *input* 2). Untuk tombol *back* akan memindahkan layar ke halaman sebelumnya (halaman utama program). Dari halaman *input* 1 menyalurkan ke halaman *input* 2 yang dapat dilihat pada Gambar 4.44. Dalam halaman *input* 2 terdapat tombol tampilkan untuk menampilkan tabel *input*, perintah program tombol tampilkan dapat dilihat pada Gambar 4.45.

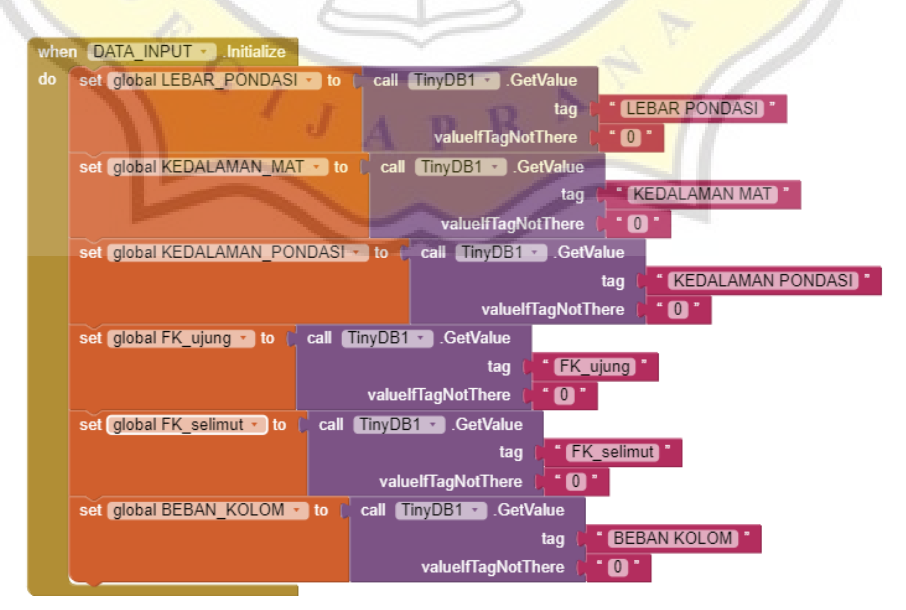

Gambar 4.44 Blok *Screen* Data *Input* 2.

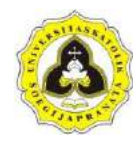

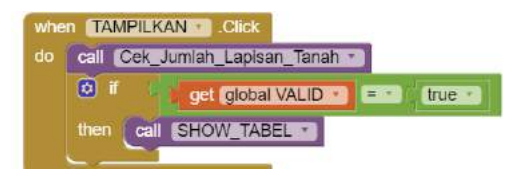

Gambar 4.45 Blok Tombol Tampilkan.

Dalam memasukan jumlah lapisan tanah ada batasan data yang dimasukkan sehingga dibuat pemberitahuan (*notif*) jika data yang dimasukkan tidak sesuai. Perintah program untuk batasan – batasan digabungkan menjadi sebuah perintah program yaitu "Cek Jumlah Lapisan Tanah" yang dapat dilihat pada Gambar 4.46.

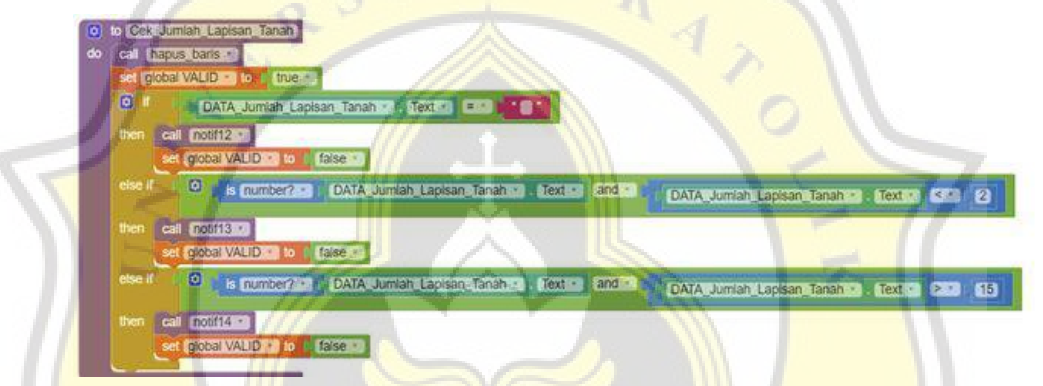

Gambar 4.46 Blok *Procedure*: "Cek\_Jumlah\_Lapisan\_Tanah".

Dalam menampilkan tabel *input* terdapat batasan – batasan, jika dilanggar akan memunculkan sebuah pemberitahuan (*notif*). *Notif* data *input* jumlah lapisan tanah dapat dilihat pada Gambar 4.47 sampai Gambar 4.49.

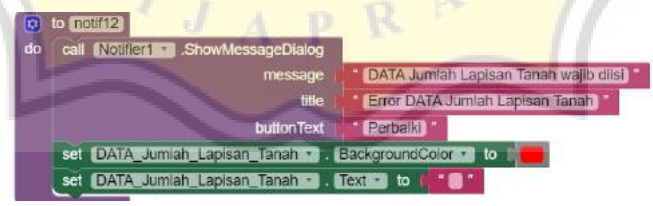

Gambar 4.47 Blok Notif12 (Pemberitahuan Jumlah Lapisan Tanah Wajib Diisi).

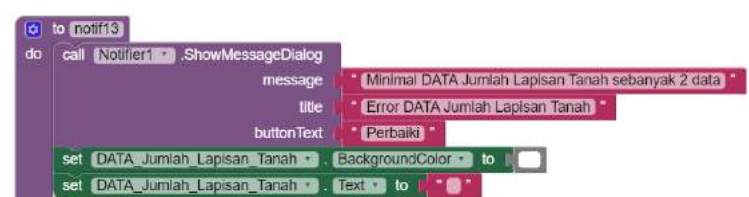

Gambar 4.48 Blok Notif13 (Pemberitahuan Minimal Jumlah Lapisan Tanah).

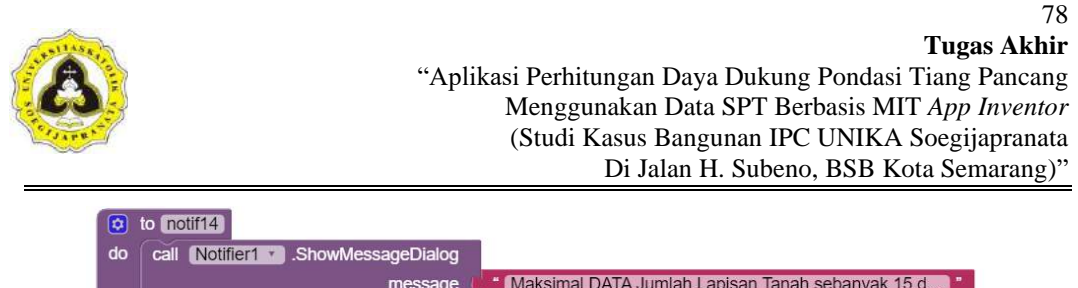

| uo | <b>CEIL INQUILED Y</b><br>showwessageDialog_ll    |                                                               |
|----|---------------------------------------------------|---------------------------------------------------------------|
|    | message                                           | Maksimal DATA Jumlah Lapisan Tanah sebanyak 15 d <sup>1</sup> |
|    | title                                             | <b>Error DATA Jumlah Lapisan Tanah</b>                        |
|    | <b>buttonText</b>                                 | Perbaiki <sup>7</sup>                                         |
|    | set DATA Jumlah Lapisan Tanah • BackgroundColor • | to                                                            |
|    | DATA Jumlah Lapisan Tanah v Text v to<br>set      |                                                               |

Gambar 4.49 Blok Notif14 (Pemberitahuan Maksimal Jumlah Lapisan Tanah).

Dalam memunculkan sebuah tabel *input* diperlukan peng*input*an jumlah lapisan tanah sesuai dengan yang diinginkan. Perintah program untuk memunculkan tabel *input* dijalankan dengan perintah program yaitu "*SHOW\_TABEL*" yang dapat dilihat pada Gambar 4.50. Untuk memunculkan jumlah tabel *input* sesuai dengan yang diinginkan dibuat perintah program yaitu "DATA\_2" sampai dengan "DATA\_15" yang dapat dilihat pada Gambar 4.51 sampai Gambar 4.64.

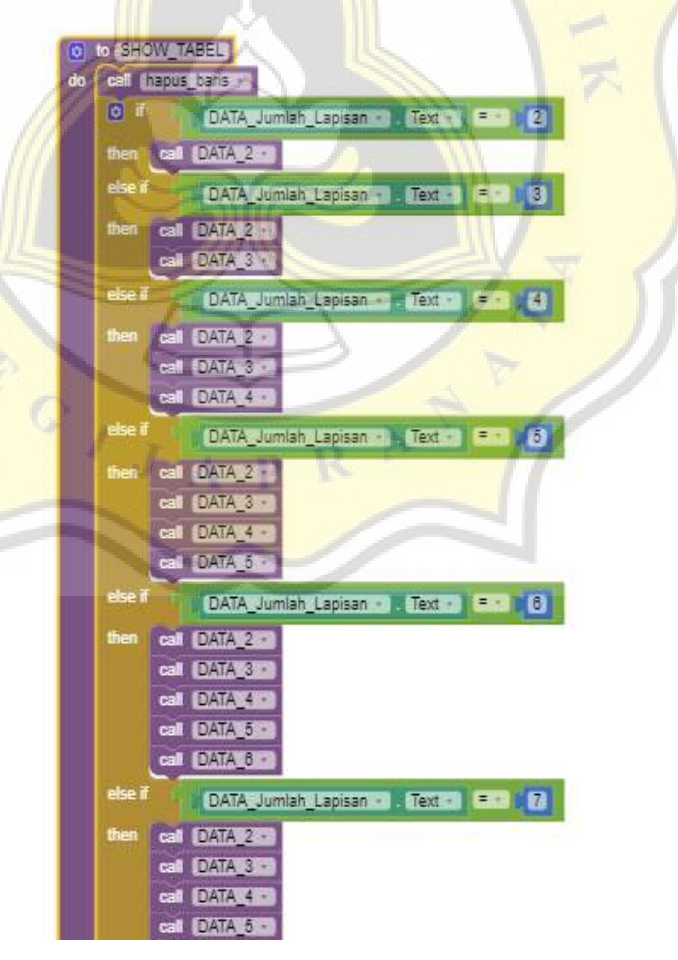

Gambar 4.50 Blok Menampilkan Tabel (*SHOW\_TABEL*).

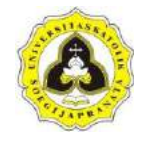

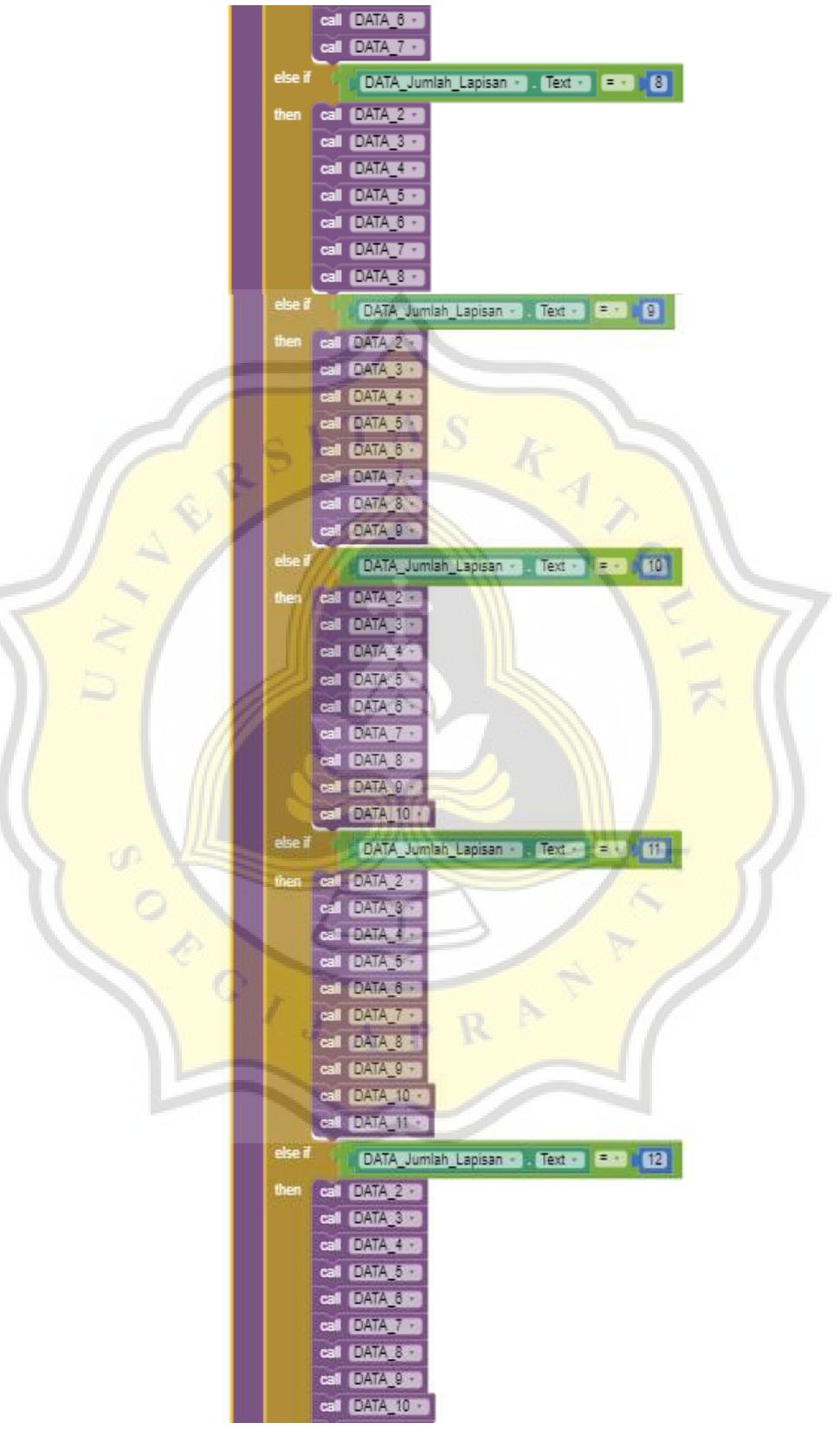

Gambar 4.50 Blok Menampilkan Tabel (*SHOW\_TABEL*) (Lanjutan).

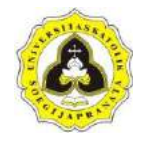

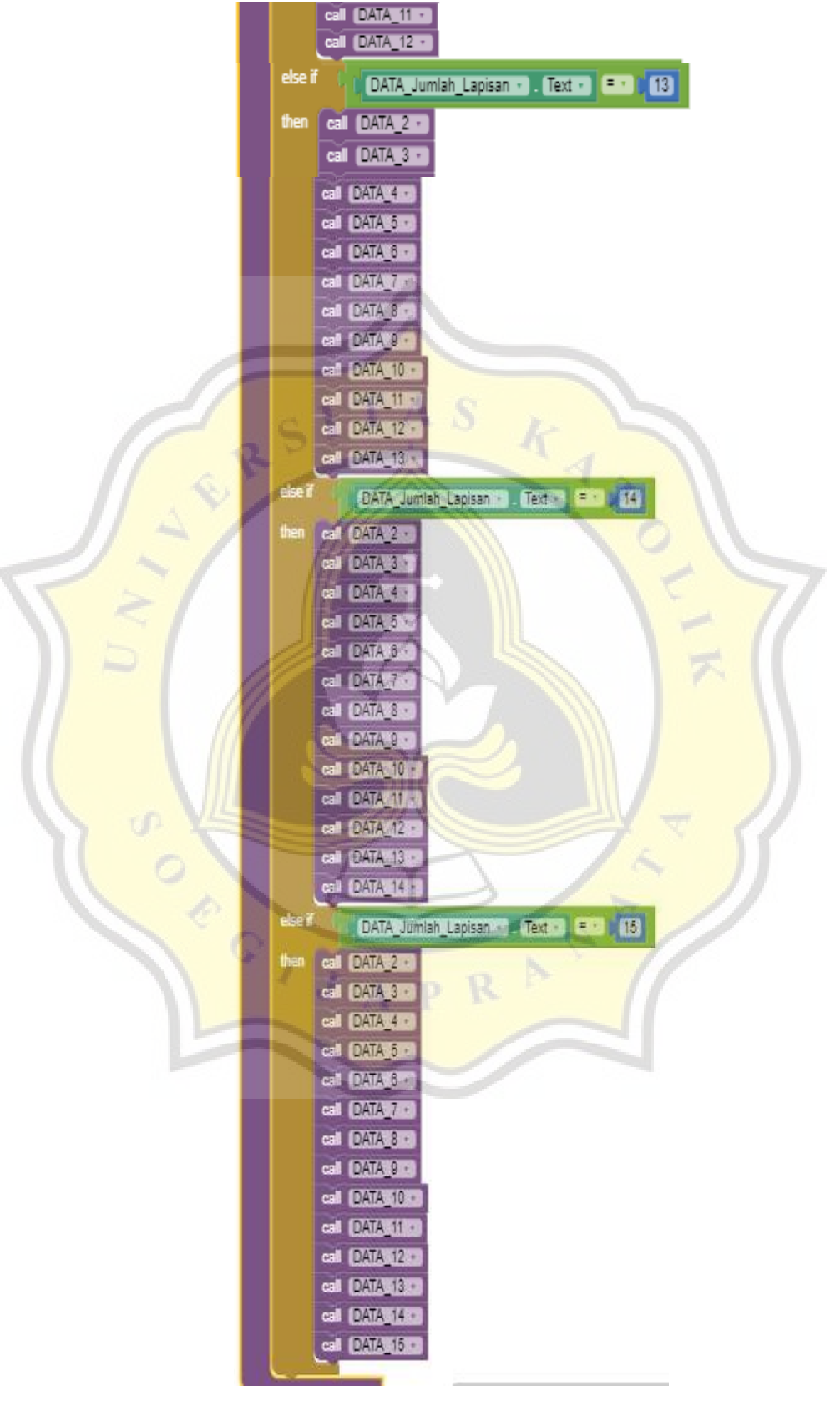

Gambar 4.50 Blok Menampilkan Tabel (*SHOW\_TABEL*) (Lanjutan).

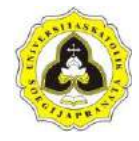

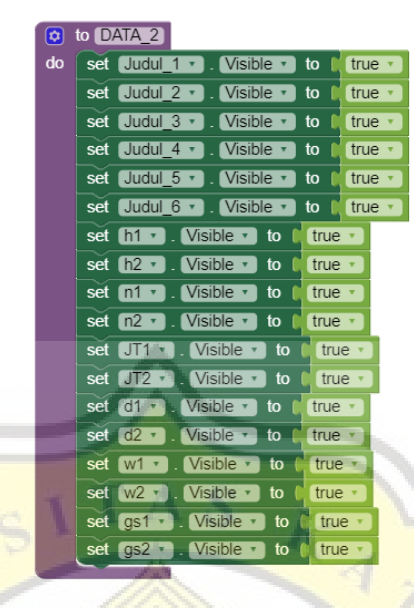

Gambar 4.51 Blok *Procedure*: "DATA\_2".

| ۵l | to DATA 3 |                             |          |
|----|-----------|-----------------------------|----------|
| do |           | set h3 v J. Visible v to    | true ·   |
|    |           | set [n3 + ]. Visible + 1 to | true v   |
|    |           | set JT3 1 Visible v to      | े true ∙ |
|    |           | set d3 v . Visible v to     | true     |
|    |           | set (w3 1). Visible 1 to    | true     |
|    |           | set qs3 • Visible • to      | true     |
|    |           |                             |          |

Gambar 4.52 Blok *Procedure*: "DATA\_3".

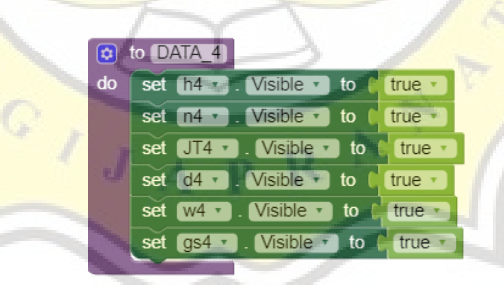

Gambar 4.53 Blok *Procedure*: "DATA\_4".

|    |     | $\bullet$ to DATA 5                                                                                                    |        |
|----|-----|----------------------------------------------------------------------------------------------------|--------|
| do |     | set $\left[\right]$ h <sub>5</sub> $\cdot$ . Visible $\cdot$ to $\cdot$                                                           | true v |
|    |     | set $\lceil n5 \cdot \rceil$ . Visible $\lceil \cdot \rceil$ to $\lceil \cdot \rceil$                                             | true   |
|    |     | set $JT5$ $\cdot$ . Visible $\cdot$ to                                                                                            | true   |
|    | set | $\begin{bmatrix} d5 & 1 \end{bmatrix}$ . Visible $\begin{bmatrix} 1 \\ 2 \end{bmatrix}$ to $\begin{bmatrix} 1 \\ 2 \end{bmatrix}$ | true   |
|    |     | set $w5 -$ . Visible $\overline{v}$ to                                                                                            | true   |
|    |     | . Visible $\overline{\phantom{a}}$ to<br>$set$ qs5 $\vert$                                                                        | true   |

Gambar 4.54 Blok *Procedure*: "DATA\_5".

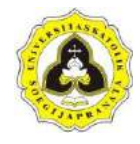

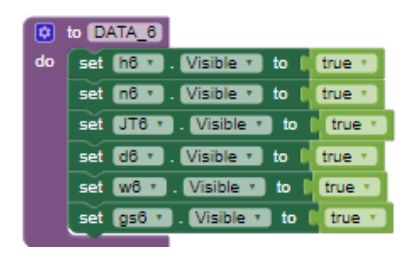

Gambar 4.55 Blok *Procedure*: "DATA\_6".

Gambar 4.58 Blok *Procedure*: "DATA\_9".

|    | $\phi$ to DATA 10                       |        |
|----|-----------------------------------------|--------|
| do | set h10 v . Visible v to                | true i |
|    | to<br>set [n10 · ]. Visible ·           | true   |
|    | set JT10 v . Visible v to               | true   |
|    | set d10 v . Visible v to                | true   |
|    | set w10 v Visible v to                  | true   |
|    | set $qs10$ $\cdot$ . Visible $\cdot$ to | true   |

Gambar 4.59 Blok *Procedure*: "DATA\_10".

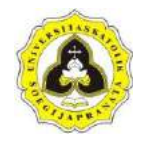

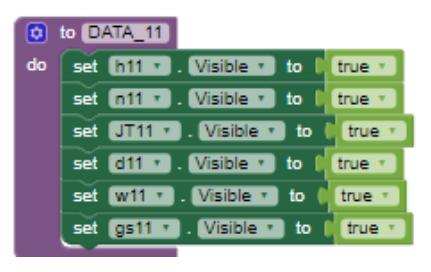

Gambar 4.60 Blok *Procedure*: "DATA\_11".

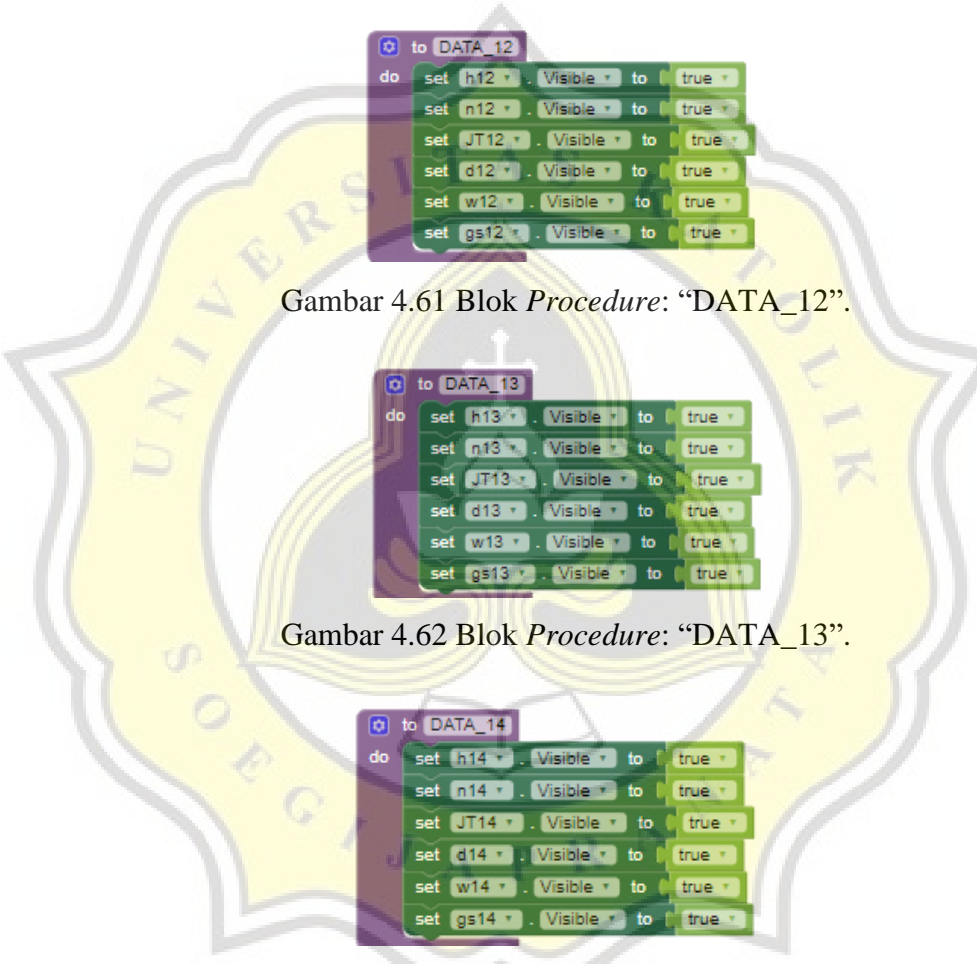

Gambar 4.63 Blok *Procedure*: "DATA\_14".

|    | $\sigma$ to DATA 15                       |               |
|----|-------------------------------------------|---------------|
| do | set h15 v . Visible v to litrue v         |               |
|    | set n15 v . Visible v to latrue v         |               |
|    | set JT15 v . Visible v to                 | <b>Citrue</b> |
|    | set d15 v . Visible v to l' true          |               |
|    | set W15 <b>T</b> . Visible <b>T</b> to    | true          |
|    | set $\sqrt{gs15}$ . Visible $\sqrt{5}$ to | true          |
|    |                                           |               |

Gambar 4.64 Blok *Procedure*: "DATA\_15".

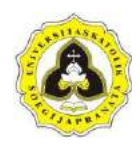

Setelah membuat perintah program tabel *input*, dilanjutkan dengan membuat perintah program pembuatan *list* variabel *input*. Pembuatan *list* bertujuan untuk membuat daftar dari variabel data *input*. Daftar data *input* diurutkan dengan nomor *index* yang dimulai dengan nomor 1 pada setiap variabel data *input* (contoh: h1 merupakan nomor *index* 1, h2 merupakan no *index* 2, h15 merupakan nomor *index* 15, n1 merupakan nomor *index* 1, n2 merupakan no *index* 2, n15 merupakan nomor *index* 15). Perintah program untuk membuat *list* data *input* dapat dilihat pada Gambar 4.65.

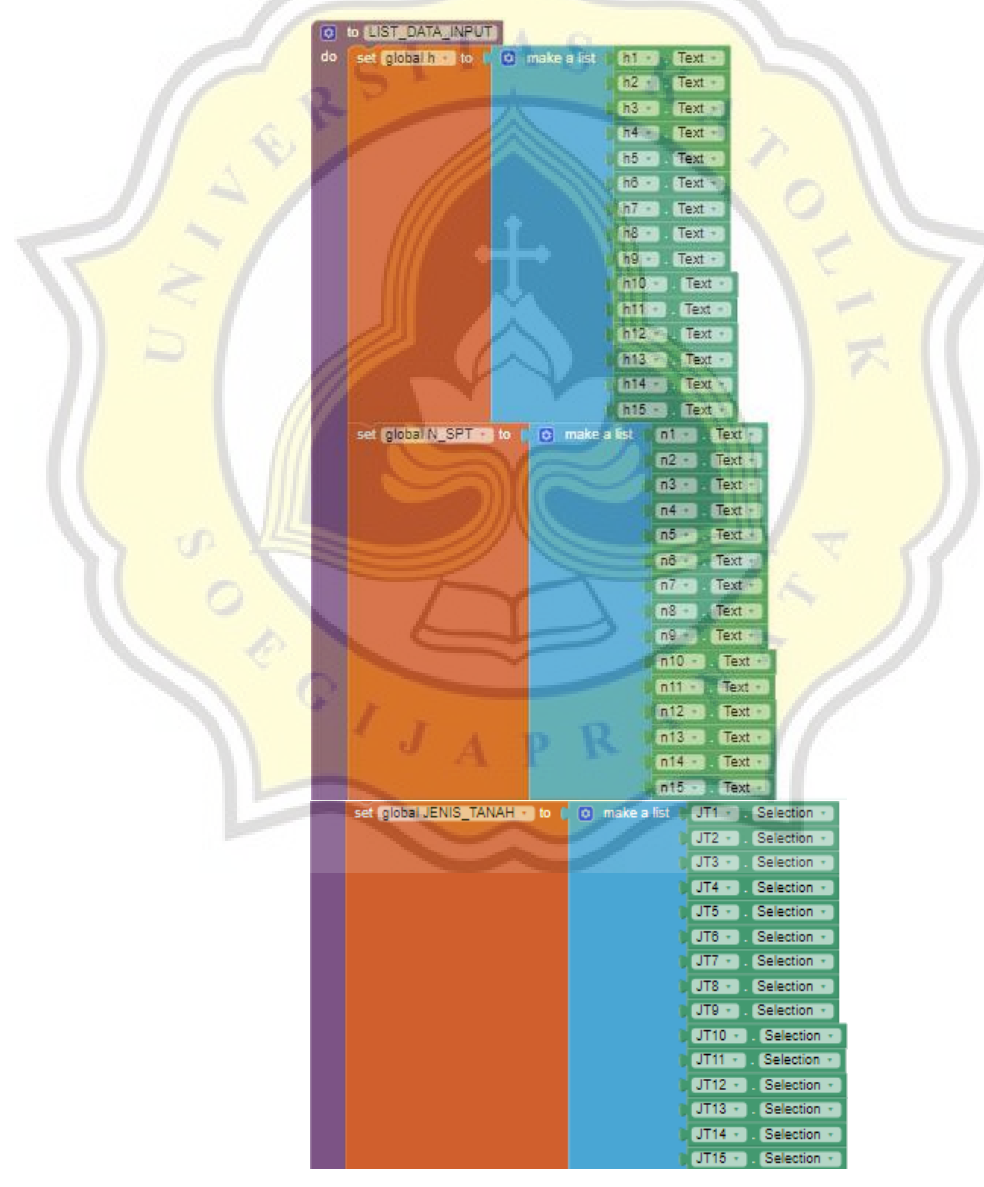

Gambar 4.65 Blok *List* Data *Input*.

### 85 **Tugas Akhir** "Aplikasi Perhitungan Daya Dukung Pondasi Tiang Pancang Menggunakan Data SPT Berbasis MIT *App Inventor* (Studi Kasus Bangunan IPC UNIKA Soegijapranata Di Jalan H. Subeno, BSB Kota Semarang)"

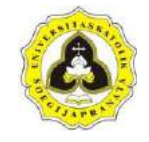

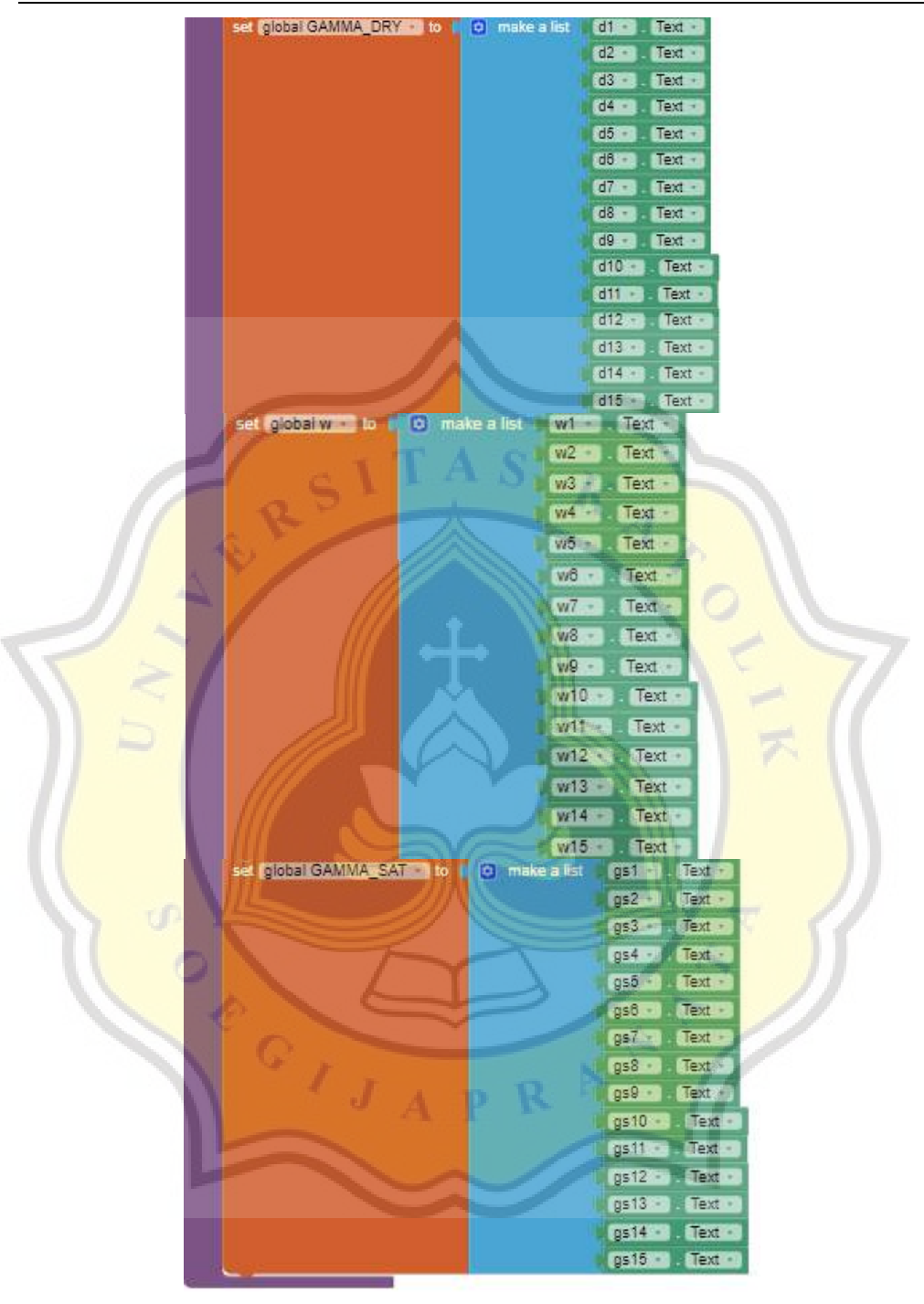

Gambar 4.65 Blok *List* Data *Input* (Lanjutan).

b. Perhitungan (Proses)

Pada proses perhitungan dimulai dengan membuat variabel yang dihitung. Variabel untuk perhitungan dapat dilihat pada Gambar 4.66.

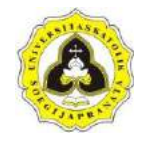

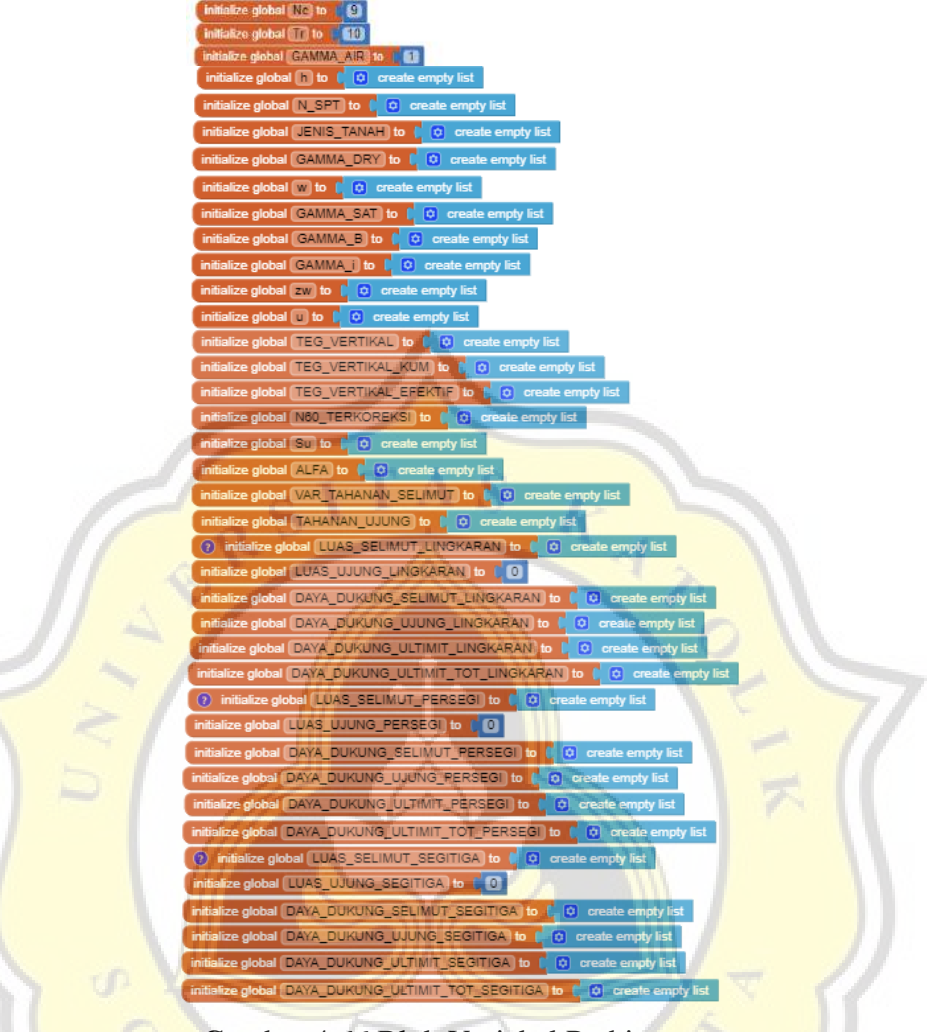

Gambar 4.66 Blok Variabel Perhitungan.

Pada variabel perhitungan terdapat 3 variabel yang nilainya dimasukkan pada saat pembuatan program yaitu nilai *bearing capacity factor of driven pile* (Nc) (lihat halaman 22), tegangan referensi (Tr) (lihat halaman 25), dan berat jenis air (GAMMA\_AIR) (lihat halaman 25). Perintah program perhitungan dapat bekerja dengan klik tombol hitung. Perintah program untuk tombol hitung dapat dilihat pada Gambar 4.67.

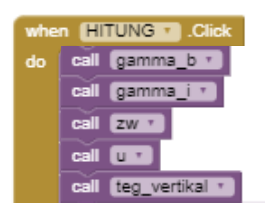

Gambar 4.67 Blok Untuk Tombol Hitung.

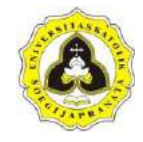

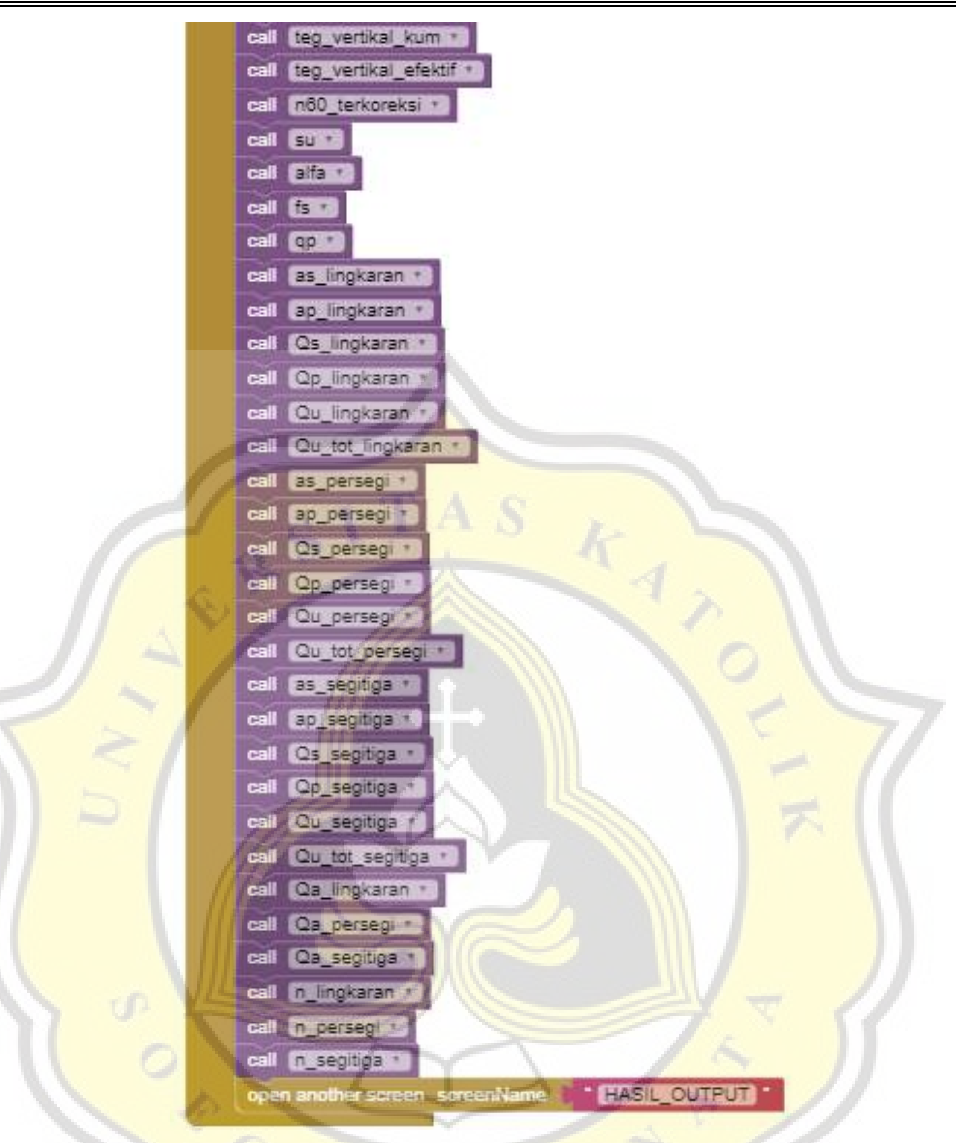

Gambar 4.67 Blok Untuk Tombol Hitung (Lanjutan).

Untuk memperoleh hasil perhitungan dibuat perintah program perhitungan. Perintah program untuk perhitungan dapat dilihat pada Gambar 4.68 sampai Gambar 4.103.

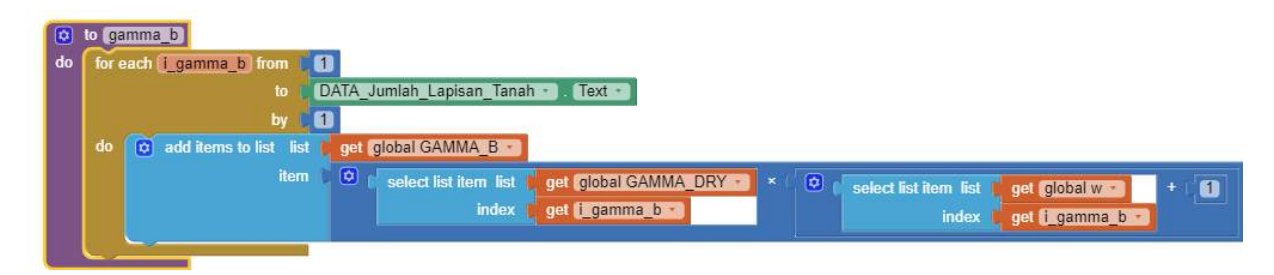

Gambar 4.68 Blok Perhitungan Berat Isi Tanah Asli (γ<sub>b</sub>).

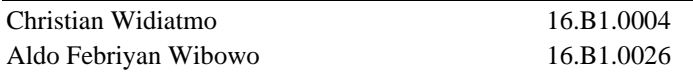

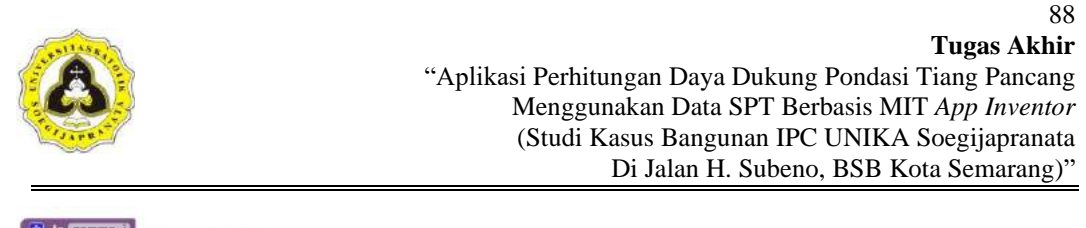

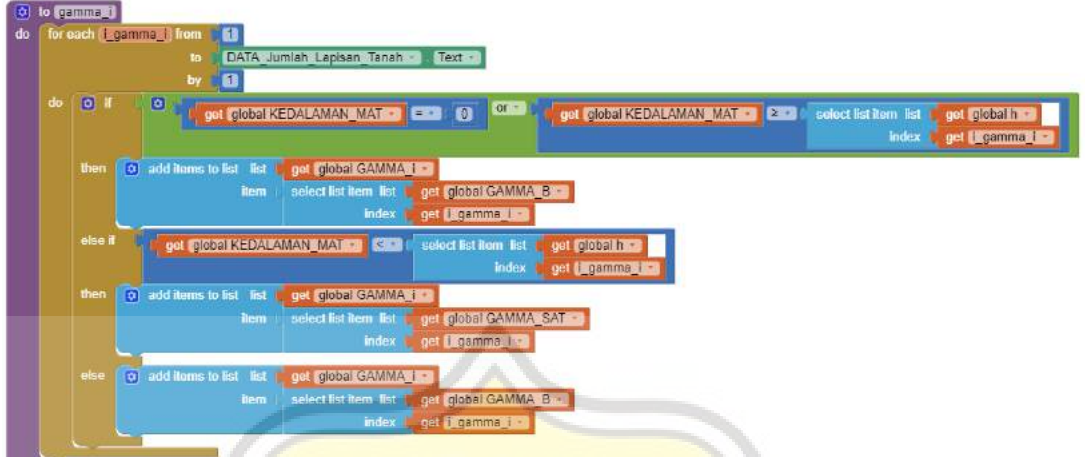

Gambar 4.69 Blok Perhitungan Berat Isi Tanah Digunakan (γi).

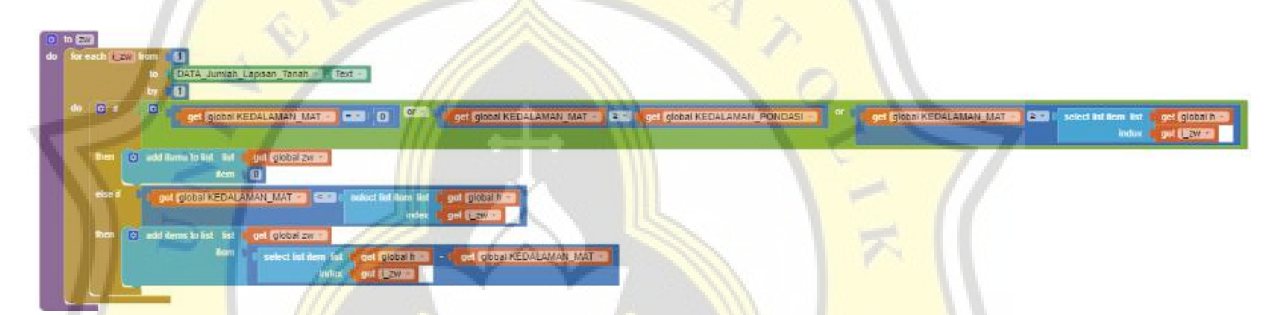

Gambar 4.70 Blok Perhitungan Kedalaman Di Bawah Muka Air Tanah (zw).

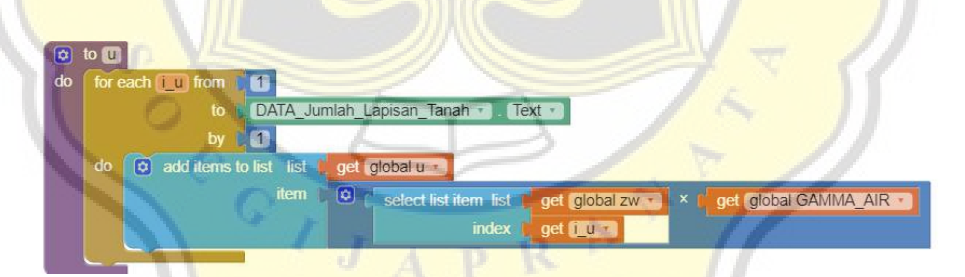

Gambar 4.71 Blok Perhitungan Tekanan Air Pori (u).

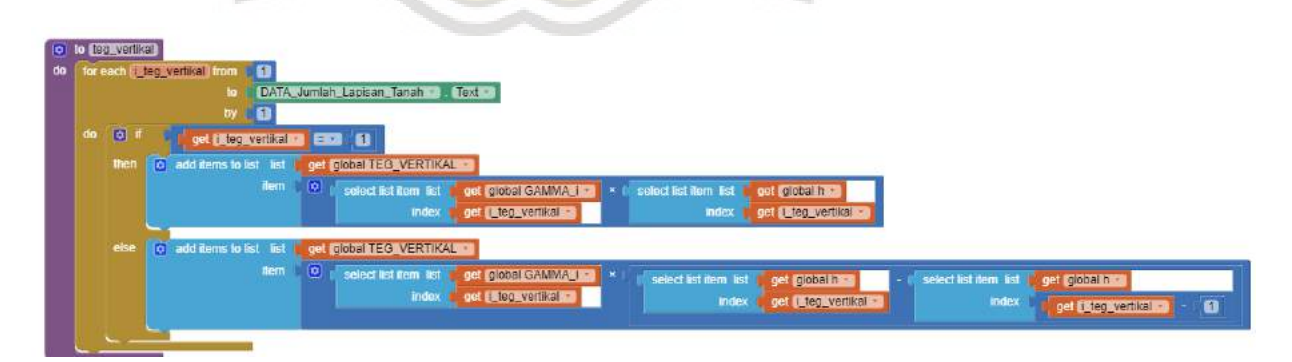

Gambar 4.72 Blok Perhitungan Tegangan Vertikal  $(\sigma_v)$ .
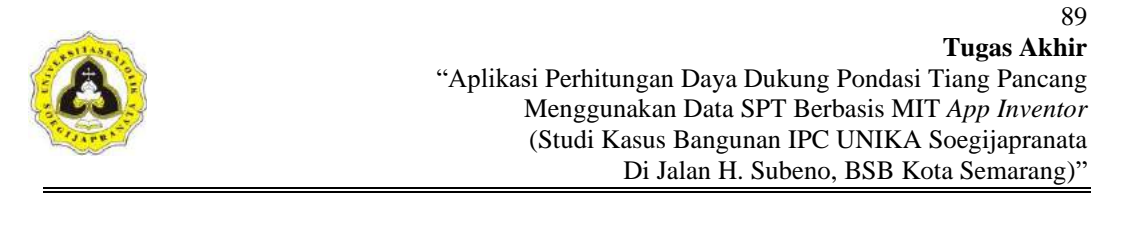

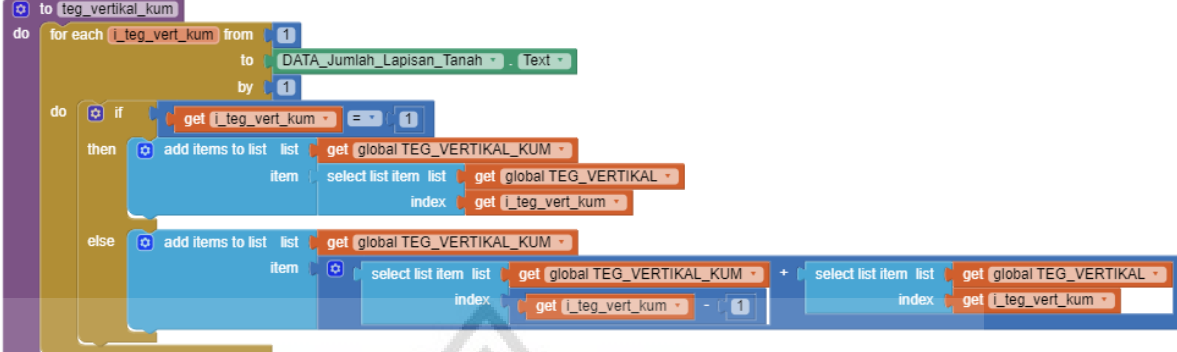

Gambar 4.73 Blok Perhitungan Tegangan Vertikal Kumulatif.

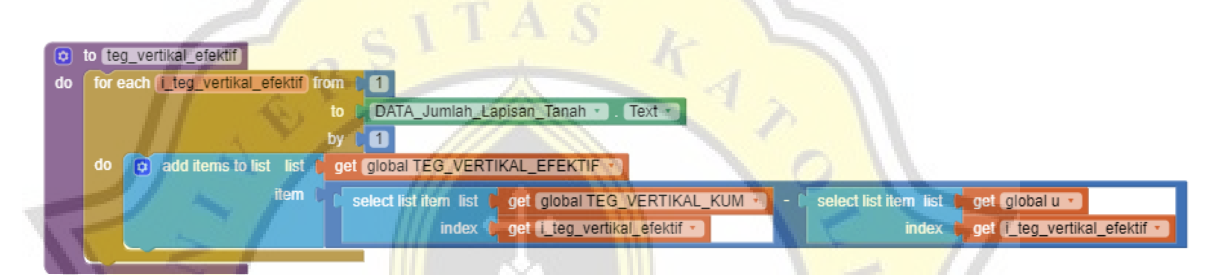

Gambar 4.74 Blok Perhitungan Tegangan Vertikal Efektif (σ<sub>v</sub>').

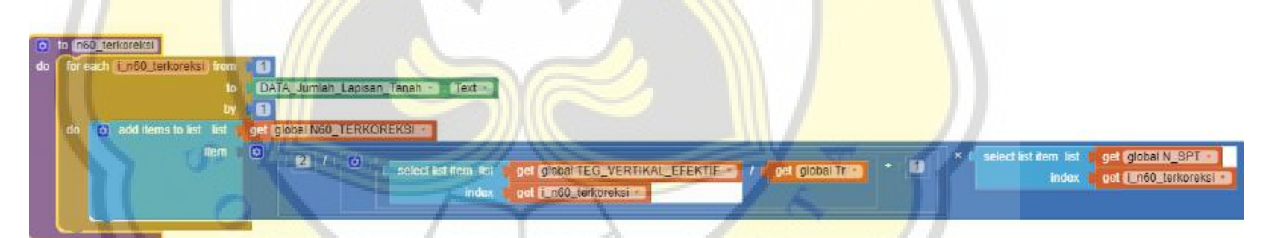

Gambar 4.75 Blok Perhitungan N-SPT Terkoreksi (N'60).

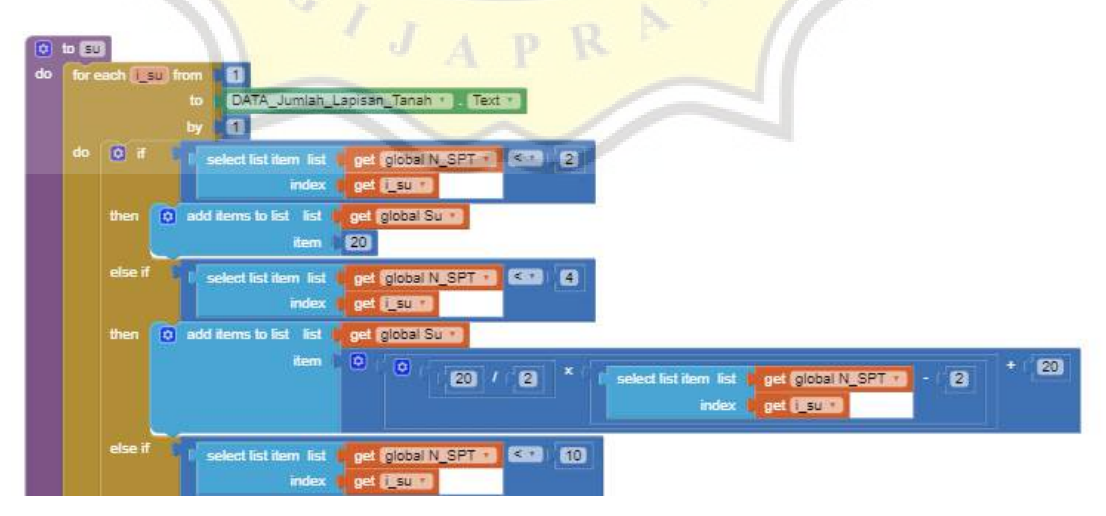

Gambar 4.76 Blok Perhitungan *Undrained Shear Strength* (Su).

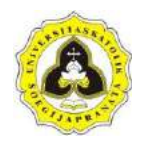

"Aplikasi Perhitungan Daya Dukung Pondasi Tiang Pancang Menggunakan Data SPT Berbasis MIT *App Inventor* (Studi Kasus Bangunan IPC UNIKA Soegijapranata Di Jalan H. Subeno, BSB Kota Semarang)"

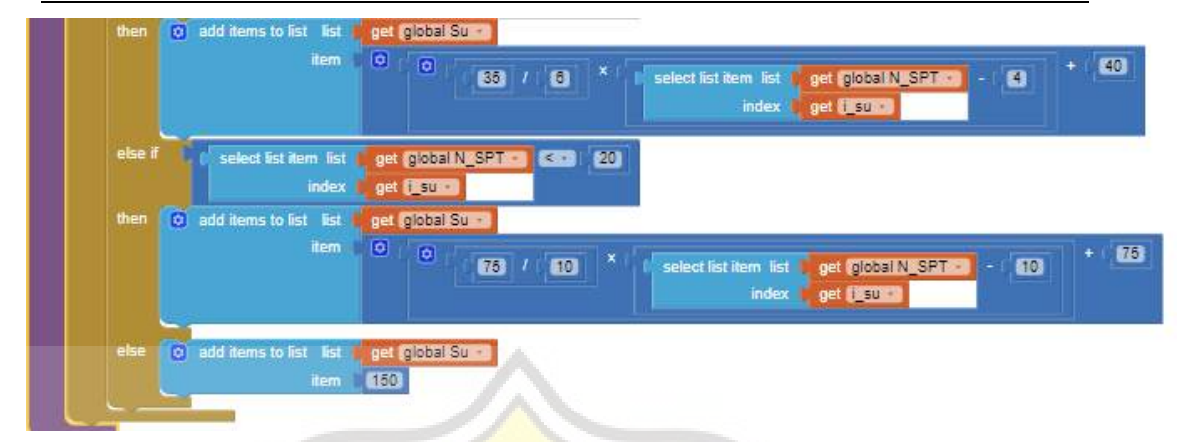

Gambar 4.76 Blok perhitungan *Undrained Shear Strength* (Su) (Lanjutan).

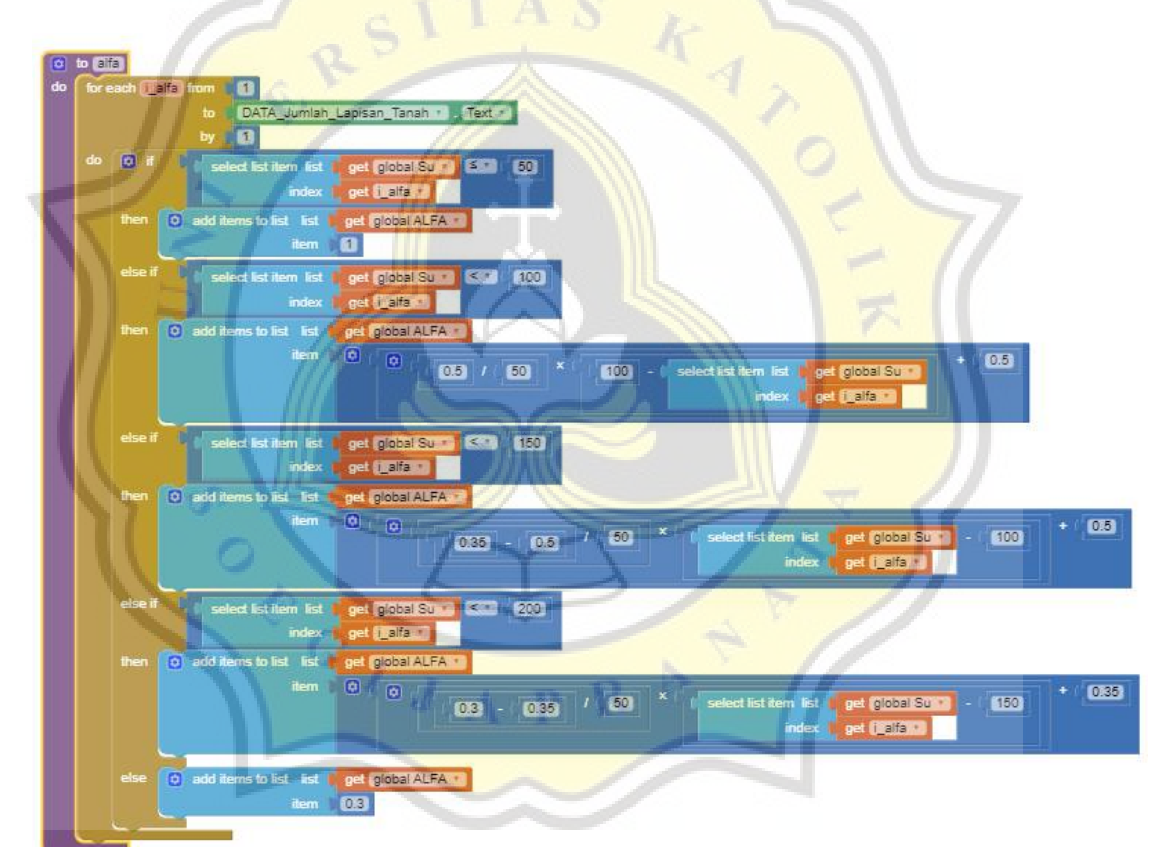

Gambar 4.77 Blok Perhitungan *alfa* (α).

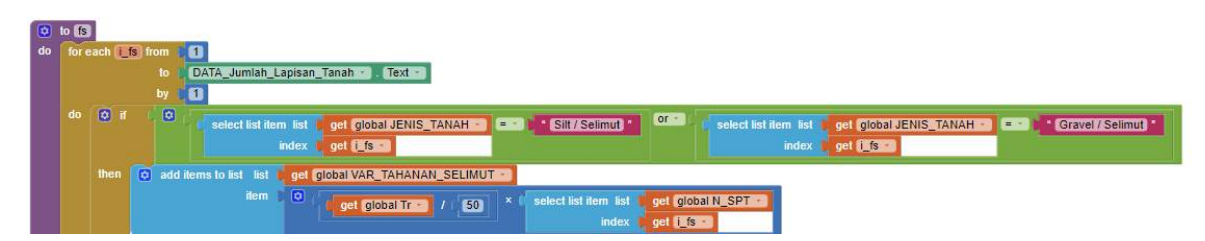

Gambar 4.78 Blok Perhitungan Tahanan Gesek Selimut Tiang (fs).

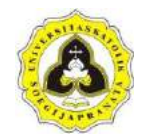

| $cdot$ if | get global JENIS TANAH<br>select list dem list<br>Clay (Seimut)<br>$\mathbf{I}$ .<br>get Little<br>index i                                                                                                    |
|-----------|----------------------------------------------------------------------------------------------------|
| then.     | 0 add huma to fist fiat<br>pid global VAR_TAHANAN_SELIMUT -<br>derm.<br><b>CO</b><br>$\sigma$<br>saked list item list !<br>get global Su<br>sciect Bat Ilam Bat gol global ALFA 3<br>lik s<br>index<br>get <b>UKSK</b><br>index<br>get <b>USA</b>          |
| cinc if   | $\vert \overline{a} \vert$<br>or-<br>get Global JENIS TANAH<br>* Sitt / Selimin-Ujung 1<br>cel Iglobal JENIS TANAH<br>select list item list<br>select lat item list<br><b>* Gravel / Seamut-Ujung</b><br>- 1<br>gut ES-<br>index.<br>gat (Then<br>induxes. |
| then      | 0 dd Trams to Bet Bat<br>per global VAR_TAHANAN_SELIMUT -<br>item.<br>$\bullet$<br>solued fist Num list<br>get global N_SPT<br>60<br>out joidbal Tr #<br>on Bis<br>mdex                                                                                    |
| cise if   | seked lefthan list<br>gul global JENIS_TANAH<br>* Clay / Selimul-Ujung<br>■ 三十<br>get <b>IKter</b><br>index                                                                                                    |
| then.     | (0) add items to list list<br>get global VAR TAHANAN SELIMUT<br>rlem.<br>$\mathbf{m}$<br>$\left  \sigma \right $<br>select ist item int<br>select ist item ist<br>oel plobal ALFA<br>get global Su<br>uet (US\$)<br>uet (BS<br>index.<br>index.            |
| vitre     | O add farms to last finit gold global VAR TAHANAN_SELIMUT -<br>$1$ term $1$ 0                                                                                                    |

Gambar 4.78 Blok Perhitungan Tahanan Gesek Selimut Tiang (f<sub>s</sub>) (Lanjutan).

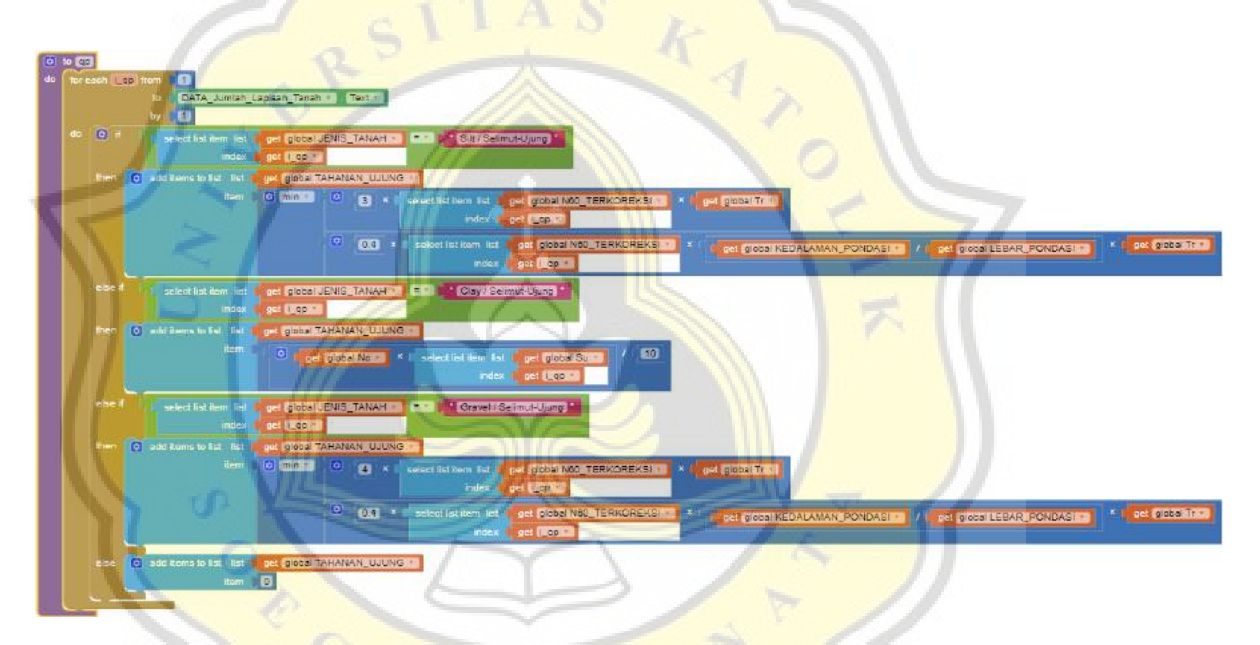

Gambar 4.79 Blok Perhitungan Tahanan Ujung Tiang (q<sub>p</sub>).

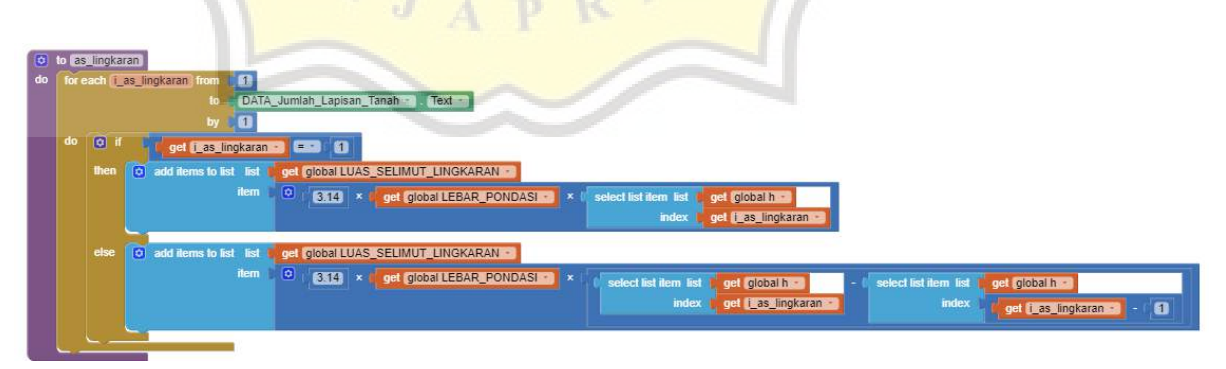

Gambar 4.80 Blok Perhitungan Luas Selimut Lingkaran (As\_lingkaran).

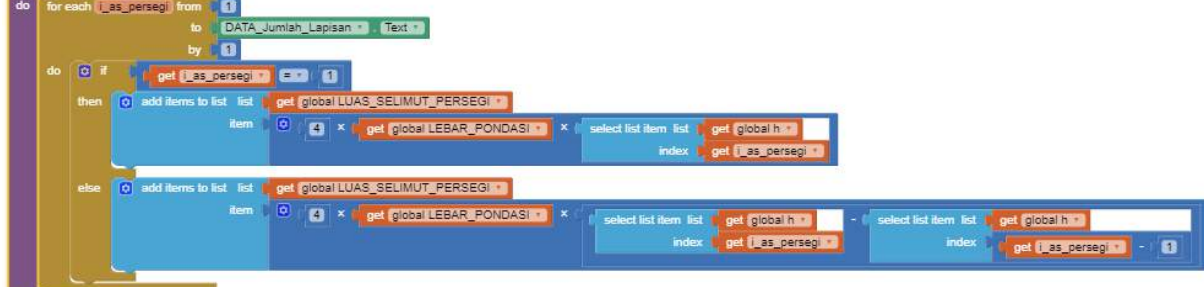

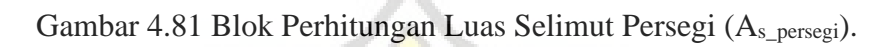

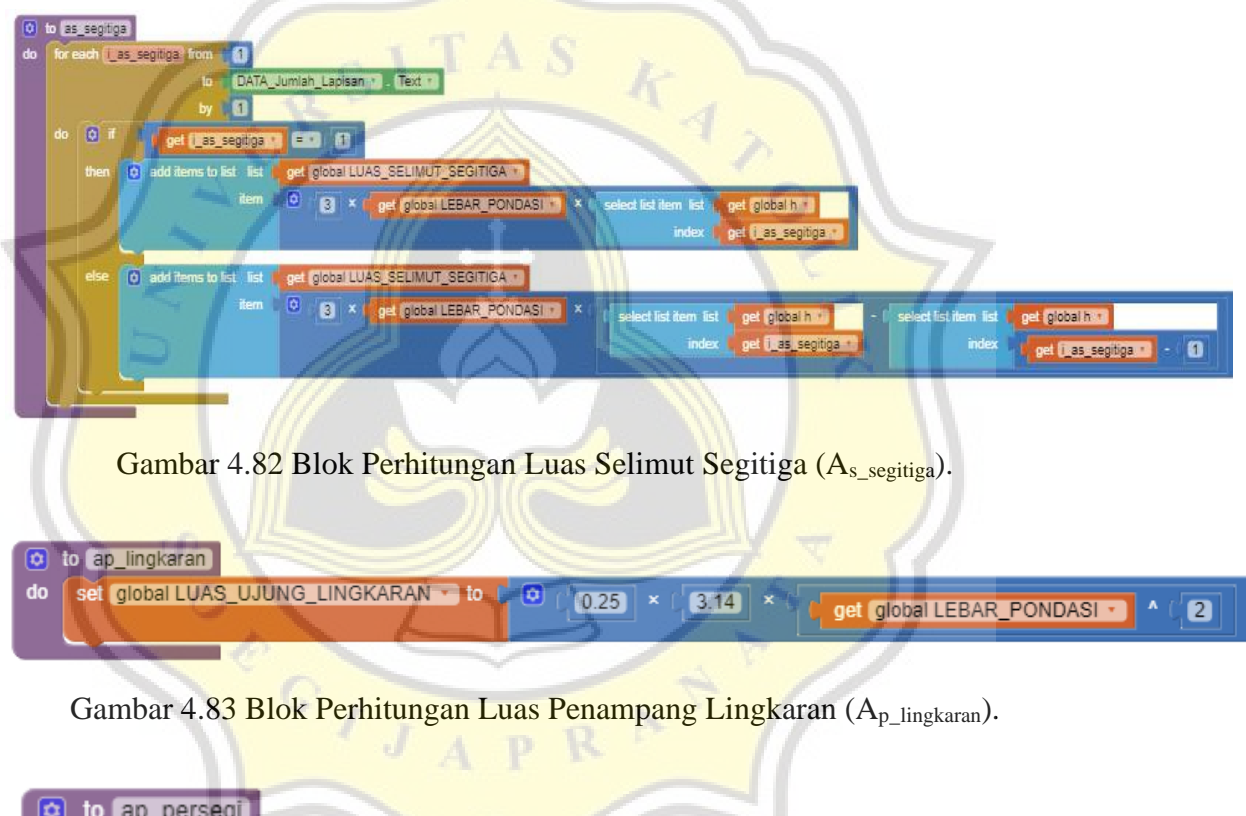

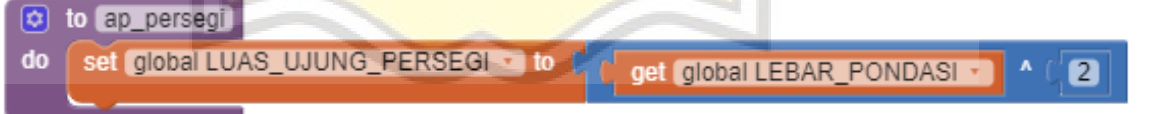

Gambar 4.84 Blok perhitungan Luas Penampang Persegi (Ap\_persegi).

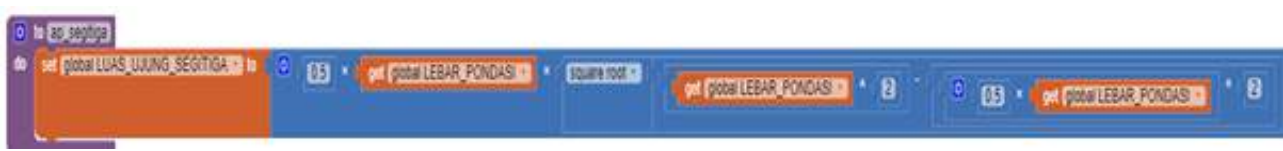

Gambar 4.85 Blok Perhitungan Luas Penampang Segitiga (A<sub>p\_segitiga</sub>).

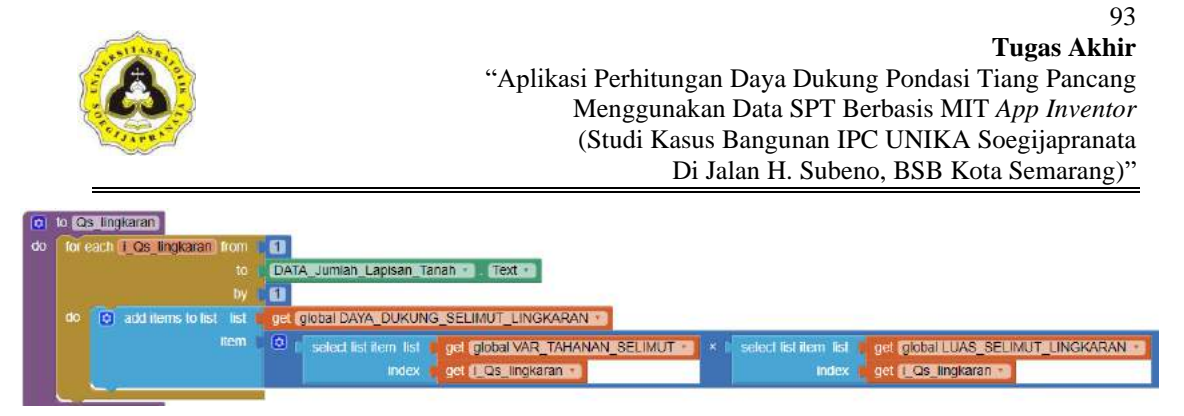

Gambar 4.86 Blok Perhitungan Daya Dukung Selimut Lingkaran (Q<sub>s\_lingkaran</sub>).

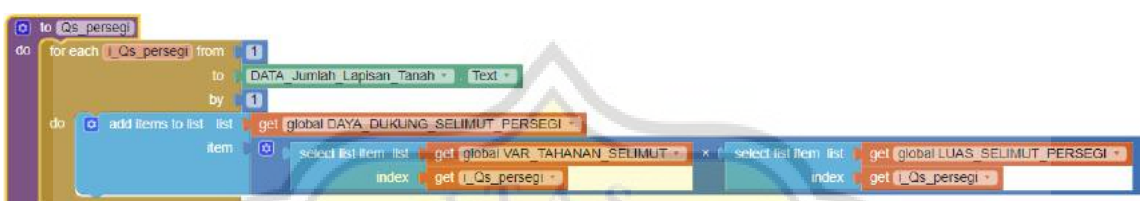

Gambar 4.87 Blok Perhitungan Daya Dukung Selimut Persegi (Q<sub>s\_persegi</sub>).

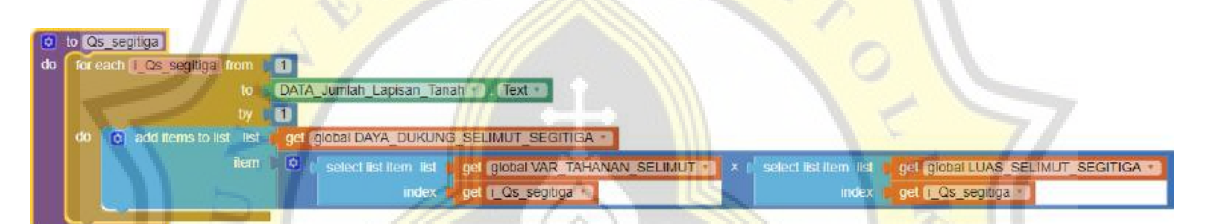

Gambar 4.88 Blok Perhitungan Daya Dukung Selimut Segitiga (Qs\_segitiga).

| to Op_lingkaran<br>lio.<br>for each [ Op lingkaran from      <br>do: |                                                                                                    |
|----------------------------------------------------------------------|----------------------------------------------------------------------------------------------------|
|                                                                      | Text r<br>DATA_Jumlah_Lapisan_Tanah .<br>to<br>by                                                                                          |
| do<br>$\boxed{0}$<br>ø<br>then                                       | get [1_Qp_lingkaran]<br>DATA_Jumlah_Lapisan_Tanah +<br>Text -<br>E Y<br>get global DAYA_DUKUNG_UJUNG_LINGKARAN -<br>add items to list list |
|                                                                      | $\omega$<br>item<br>select list item list reget global TAHANAN_UJUNG<br>get global LUAS_UJUNG_LINGKARAN<br>get i_Qp_lingkaran -<br>index   |
| else<br>ø                                                            | add items to list list<br>get global DAYA_DUKUNG_UJUNG_LINGKARAN +<br>item 0                                                               |

Gambar 4.89 Blok Perhitungan Daya Dukung Ujung Lingkaran (Q<sub>p\_lingkaran</sub>).

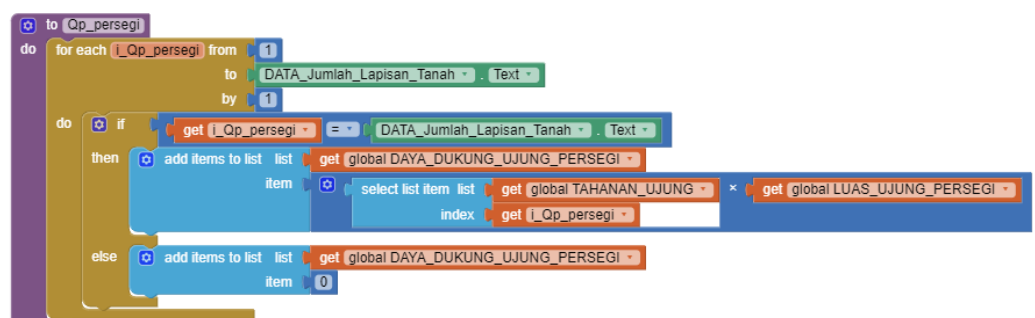

Gambar 4.90 Blok Perhitungan Daya Dukung Ujung Persegi ( $Q_{p\_persegi}$ ).

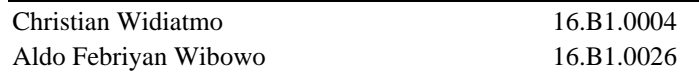

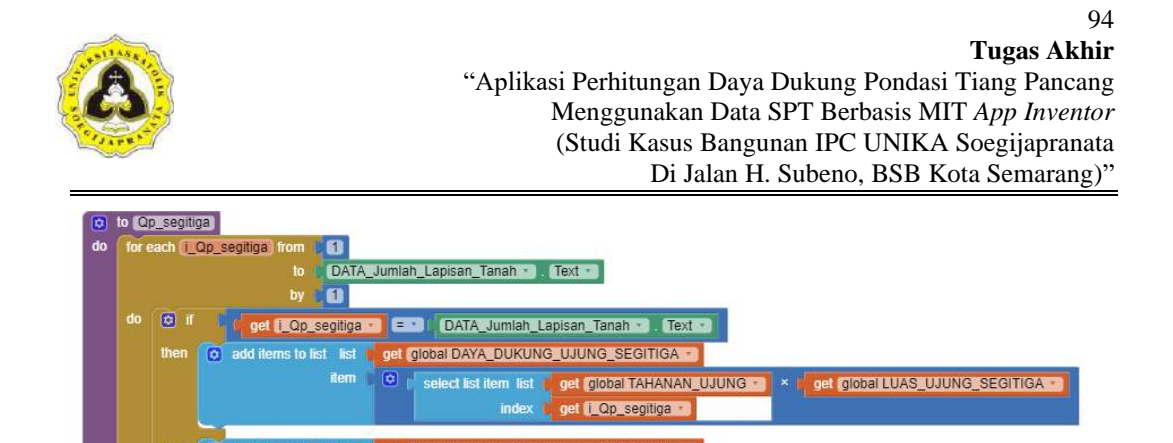

Gambar 4.91 Blok Perhitungan Daya Dukung Ujung Segitiga (Q<sub>p\_segitiga</sub>).

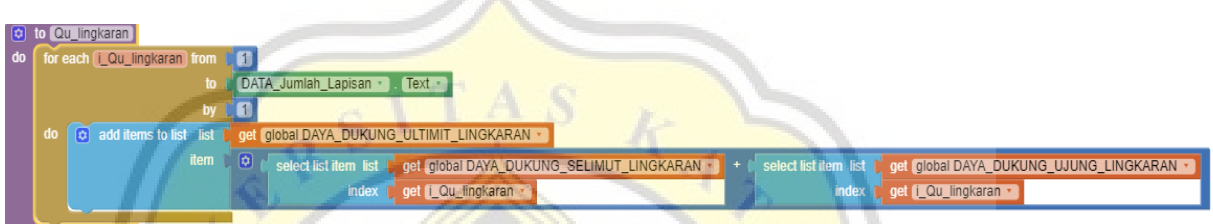

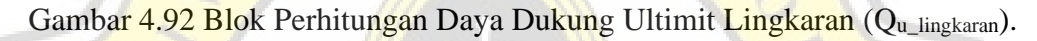

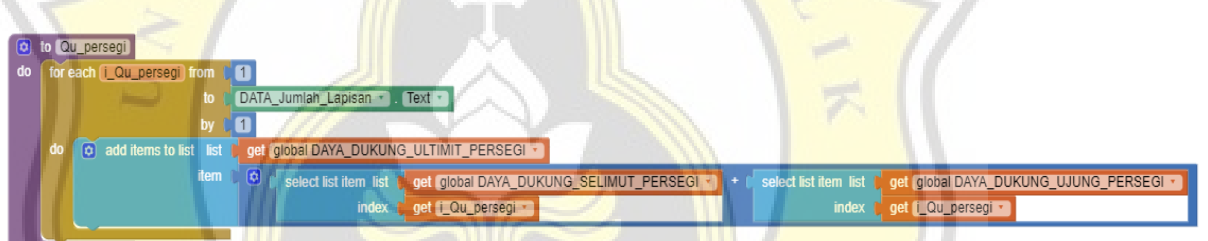

Gambar 4.93 Blok Perhitungan Daya Dukung Ultimit Persegi (Qu\_persegi).

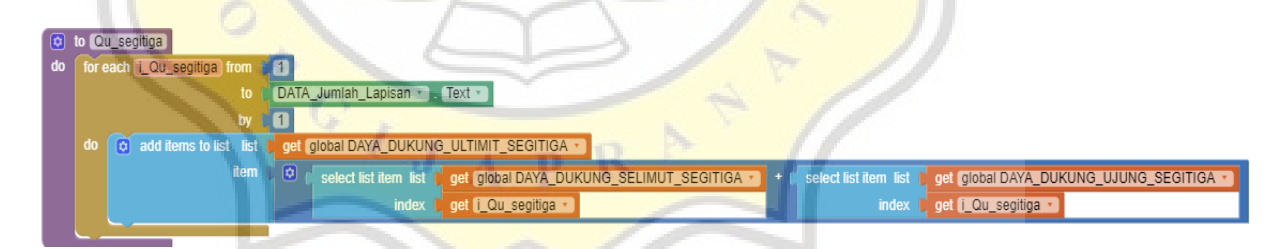

Gambar 4.94 Blok Perhitungan Daya Dukung Ultimit Segitiga (Qu\_segitiga).

| le to Quatrialmokaran<br>set (gide) DAYA DUKUNG ULTIMIT TOT LINGKARAN - 10 0<br>for each CO. tot lingkaran from<br>DATA_Jumlah_Lapisan = Text - |                          |                |                                                  |                                 |                                                                     |
|----------------------------------------------------------------------------------------------------|--------------------------|----------------|--------------------------------------------------|---------------------------------|---------------------------------------------------------------------|
| BE GODS DAYA DUKUNG ULTIMIT TOT UNGKARAN TO                                                                                                    | format as decimal number |                | det   DIZOBI DAYA DURUNG ULTIMIT   TOT LINGKARAN | select list item list<br>index. | get global DAYA_DUKUNG_ULTIMIT_LINGKARAN<br>get inQuitot_ingkaran . |
|                                                                                                    | places                   | $\blacksquare$ |                                                  |                                 |                                                                     |
| call <b>Liny Lister</b> StoreValue<br><b>CUTOT LINGKARAN</b><br>tag<br>valueToStore<br>get global DAYA, DUKUNG, ULTIMIT, TOT LINGKARAN          |                          |                |                                                  |                                 |                                                                     |

Gambar 4.95 Blok Perhitungan Daya Dukung Ultimit Total Lingkaran (Qu\_tot\_lingkaran).

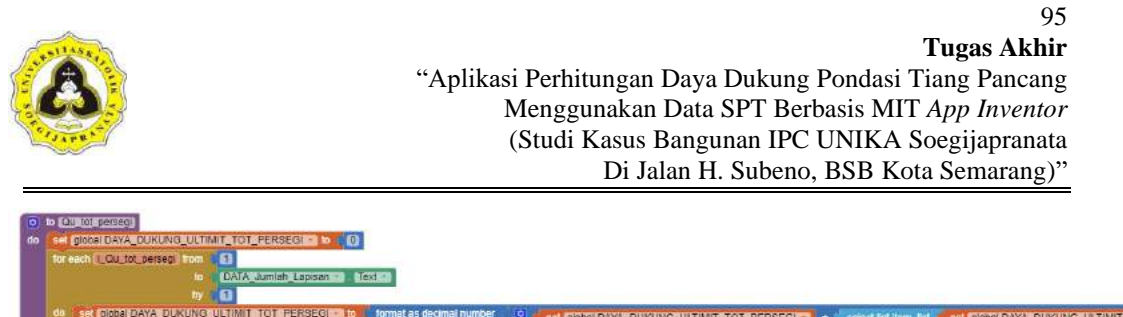

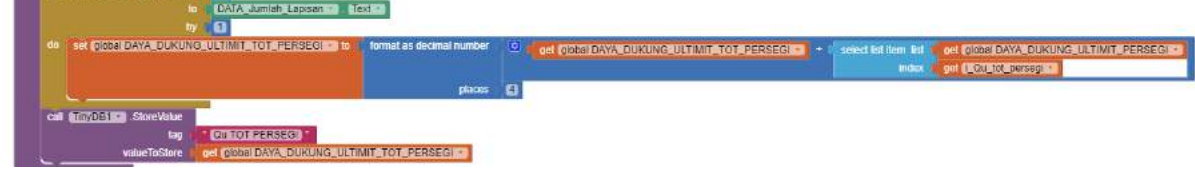

Gambar 4.96 Blok Perhitungan Daya Dukung Ultimit Total Persegi (Qu\_tot\_persegi).

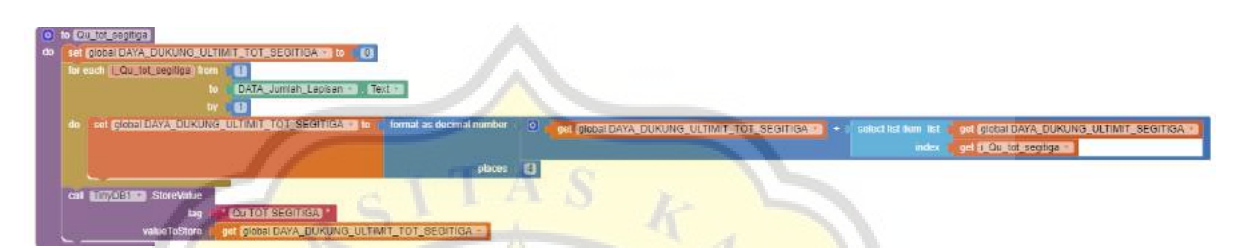

Gambar 4.97 Blok Perhitungan Daya Dukung Ultimit Total Segitiga (Qu\_tot\_segitiga).

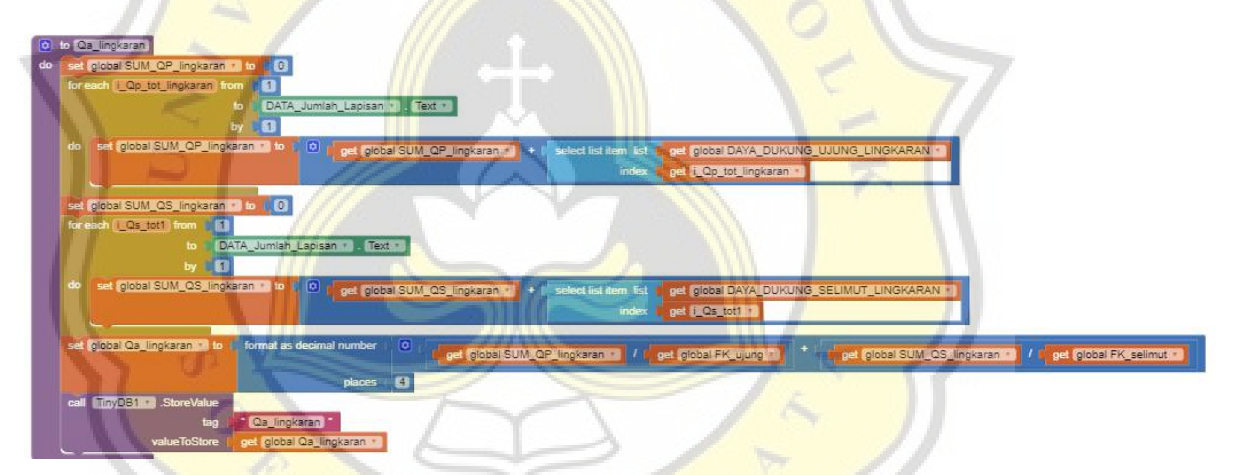

Gambar 4.98 Blok Perhitungan Daya Dukung Ijin Lingkaran (Q<sub>a lingkaran</sub>).

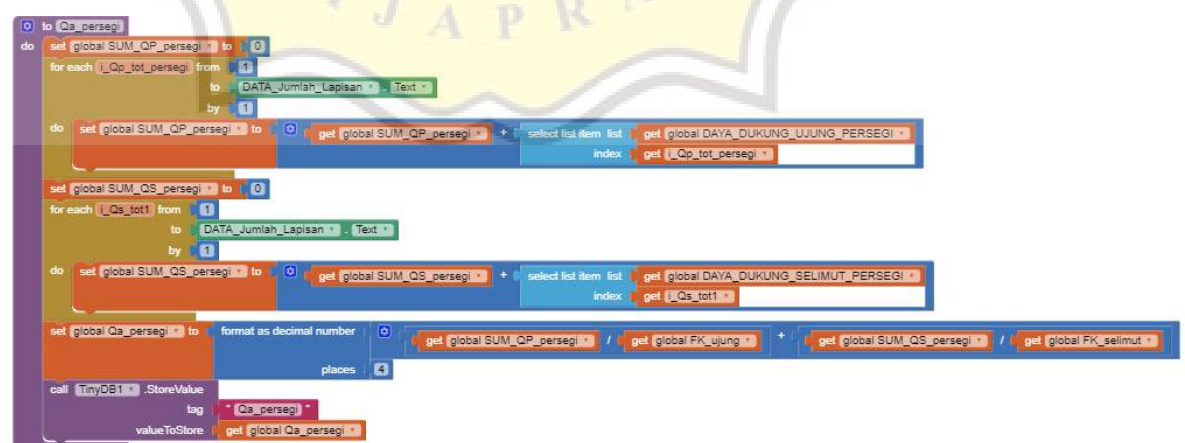

Gambar 4.99 Blok Perhitungan Daya Dukung Ijin Persegi (Q<sub>a\_persegi</sub>).

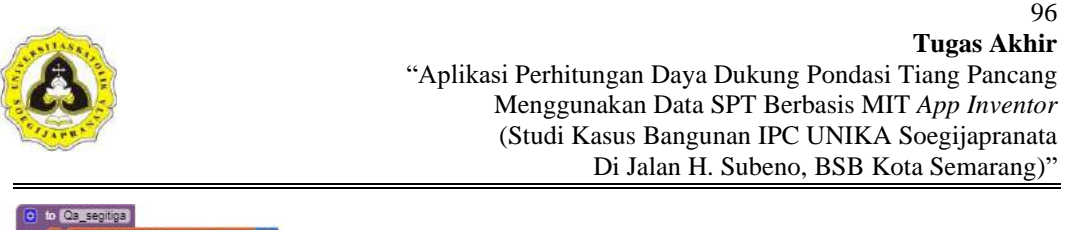

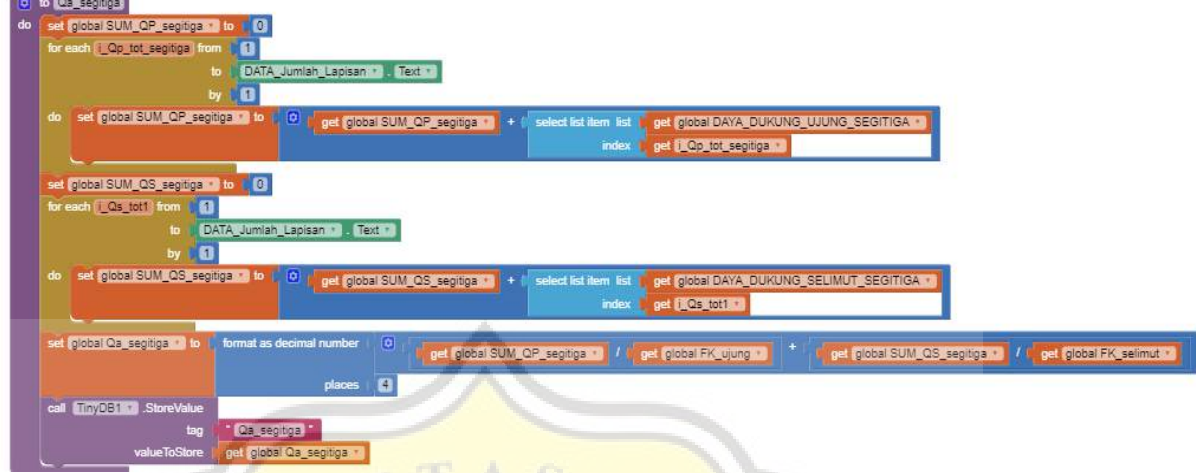

Gambar 4.100 Blok Perhitungan Daya Dukung Ijin Segitiga (Q<sub>a\_segitiga</sub>).

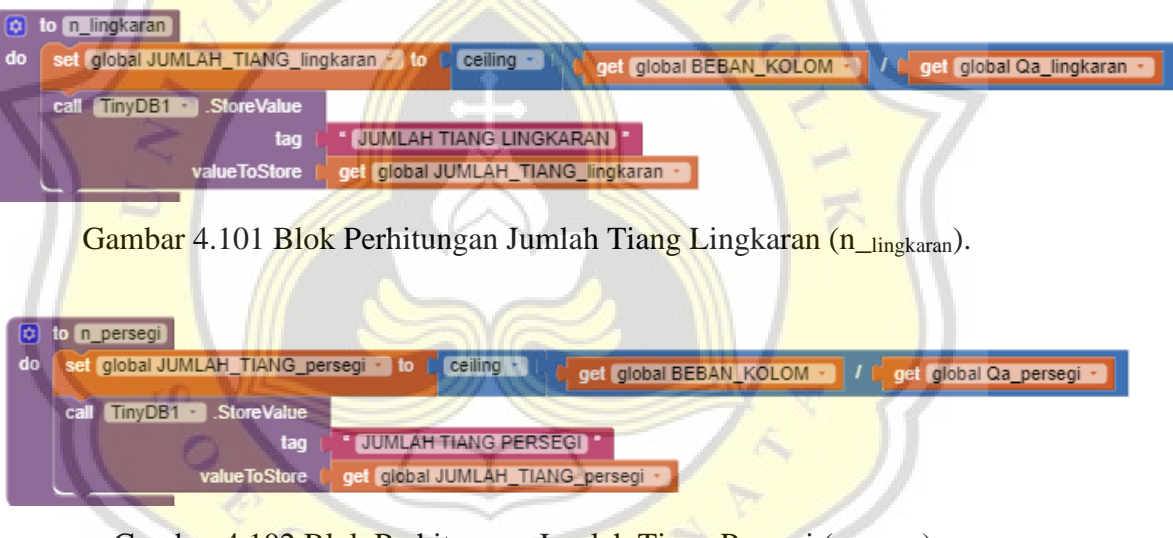

Gambar 4.102 Blok Perhitungan Jumlah Tiang Persegi (n persegi).

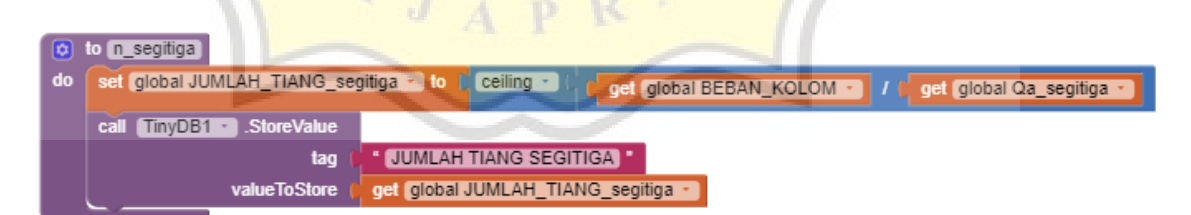

Gambar 4.103 Blok Perhitungan Jumlah Tiang Segitiga (n<sub>\_segitiga</sub>).

Pada halaman *input* 2 selain tombol hitung terdapat tombol *back* yang berfungsi untuk kembali ke halaman *input* 1 (lihat Gambar 4.22), perintah program tombol *back* dapat dilihat pada Gambar 4.104.

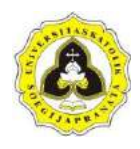

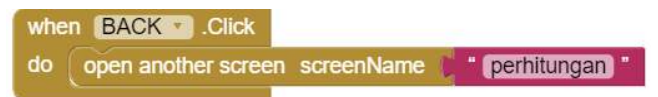

Gambar 4.104 Blok Untuk Tombol *Back*.

### c. *Output*

Setelah *input* data dan data diproses dengan rumus akan memunculkan hasil yang diperlihatkan pada halaman *output*. Berikut variabel yang digunakan pada halaman *output* yang dapat dilihat pada Gambar 4.105 dan variabel yang digunakan untuk menyimpan data variabel pada halaman *output* yang dapat dilihat pada Gambar 4.106.

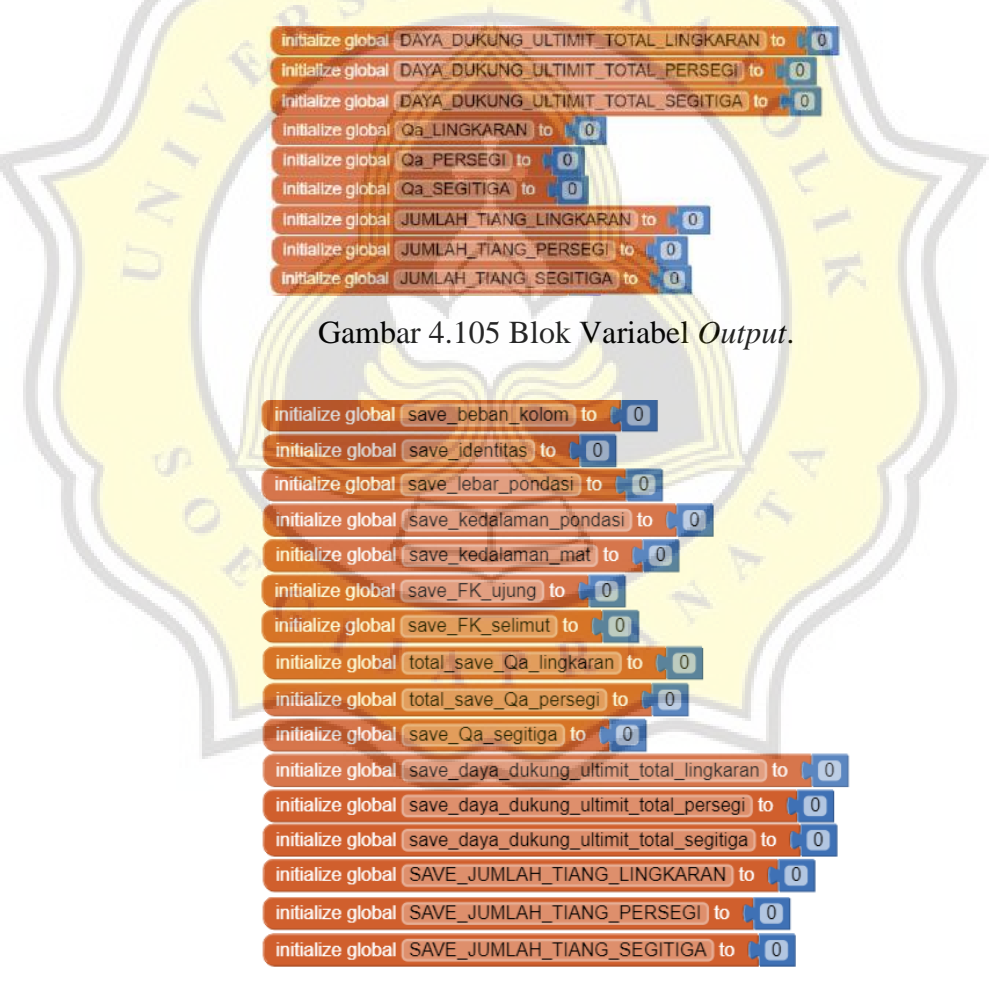

Gambar 4.106 Blok Variabel *Save* Data.

Selanjutnya adalah membuat perintah untuk menampilkan hasil pada halaman *output* yang dapat dilihat pada Gambar 4.107.

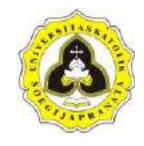

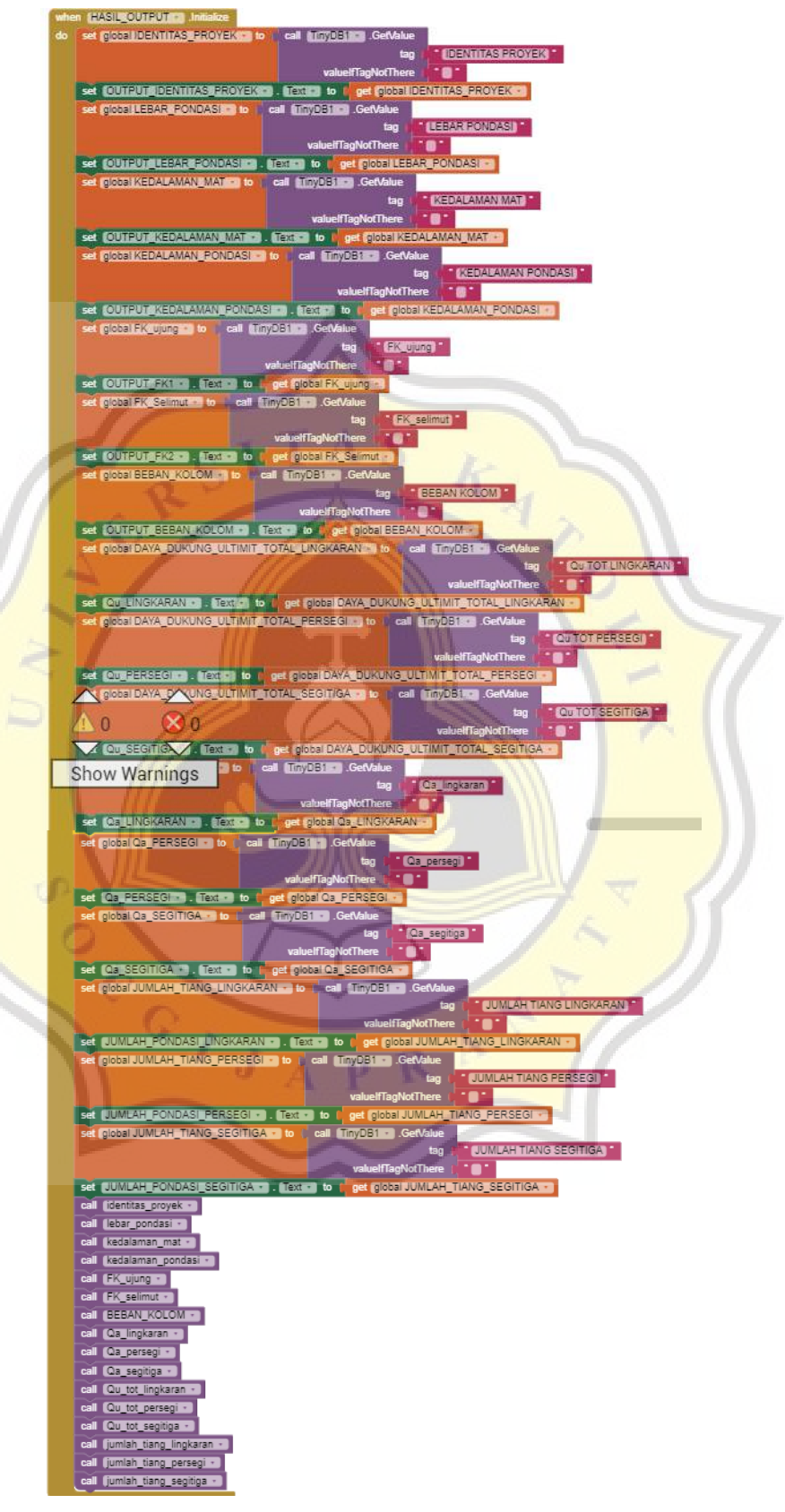

Gambar 4.107 Blok Untuk *Screen* Hasil *Output*.

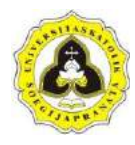

Setelah hasil ditampilkan, membuat perintah agar hasil dapat disimpan dan dapat ditampilkan lagi pada halaman riwayat yang dapat dilihat pada Gambar 4.108 sampai Gambar 4.123.

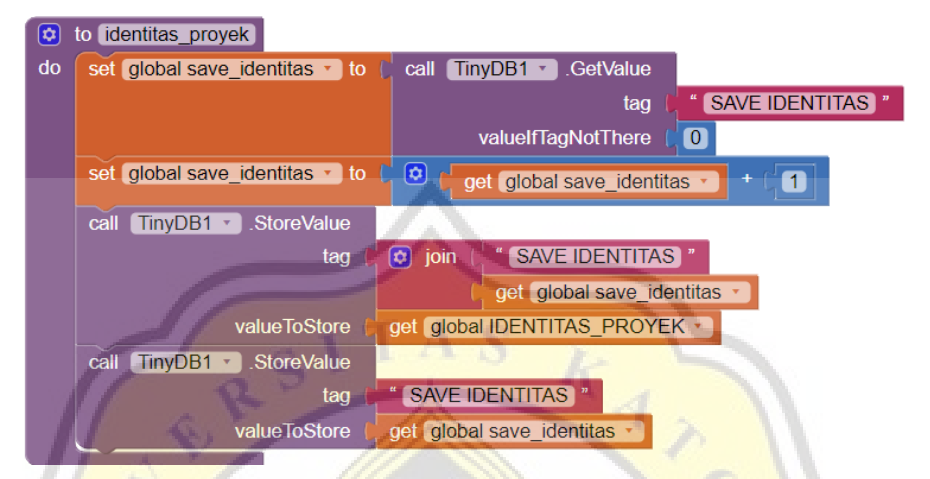

Gambar 4.108 Blok Penyimpanan Data Identitas Proyek.

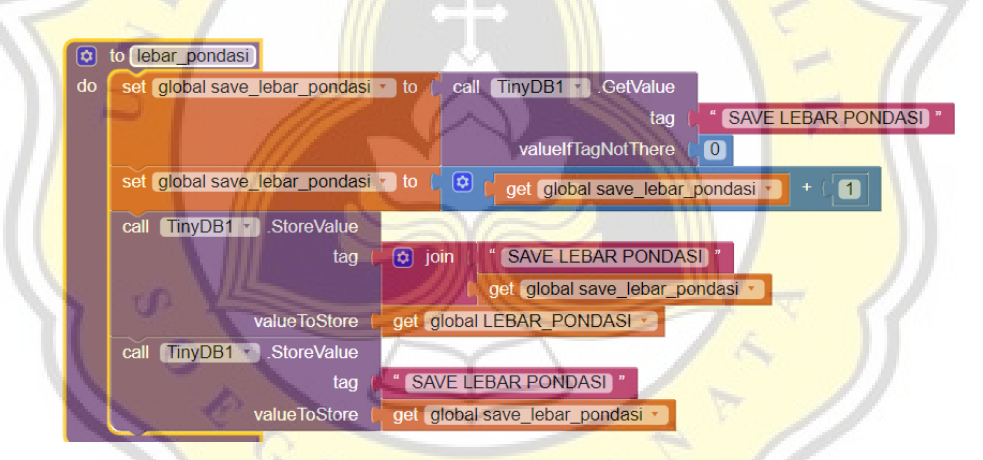

Gambar 4.109 Blok Penyimpanan Data Lebar Pondasi (B).

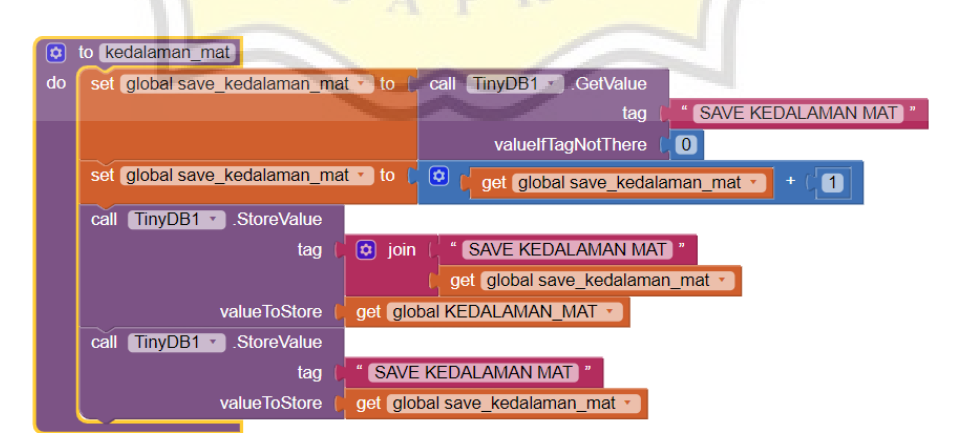

Gambar 4.110 Blok Penyimpanan Data Kedalaman Muka Air Tanah (Dw).

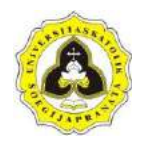

co to kedalaman\_pondasi do set global save\_kedalaman\_pondasi v to [ call TinyDB1 CetValue tad **SAVE KEDALAMAN PONDASI**  $\overline{\mathbf{O}}$ valueIfTagNotThere set global save\_kedalaman\_pondasi v to {  $\boxed{\bullet}$ get global save\_kedalaman\_pondasi 0 call TinyDB1 > StoreValue **SAVE KEDALAMAN PONDASI** tag  $\circledcirc$  join get global save\_kedalaman\_pondasi get global KEDALAMAN\_PONDASI + valueToStore call TinyDB1 StoreValue **SAVE KEDALAMAN PONDASI** tag get global save\_kedalaman\_pondasi valueToStore

Gambar 4.111 Blok Penyimpanan Data Kedalaman Pondasi (Df).

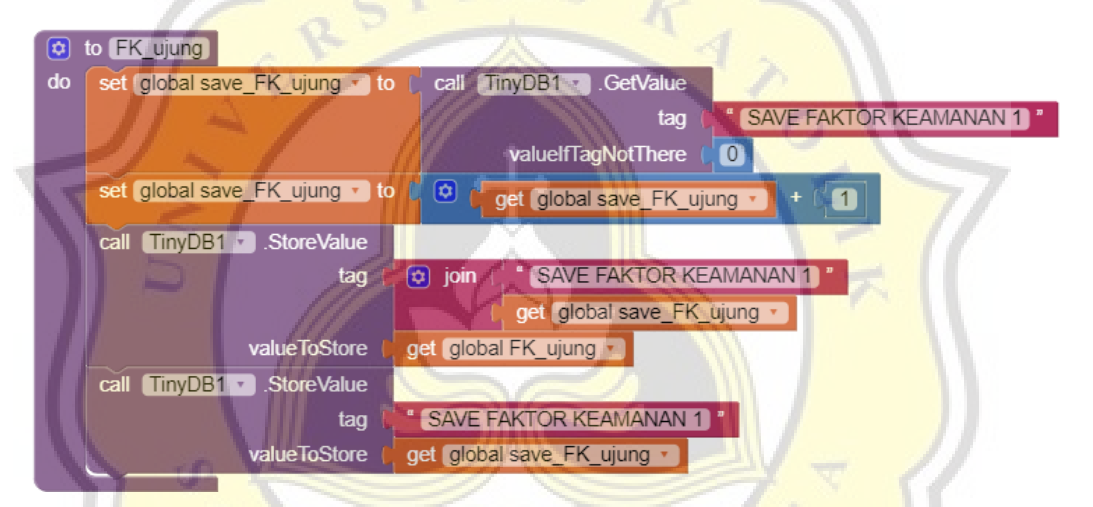

Gambar 4.112 Blok Penyimpanan Data Faktor Keamanan Ujung (FKu).

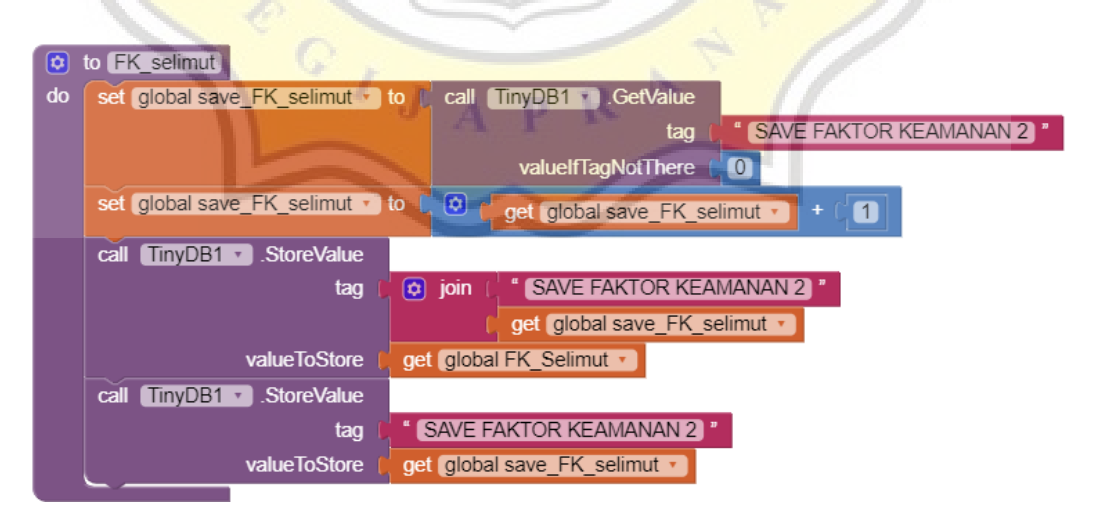

Gambar 4.113 Blok Penyimpanan Data Faktor Keamanan Selimut (FKs).

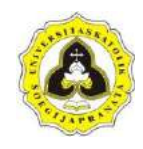

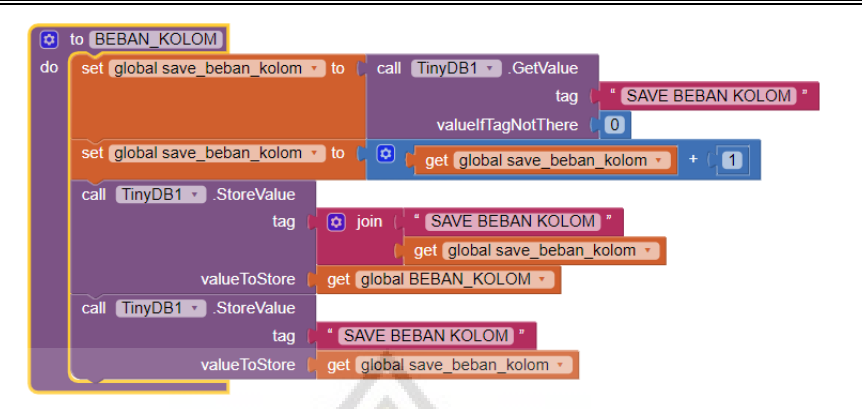

Gambar 4.114 Blok Penyimpanan Data Beban Kolom (P).

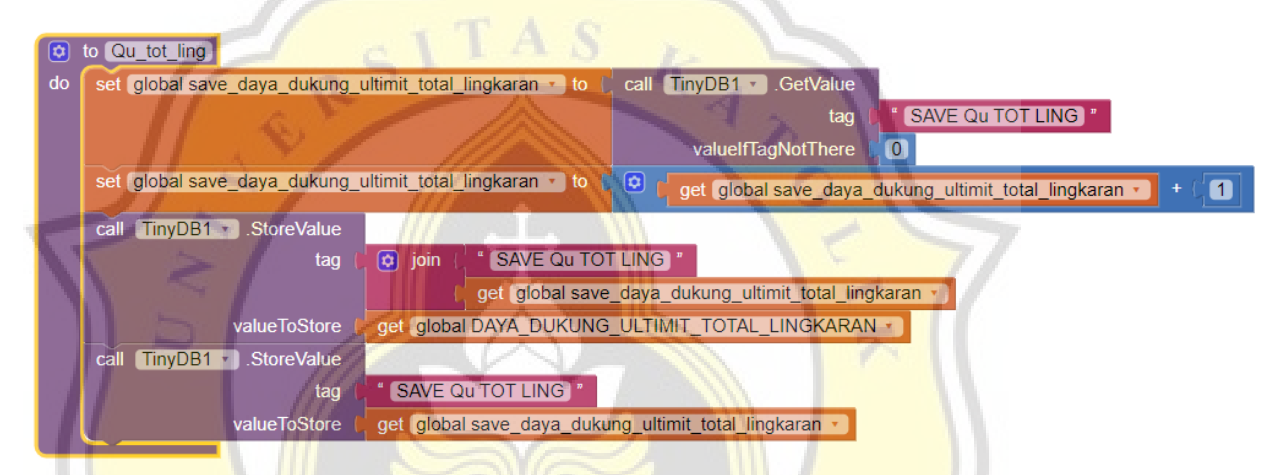

Gambar 4.115 Blok Penyimpanan Data Daya Dukung Ultimit Total Lingkaran  $(Q<sub>u</sub>$  tot\_ling).

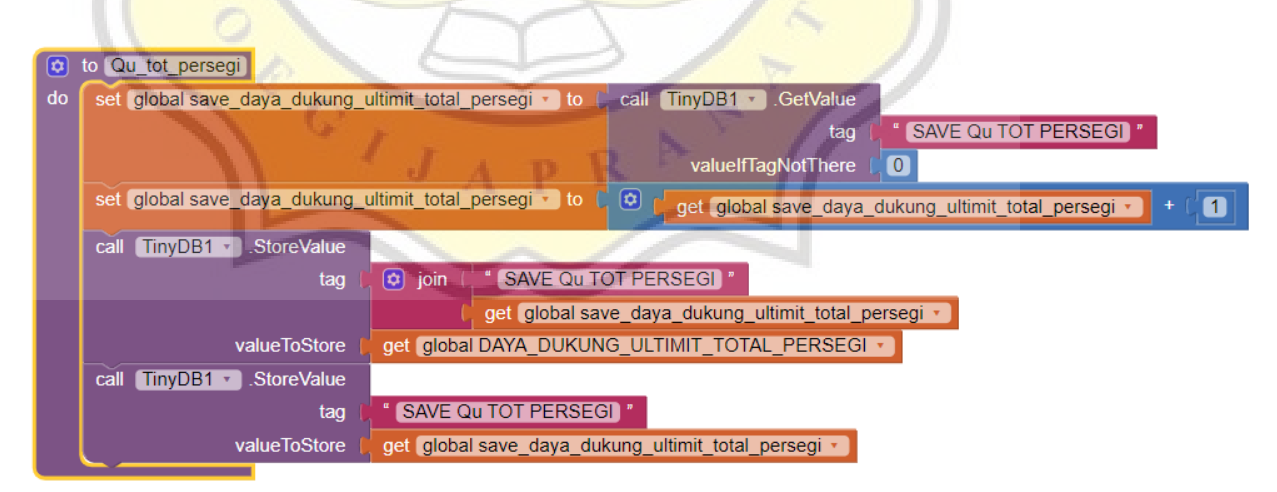

Gambar 4.116 Blok Penyimpanan Data Daya Dukung Ultimit Total Persegi (Qu\_tot\_persegi).

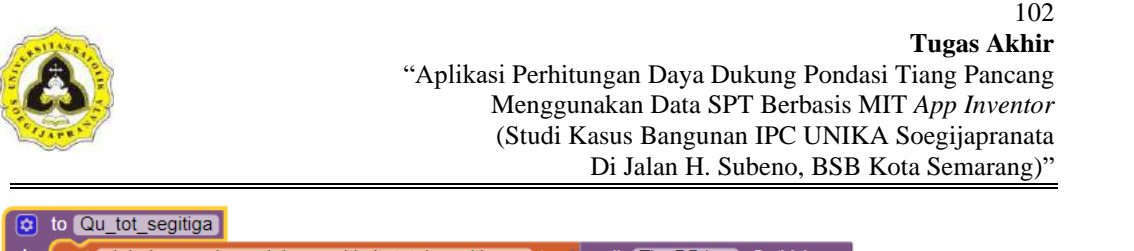

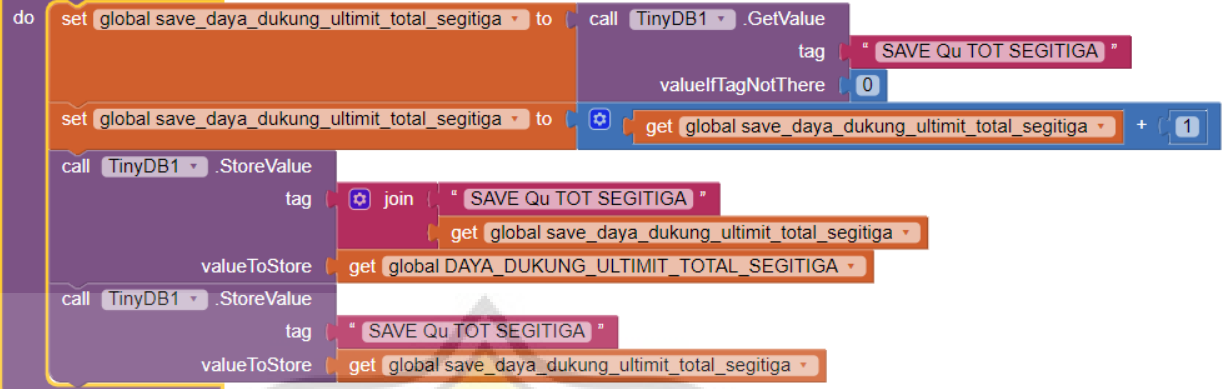

Gambar 4.117 Blok Penyimpanan Data Daya Dukung Ultimit Total Segitiga (Qu\_tot\_segitiga).

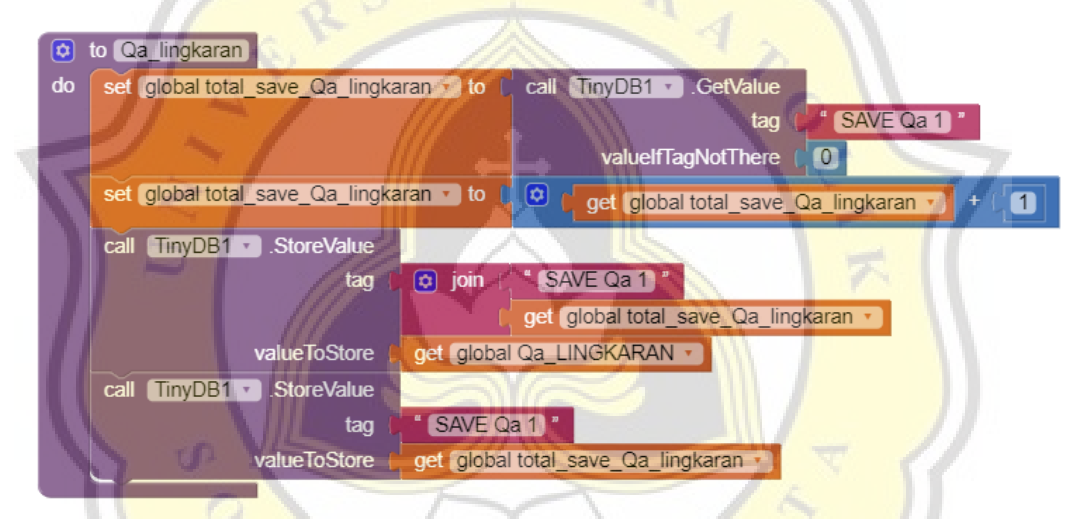

Gambar 4.118 Blok Penyimpanan Data Daya Dukung Ijin Lingkaran (Q<sub>a\_lingkaran</sub>).

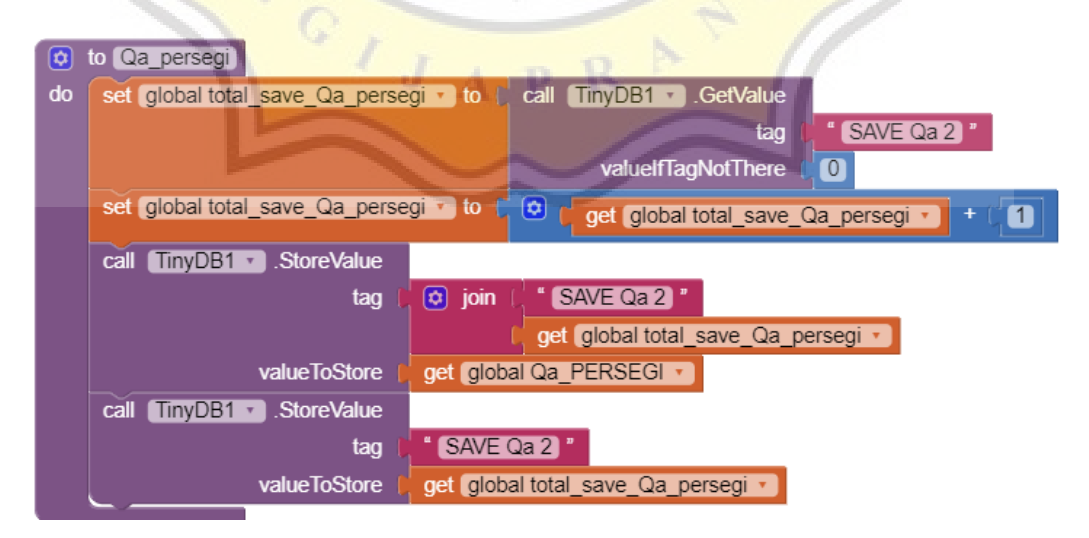

Gambar 4.119 Blok Penyimpanan Data Daya Dukung Ijin Persegi (Q<sub>a persegi</sub>).

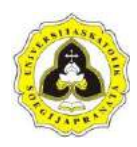

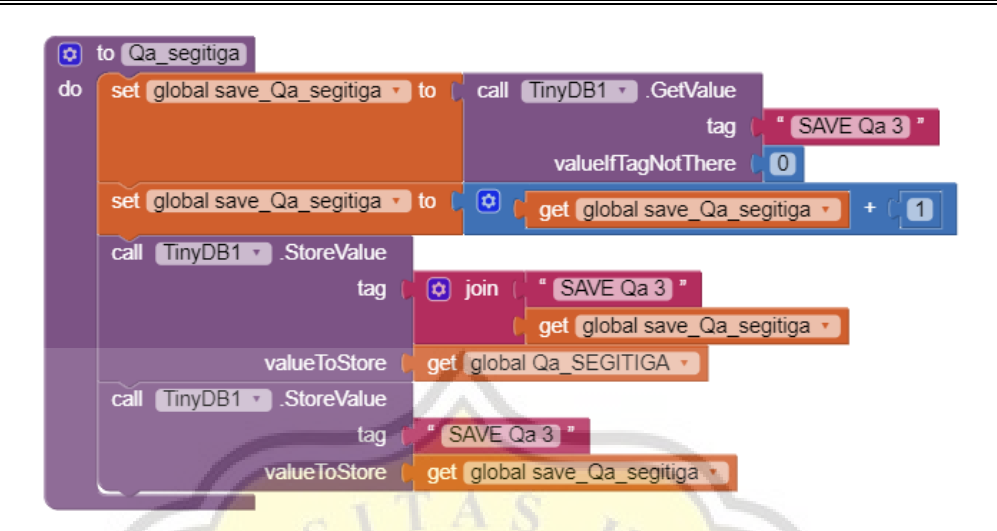

Gambar 4.120 Blok Penyimpanan Data Daya Dukung Ijin Segitiga (Q<sub>a\_segitiga</sub>).

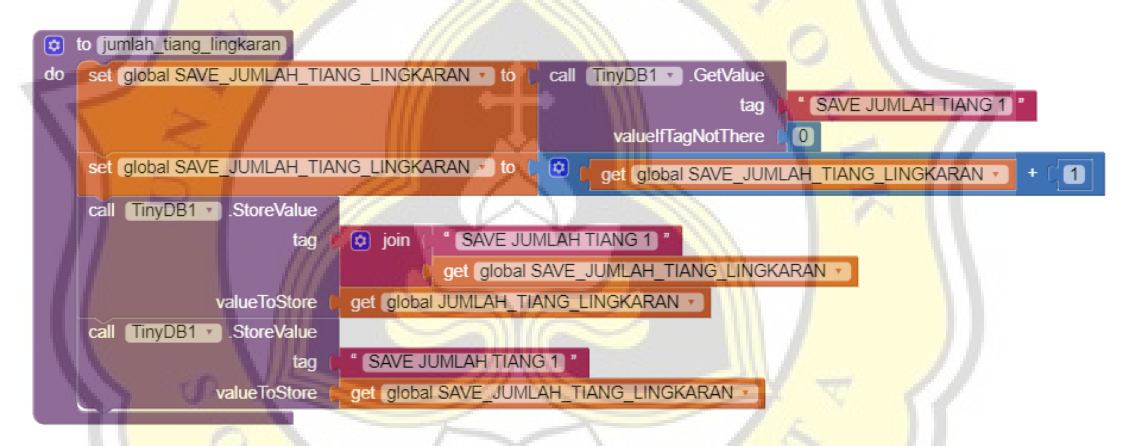

Gambar 4.121 Blok Penyimpanan Data Jumlah Tiang Lingkaran (nlingkaran).

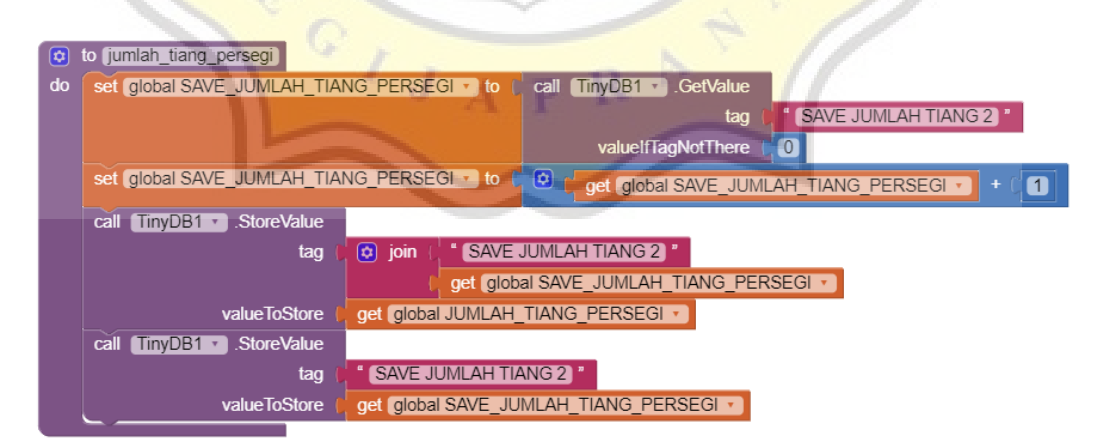

Gambar 4.122 Blok Penyimpanan Data Jumlah Tiang Persegi (n<sub>persegi</sub>).

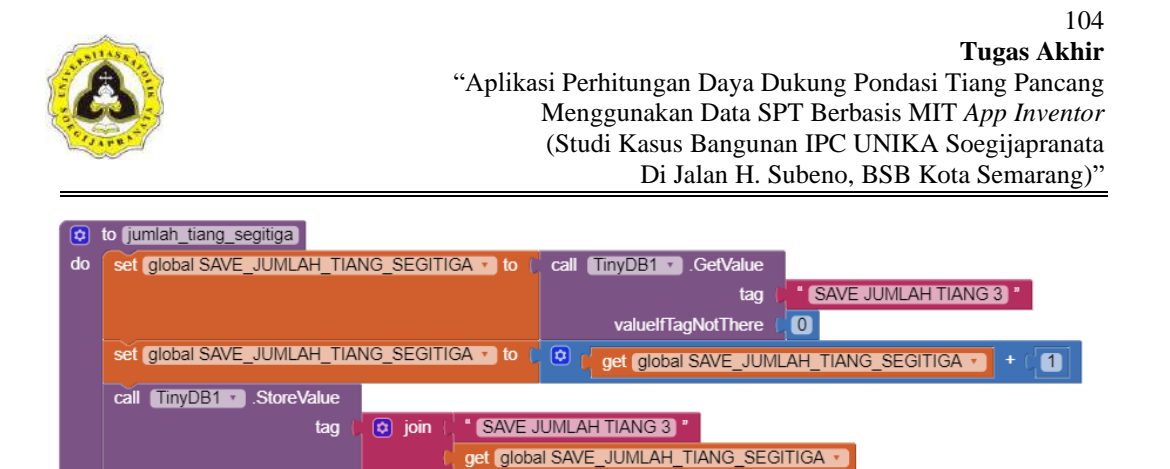

Gambar 4.123 Blok Penyimpanan Data Jumlah Tiang Segitiga (nsegitiga).

get global SAVE JUMLAH\_TIANG\_SEGITIGA v

get global JUMLAH TIANG SEGITIGA +

**SAVE JUMLAH TIANG 3** 

# **4.1.4 Pemodelan halaman riwayat**

valueToStore

valueToStore

tag

call TinyDB1 v StoreValue

Setelah menyelesaikan pembuatan halaman pengenalan dan halaman perhitungan, maka dibuat halaman riwayat yang berfungsi untuk memperlihatkan kembali riwayat perhitungan yang sudah pernah dilakukan. Pada halaman riwayat dilakukan pemilihan data – data yang ingin disimpan untuk kemudian dimunculkan di halaman tersebut. Pemodelan halaman riwayat dibagi menjadi dua tahapan antara lain:

1. Tampilan (*inteface*)

Tampilan halaman riwayat ini didesain berbentuk *list* data, dengan data – data yang ditampilkan antara lain data *input* dan hasil perhitungan (*output*) yang dapat dilihat pada Lampiran D.6. Data – data tersebut disusun secara horisontal, yang dilanjutkan secara vertikal untuk riwayat perhitungan selanjutnya. Tampilan halaman riwayat dapat dilihat pada Gambar 4.124.

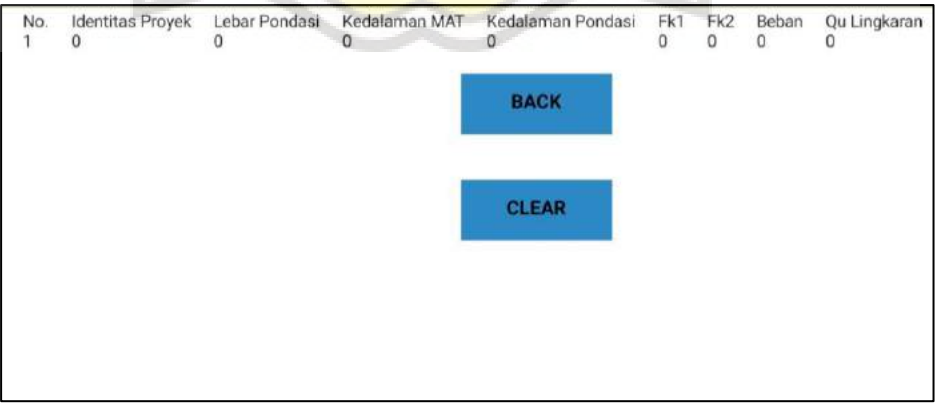

Gambar 4.124 Tampilan Halaman Riwayat*.*

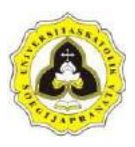

2. Blok perintah program halaman riwayat

Blok *visual* program berfungsi menjalankan perintah program aplikasi, dengan cara blok – blok dilakukan penyusunan menjadi kesatuan perintah program. Halaman riwayat berisi riwayat perhitungan yang sudah pernah dilakukan. Perintah program untuk pembuatan halaman riwayat dapat dilihat pada Lampiran E.6. Data yang dimunculkan di halaman riwayat harus di buat *list*  variablenya yang dapat dilihat pada Gambar 4.125.

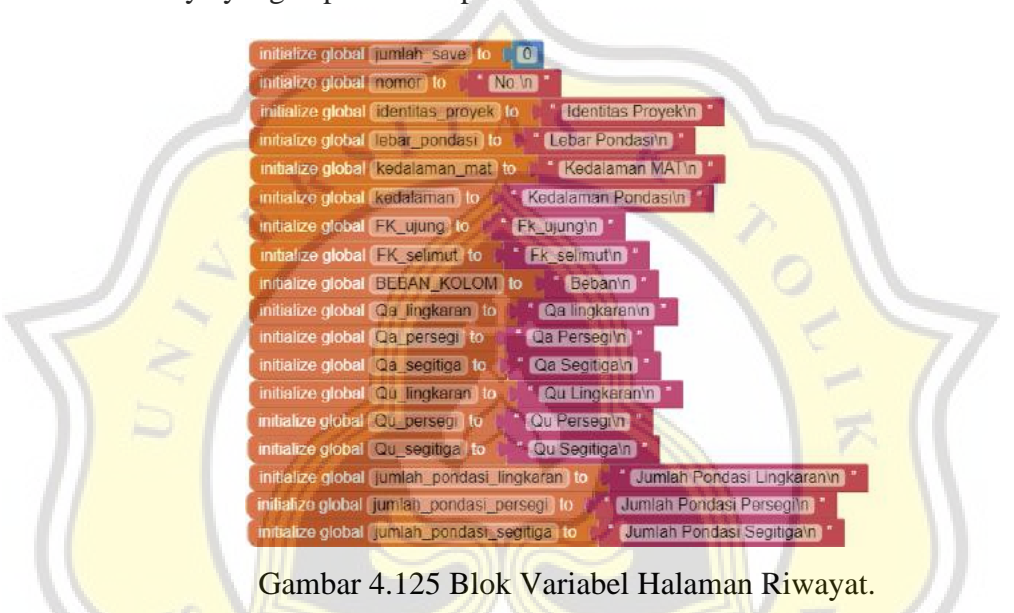

Setelah itu membuat blok untuk menampilkan hasil di halaman riwayat dengan memanggil *history* hasil yang sudah ditampilkan pada halaman hasil *output* dengan menggunakan perintah program "TAMPILKAN" yang dapat dilihat pada Gambar 4.126.

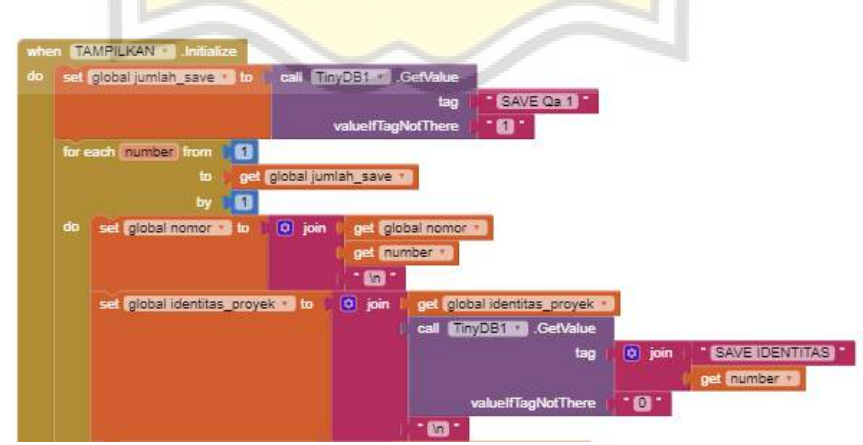

Gambar 4.126 Perintah Program Menampilkan Riwayat Perhitungan.

#### 106 **Tugas Akhir**

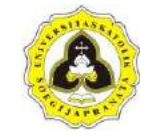

"Aplikasi Perhitungan Daya Dukung Pondasi Tiang Pancang Menggunakan Data SPT Berbasis MIT *App Inventor* (Studi Kasus Bangunan IPC UNIKA Soegijapranata Di Jalan H. Subeno, BSB Kota Semarang)"

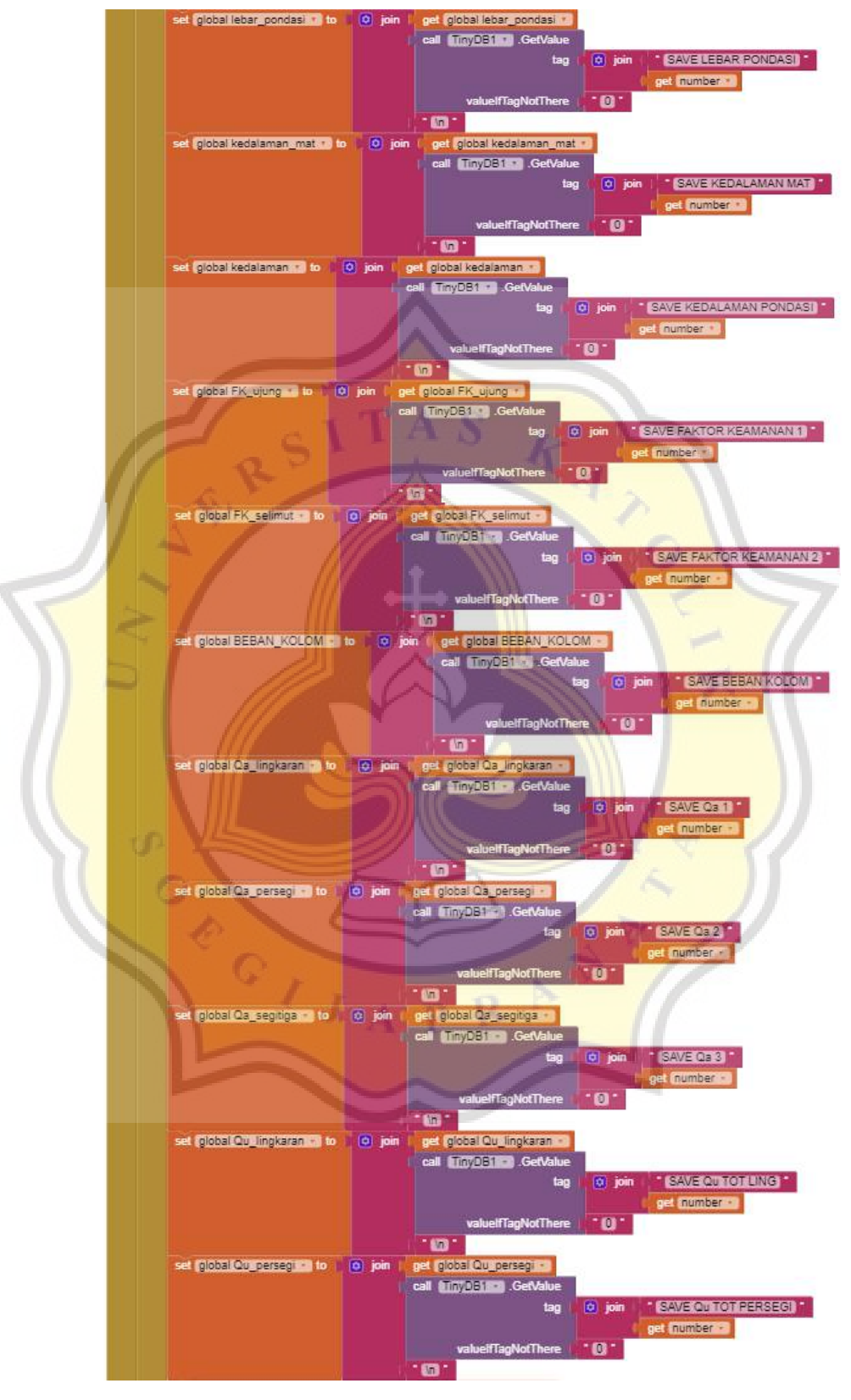

Gambar 4.126 Perintah Program Menampilkan Riwayat Perhitungan (Lanjutan).

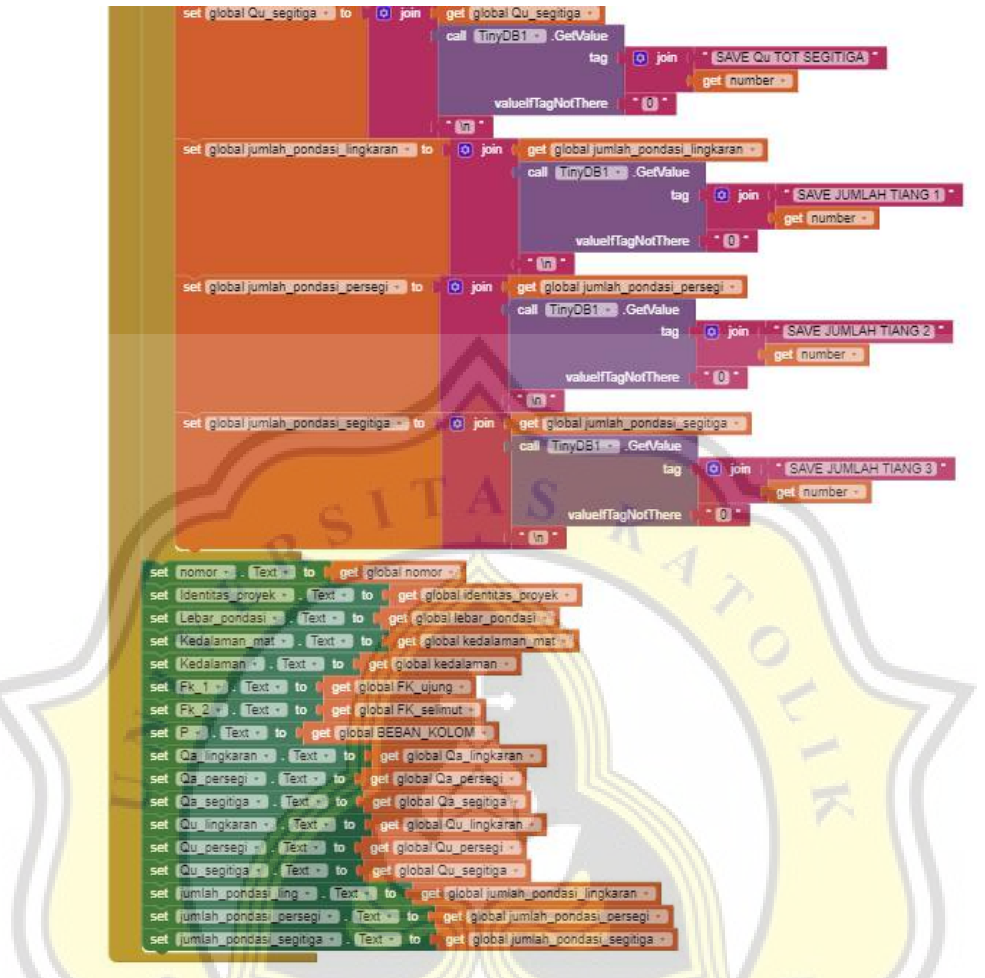

Gambar 4.126 Perintah Program Menampilkan Riwayat Perhitungan (Lanjutan).

Setelah itu menyusun blok untuk kembali ke halaman awal dan blok untuk menghapus riwayat hasil perhitungan yang ada. Perintah program untuk tombol *back* dapat dilihat pada Gambar 4.127 dan tombol *clear* dapat dilihat pada Gambar 4.128 dan 4.129.

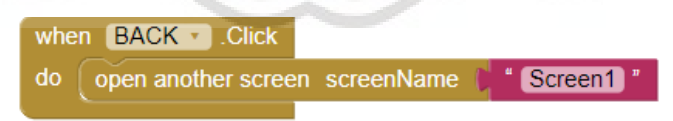

Gambar 4.127 Blok Tombol *Back.*

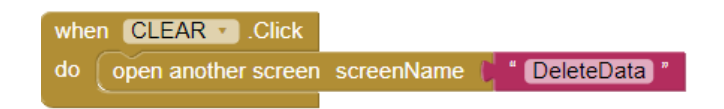

Gambar 4.128 Blok Tombol *Clear.*

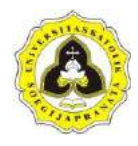

when DeleteData Minitialize call TinyDB1 ClearAll open another screen screenName **TAMPILKAN** 

Gambar 4.129 Blok *Delete* Data*.*

Riwayat dari perhitungan daya dukung pondasi tiang pancang pada bangunan IPC Unika Soegijapranata menggunakan data SPT berbasis program dapat dilihat pada Lampiran F.4. Petunjuk penggunaan aplikasi dapat dilihat pada Lampiran H.1.

## **4.2 Perbandingan Hasil Pemodelan Program dan Manual**

Melakukan perbandingan hasil pemodelan program dengan perhitungan manual untuk menguji apakah hasil yang keluar dari pemodelan sudah benar dan akurat. Perbandingan hasil pemodelan program dengan perhitungan secara manual meliputi perhitungan daya dukung pondasi tiang pancang berbentuk lingkaran, segitiga, dan persegi. Studi kasus yang digunakan yaitu data lapangan *Standard Penetration Test* (SPT) dengan bangunan gedung bertingkat yang berlokasi di Jalan H. Subeno, BSB Kota Semarang. Nilai N-SPT dan hasil tes laboratorium tanah di Jalan H. Subeno, BSB Kota Semarang dapat dilihat pada Tabel 4.1 dan Tabel 4.2.

| Kedalaman (m) | $N-SPT(N_{60})$ | <b>Jenis Tanah</b> |
|---------------|-----------------|--------------------|
| 3             | 19              | Clayey silt        |
| 5             | 24              | Clayey silt        |
| 7             | 30              | Clayey silt        |
| 10            | 42              | Clayey silt        |
| 13            | 80              | Sandy clay         |
| 15            | 78              | Clayey sand        |
| 18            | 80              | Clayey sand        |
| 20            | 55              | Clayey sand        |
| 23            | 57              | Clayey sand        |
| 25            | 56              | Gravelly sand      |
| 28            | 66              | Gravelly sand      |
| 30            | 76              | Gravelly sand      |

Tabel 4.1 Nilai N-SPT di Jalan H. Subeno, BSB Kota Semarang

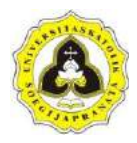

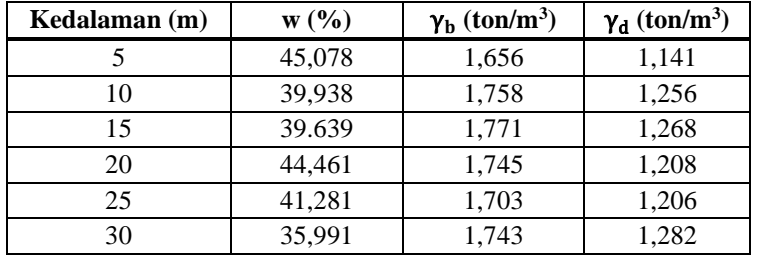

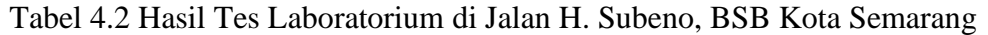

Berikut langkah – langkah perhitungan daya dukung pondasi tiang pancang secara manual dan menggunakan program:

1. Beban yang Bekerja (P)

Studi kasus perhitungan daya dukung pondasi tiang pancang menggunakan proyek Gedung *Innovative Program Cluster* (IPC) Universitas Katolik Soegijapranata yang berlokasi di Jalan H. Subeno, BSB *City*, Semarang. Gedung ini memiliki luas bangunan 24.745 m<sup>2</sup> dan tinggi bangunan 25,20 m. Gedung ini memiliki 7 lantai yang terdiri dari *Basement*, *Ground Floor*, Lantai 1, Lantai 2, Lantai 3, Lantai 4, dan Lantai Atap. Gambar potongan denah kolom Gedung IPC Universitas Katolik Soegijapranata dapat dilihat pada Gambar 4.130.

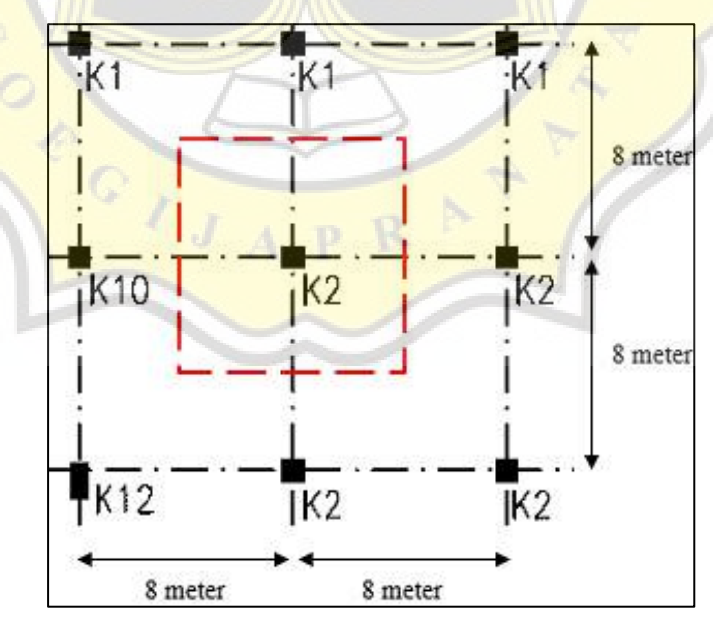

Gambar 4.130 Potongan Denah Kolom Gedung IPC Universitas Katolik Soegijapranata*.*

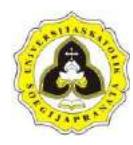

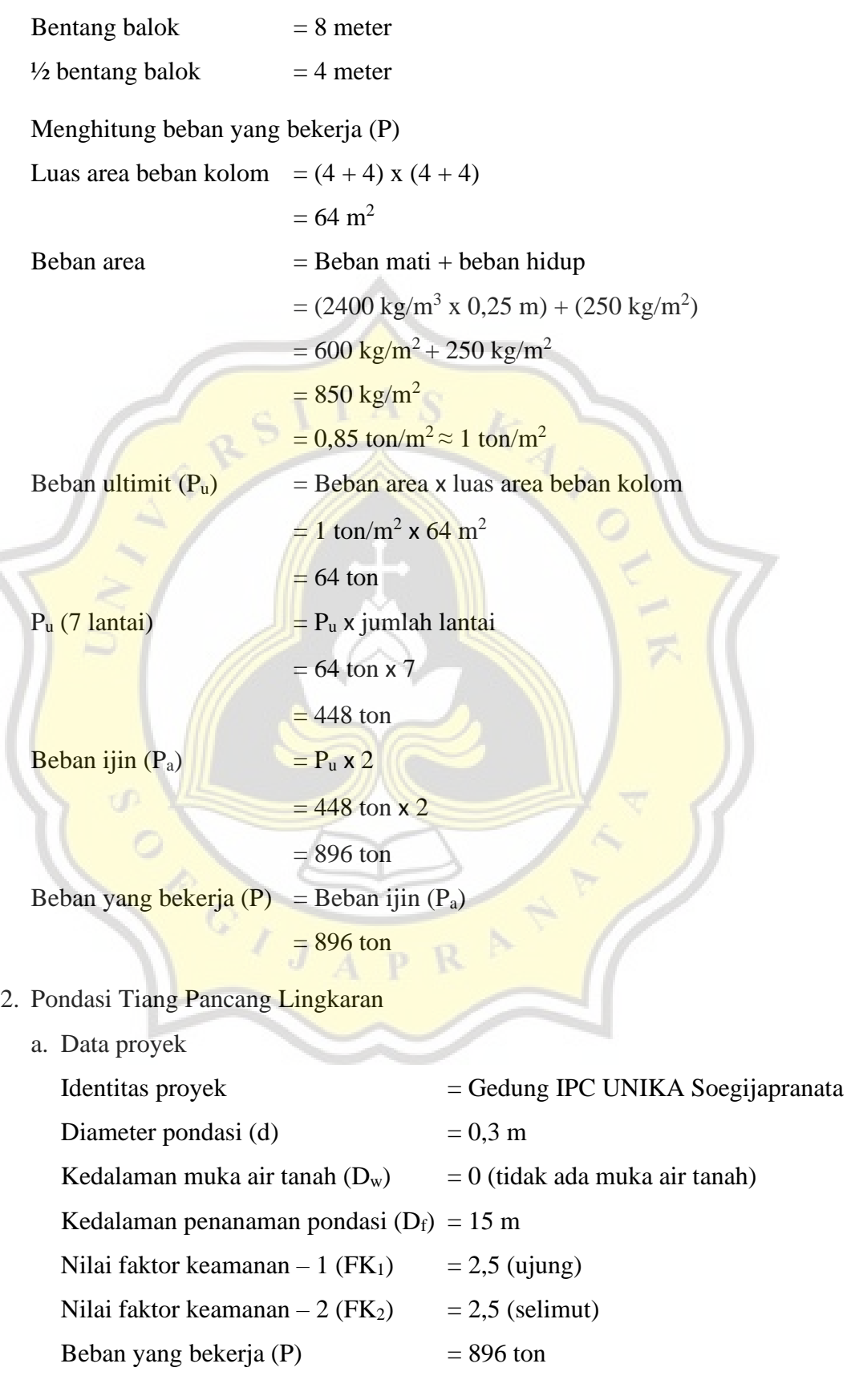

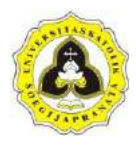

b. Perhitungan manual

Perhitungan daya dukung terdiri dari daya dukung ujung  $(Q_p)$  dan daya dukung selimut  $(Q_s)$ . Perhitungan tahanan gesek selimut  $(f_s)$  untuk tanah kohesif dapat dilihat Rumus 2.6. Perhitungan tahanan gesek selimut (fs) untuk tanah non kohesif dapat dilihat Rumus 2.16. Perhitungan daya dukung selimut (Qs) dapat dilihat pada Rumus 2.5. Perhitungan daya dukung selimut (Qs) untuk tiang pancang lingkaran dapat dilihat pada Tabel 4.3.

| Kedalaman<br>(m) | <b>Tebal</b><br>segmen<br>(m) | <b>Jenis</b><br><b>Tanah</b> | N <sub>60</sub> | $S_{\rm u}$<br>(kN/m <sup>2</sup> ) | $\alpha$ | f,<br>(ton/m <sup>2</sup> ) | $A_{s}$<br>(m <sup>2</sup> ) | $Q_s$ (ton) |
|------------------|-------------------------------|------------------------------|-----------------|-------------------------------------|----------|-----------------------------|------------------------------|-------------|
| $0.00 - 3.00$    | 3                             | silt                         | 19              |                                     |          | 3,8                         | 2,826                        | 10,7388     |
| $3.00 - 5.00$    | 2                             | silt                         | 24              |                                     |          | 4,8                         | 1,884                        | 9,0432      |
| $5.00 - 7.00$    | $\mathfrak{2}$                | silt                         | 30              |                                     |          | 6                           | 1,884                        | 11,304      |
| $7.00 - 10.00$   | 3                             | silt                         | 42              |                                     |          | 8,4                         | 2,826                        | 23,7384     |
| $10.00 - 13.00$  | 3                             | clay                         | 60              | 150                                 | 0,35     | 5,25                        | 2,826                        | 14,8365     |
| $13.00 - 15.00$  | 2                             | sand                         | 60              |                                     |          | 12                          | 1,884                        | 22,608      |
|                  |                               |                              |                 |                                     |          |                             | $\Sigma Q_s$                 | 92.2689     |

Tabel 4.3 Perhitungan Daya Dukung Selimut (O<sub>s</sub>) Tiang Pancang Lingkaran

Berdasarkan Tabel 4.3 diperoleh nilai daya dukung selimut  $(Q_s)$  tiang pancang lingkaran sebesar 92,2689 ton. Selanjutnya dilakukan perhitungan daya dukung ujung  $(Q_p)$ . Berikut perhitungan daya dukung ujung  $(Q_p)$ : Pada kedalaman h = 15 m (jenis tanah dominan: *sand*)

- $\overline{N_{60}}$  =  $N_{60}$  rata rata yang diambil dari 1B sampai 2B pada ujung pondasi
- $1B = 1 \times 0.3$ 
	- $= 0.3$  m (ke atas dari ujung pondasi)

$$
2B = 2 \times 0.3
$$

$$
= 0.6 \text{ m (ke bawah dari ujung pondasi)}
$$

$$
\overline{N_{60}} = \frac{80 + 78 + 80}{3}
$$

$$
= 79,33 \approx 60
$$

Menghitung kedalaman di bawah muka air tanah  $(z_w)$ 

$$
z_w = D_f - D_w
$$
  
= 0 (z\_w = 0 jika tidak ada muka air tanah)

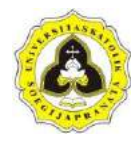

Menghitung tekanan air pori (u)

$$
u = \gamma_w \times z_w
$$
  
= 1 ton/m<sup>3</sup> x 0  
= 0

Menghitung tegangan vertikal efektif ( $\sigma_{\rm v}^{\phantom{\dag}}$ )

$$
\sigma_v' = \sigma_v - u
$$

- $\sigma_v = \sum \gamma_i \times h_i$
- $\gamma_i$  = berat isi tanah pada lapisan i
	- = γ<sub>b</sub> (<mark>tanah tidak dipengaruhi oleh muka a</mark>ir tanah)
- $h_i$  = tebal tanah pada lapisan i

Bera<mark>t isi tanah asli</mark> (γ<sub>b</sub>) dapat dilihat pada Tabel 4.2. Perhitungan tegangan vertikal (σ<sub>v</sub>) dan tegangan vertikal efektif (σ<sub>v</sub>') tiang pancang lingkaran dapat dilihat pada Tabel 4.4.

<mark>Tabel 4</mark>.4 Perhitun<mark>gan</mark> Tegangan Ve<mark>rti</mark>kal (σ<sub>v</sub>) da<mark>n Tegang</mark>an Vertikal Efek<mark>tif (σ<sub>v</sub>′) Tiang Pancang Lingka</mark>ran

| Kedalaman<br>(m) | <b>Tebal</b><br>tanh(m) | $\gamma_b$ (ton/m <sup>3</sup> ) | $\sigma_{\rm v}$ (ton/m <sup>2</sup> ) | $\sigma_{\rm v}$<br>(ton/m <sup>2</sup> ) |
|------------------|-------------------------|----------------------------------|----------------------------------------|-------------------------------------------|
| 3                |                         | 1,656                            | 4,968                                  | 4,968                                     |
| 5                | 2                       | 1,656                            | 8,28                                   | 8,28                                      |
|                  |                         | 1,758                            | 11,796                                 | 11,796                                    |
| 10               | 3                       | 1,758                            | 17,07                                  | 17,07                                     |
| 13               |                         | 1,771                            | 22,383                                 | 22,383                                    |
| 15               | $\mathcal{D}$           | 1,771                            | 25,925                                 | 25,925                                    |

Berdasark<mark>an Tabel 4.4 diperoleh nilai tegangan ve</mark>rtikal (σ<sub>v</sub>) dan tegangan vertikal efektif (σ<sub>v</sub>′) <mark>tiang pancang li</mark>ngkaran sampai kedalaman 15 m sebesar 25,925 ton/m<sup>2</sup>. Selanjutnya dilakukan perhitungan N-SPT terkoreksi  $(N'_{60})$ .

Menghitung N-SPT terkoreksi  $(N'_{60})$ 

$$
C_{N} = \frac{2}{1 + \frac{\sigma v}{\sigma r}}
$$
  
=  $\frac{2}{1 + \frac{25,925}{10}}$   
= 0,5568

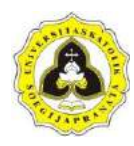

$$
N'_{60} = C_N \times N_{60}
$$

 $= 0,5568 \times 60$ 

 $= 94,4153$  ton

 $= 33,4095$ 

Menghitung nilai tahanan ujung tiang  $(q_p)$ 

$$
q_{p} = 0.4 \times N'_{60} \times \frac{D_{f}}{B} \times \sigma_{r} \le 4 \times N'_{60} \times \sigma_{r}
$$
  
\n= 0,4 x 33,4095 x  $\frac{15}{0.3} \times 10 \le 4 \times 33,4095 \times 10$   
\n= 6681,9016 ton/m<sup>2</sup>  $\ge$  1336,3803 ton/m<sup>2</sup>  
\n= 1336,3803 ton/m<sup>2</sup>  
\nMenghitung daya dukung ujung tiang (Q<sub>p</sub>)  
\nA<sub>p</sub> = lingkaran  
\n=  $\frac{1}{4} \times \pi \times d^{2}$   
\n= 0,0707 m<sup>2</sup>  
\nQ<sub>p</sub> = q<sub>p</sub> x A<sub>p</sub>  
\n= 1336,3803 x 0,0707

Berdasarkan perhitungan di atas diperoleh nilai daya dukung ujung  $(Q_p)$ untuk tiang pancang lingkaran sebesar 94,4153 ton. Selanjutnya dilakukan

perhitungan daya dukung ultimit  $(Q_u)$ , daya dukung ijin  $(Q_a)$ , dan jumlah tiang (n) untuk tiang pancang lingkaran. Berikut perhitungan daya dukung ultimit  $(Q_u)$ , daya dukung ijin  $(Q_a)$ , dan jumlah tiang (n):

Menghitung daya dukung ultimit tiang  $(Q_u)$  dan daya dukung ijin tiang  $(Q_a)$ 

$$
Q_u = Q_p + Q_s
$$
  
= 94,4153 + 92,2689  
= 186,6842 ton  

$$
Q_a = \frac{Q_p}{FK_1} + \frac{Q_s}{FK_2}
$$
  
= 
$$
\frac{94,4153}{2,5} + \frac{92,2689}{2,5}
$$

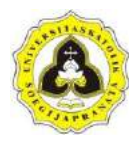

 $= 74,6737$  ton

Menghitung jumlah tiang (n)

n 
$$
= \frac{P}{Q_a}
$$
  
= 
$$
\frac{896}{74,6737}
$$
  
= 11,9989 \approx 12 buah tiang

Berdasarkan perhitungan di atas diperoleh nilai daya dukung ultimit (Qu) sebesar 186,6842 ton, daya dukung ijin  $(Q_a)$  sebesar 74,6737 ton, dan jumlah tiang (n) sebanyak 12 buah tiang.

c. Perhitungan program

Perhitungan program dimulai dengan memasukan data *input* terlebih dahulu. Tampilan halaman *input* pondasi tiang pancang lingkaran dapat dilihat pada Gambar 4.131. Hasil perhitungan dimunculkan pada halaman *output* yang dapat dilihat pada Gambar 4.132.

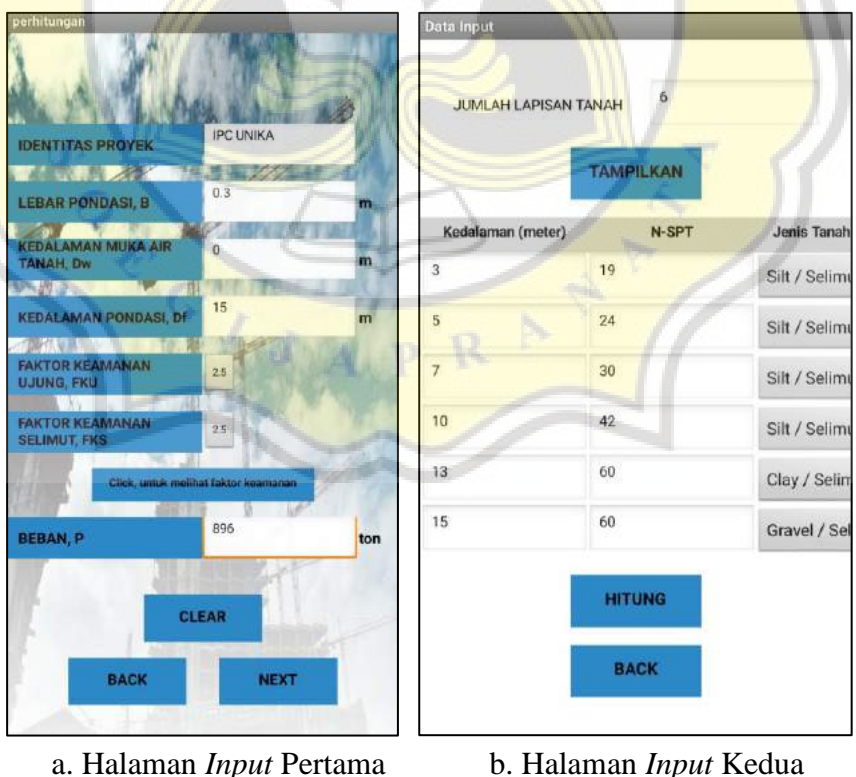

Gambar 4.131 Tampilan Halaman *Input* Pondasi Tiang Pancang Lingkaran Proyek Gedung IPC UNIKA Soegijapranata*.*

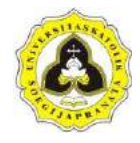

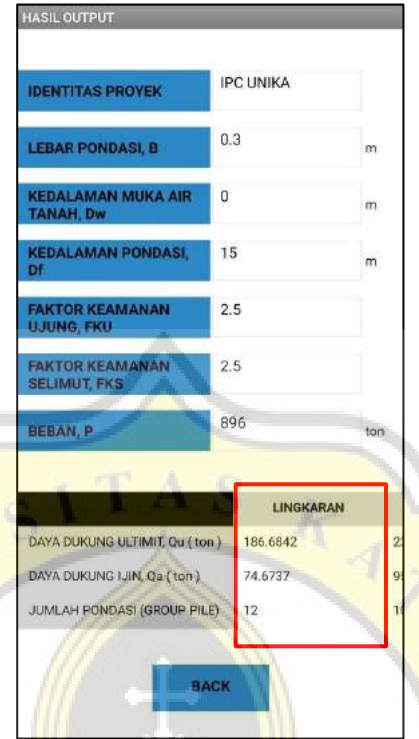

 Gambar 4.132 Tampilan Halaman *Output* Pondasi Tiang Pancang Lingkaran Proyek Gedung IPC UNIKA Soegijapranata*.*

Hasil perhitungan program untuk pondasi tiang pancang lingkaran diperoleh nilai daya dukung ijin  $(Q_a)$  sebesar 74,6737 ton, dan jumlah tiang (n) sebanyak 12 tiang. Perhitungan pondasi tiang pancang lingkaran menggunakan program dapat dilihat pada Lampiran F.1.

d. Perbandingan

Untuk mengetahui program aplikasi yang dibuat valid, diperlukan perbandingan hasil. Perbandingan hasil ini membandingkan perhitungan yang dihitung secara manual dengan perhitungan yang dihitung dengan menggunakan program. Perbandingan hasil perhitungan untuk pondasi tiang pancang lingkaran dapat dilihat pada Tabel 4.5.

Tabel 4.5 Perbandingan Hasil Perhitungan Pondasi Tiang Pancang Lingkaran

| <b>Notasi</b> | <b>Satuan</b> | <b>Manual</b> | <b>Program</b> | <b>Selisih</b> | <b>Persentase</b><br>Error $(\% )$ |
|---------------|---------------|---------------|----------------|----------------|------------------------------------|
| $Q_{\rm a}$   | ton           | 74,6737       | 74,6737        |                |                                    |
| n             | buah          |               |                |                |                                    |

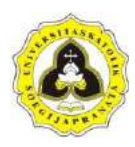

Hasil perbandingan dari perhitungan daya dukung ijin pondasi tiang pancang lingkaran menggunakan program dengan perhitungan secara manual diperoleh persentase error sebesar 0 %, dan untuk jumlah tiang diperoleh persentase error sebesar 0 %. Maka perhitungan daya dukung ijin dan jumlah pondasi untuk pondasi tiang pancang lingkaran valid.

- 3. Pondasi Tiang Pancang Persegi
- a. Data proyek Identitas proyek = Gedung IPC UNIKA Soegijapranata Sisi pondasi (s)  $= 0.3 \text{ m}$ Kedalaman muka air tanah  $(D_w)$  = 0 (tidak ada muka air tanah) Kedalaman penanaman pondasi  $(D_f) = 15$  m Nilai faktor keamanan – 1  $(FK_1)$  = 2,5 Nilai faktor keamanan – 2 (FK<sub>2</sub>) =  $2,5$ Beban yang bekerja  $(P)$  = 896 ton
	- b. Perhitungan manual

Perhitungan daya dukung terdiri dari daya dukung ujung (Q<sub>p</sub>) dan daya dukung selimut  $(Q_s)$ . Perhitungan tahanan gesek selimut  $(f_s)$  untuk tanah kohesif dapat dilihat Rumus 2.6. Perhitungan tahanan gesek selimut  $(f_s)$ untuk tanah non kohesif dapat dilihat Rumus 2.16. Perhitungan daya dukung selimut  $(Q_s)$  dapat dilihat pada Rumus 2.5. Perhitungan daya dukung selimut (Qs) untuk tiang pancang persegi dapat dilihat pada Tabel 4.6.

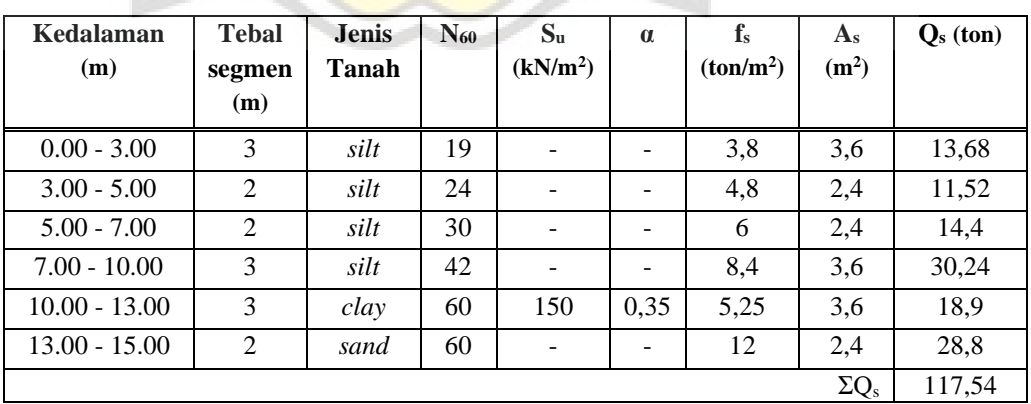

Tabel 4.6 Perhitungan Daya Dukung Selimut (Qs) Tiang Pancang Persegi

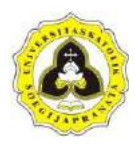

Berdasarkan Tabel 4.6 diperoleh nilai daya dukung selimut  $(Q_s)$  tiang pancang persegi sebesar 117,54 ton. Selanjutnya dilakukan perhitungan daya dukung ujung  $(Q_p)$ . Berikut perhitungan daya dukung ujung  $(Q_p)$ : Pada kedalaman h = 15 m (jenis tanah dominan: *sand*)

$$
\overline{N_{60}}
$$
 = N<sub>60</sub> rata – rata yang diambil dari 1B sampai 2B pada ujung pondasi

$$
1B = 1 \times 0.3
$$

 $= 0.3$  m (ke atas dari ujung pondasi)

$$
2B = 2 \times 0.3
$$

 $= 0.6$  m (ke bawah dari ujung pondasi)

$$
\overline{N_{60}} = \frac{80 + 78 + 80}{2}
$$

 $= 79.33 \approx 60$ 

3

Menghitung kedalaman di bawah muka air tanah (zw)

$$
z_w = D_f - D_w
$$

 $= 0$  ( $z_w = 0$  jika tidak ada muka air tanah)

Menghitung tekanan air pori (u)

$$
u = \gamma_w \times z_w
$$
  
= 1 ton/m<sup>3</sup> x 0

Mengh<mark>itung tegangan vertikal efektif (σ<sub>v</sub>′)</mark>

$$
\sigma_v' = \sigma_v - u
$$

 $= 0$ 

$$
\sigma_{\rm v} = \sum \gamma_i \times {\rm h}_i
$$

 $\gamma_i$  = berat isi tanah pada lapisan - i

$$
= \gamma_b
$$
 (tanah tidak dipengaruhi oleh muka air tanah)

 $h_i$  = tebal tanah pada lapisan – i

Berat isi tanah asli (γb) dapat dilihat pada Tabel 4.2. Perhitungan tegangan vertikal (σ<sub>v</sub>) dan tegangan vertikal efektif (σ<sub>v</sub>') tiang pancang persegi dapat dilihat pada Tabel 4.7.

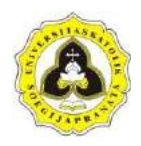

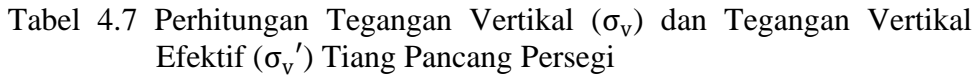

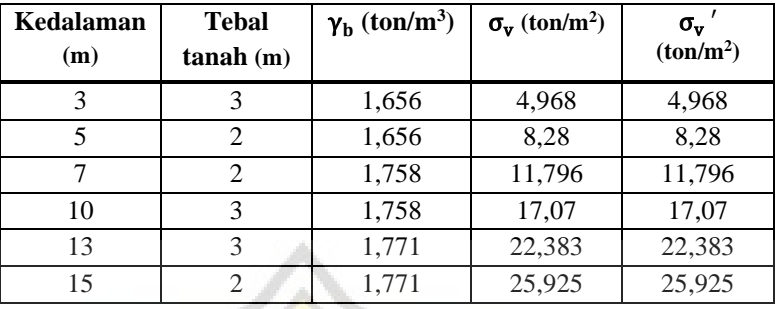

Berdasarkan Tabel 4.7 diperoleh nilai tegangan vertikal (σ<sub>v</sub>) dan tegangan vertikal efektif (σ<sub>v</sub>') tiang pancang persegi sampai kedalaman 15 m sebesar 25,92<mark>5 ton/m<sup>2</sup>. Selanjutnya dilakukan perhitungan N-SPT</mark> terkoreksi (N'<sub>60</sub>). Menghitung N-SPT terkoreksi (N'60)

$$
C_N = \frac{2}{1 + \frac{ov}{or}}
$$
  
=  $\frac{2}{1 + \frac{25,925}{10}}$   
= 0,5568  

$$
N'_{60} = C_N \times N_{60}
$$
  
= 0,5568 × 60  
= 33,4095  
Menghitung nilai tahanan ujung tiang (q<sub>p</sub>)

$$
q_p = 0.4 \times N'_{60} \times \frac{D_f}{B} \times \sigma_r \le 4 \times N'_{60} \times \sigma_r
$$
  
= 0.4 x 33,4095 x  $\frac{15}{0.3}$  x 10  $\le$  4 x 33,4095 x 10  
= 6681,9016 ton/m<sup>2</sup>  $\ge$  1336,3803 ton/m<sup>2</sup>  
= 1336,3803 ton/m<sup>2</sup>

Menghitung daya dukung ujung tiang (Qp)

$$
Ap = persegi
$$
  
= s x s  
= 0,3 x 0,3  
= 0,09 m<sup>2</sup>

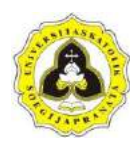

$$
Q_p = q_p \times A_p
$$

 $= 1336,3803 \times 0.09$ 

 $= 120,2742$  ton

Berdasarkan perhitungan di atas diperoleh nilai daya dukung ujung  $(Q_p)$ untuk tiang pancang persegi sebesar 120,2742 ton. Selanjutnya dilakukan perhitungan daya dukung ultimit  $(Q_u)$ , daya dukung ijin  $(Q_a)$ , dan jumlah tiang (n) untuk tiang pancang persegi. Berikut perhitungan daya dukung ultimit  $(Q_u)$ , daya dukung ijin  $(Q_a)$ , dan jumlah tiang (n):

Menghitung daya dukung ultimit tiang  $(Q_u)$  dan daya dukung ijin tiang  $(Q_a)$ 

Q<sub>u</sub> = Q<sub>p</sub> + Q<sub>s</sub>  
\n= 120,2742 + 117,54  
\n= 237,8142 ton  
\nQ<sub>a</sub> = 
$$
\frac{Q_p}{FK_1} + \frac{Q_s}{FK_2}
$$
  
\n=  $\frac{120,2742}{2,5} + \frac{117,54}{2,5}$   
\n= 95,1257 ton  
\nMenghitung jumlah tiang (n)  
\nR  
\n
$$
P = \frac{P}{Q_a}
$$
  
\n= 9,4191 ≈ 10 buah tiang

Berdasarkan perhitungan di atas diperoleh nilai daya dukung ultimit  $(Q<sub>u</sub>)$ sebesar 237,8142 ton, daya dukung ijin  $(Q_a)$  sebesar 95,1257 ton, dan jumlah tiang (n) sebanyak 10 buah tiang.

# c. Perhitungan program

Perhitungan program dimulai dengan memasukan data *input* terlebih dahulu. Tampilan halaman *input* pondasi tiang pancang persegi dapat dilihat pada Gambar 4.133. Hasil perhitungan dimunculkan pada halaman *output*  yang dapat dilihat pada Gambar 4.134.

#### 120 **Tugas Akhir**

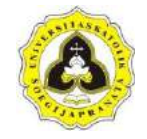

"Aplikasi Perhitungan Daya Dukung Pondasi Tiang Pancang Menggunakan Data SPT Berbasis MIT *App Inventor* (Studi Kasus Bangunan IPC UNIKA Soegijapranata Di Jalan H. Subeno, BSB Kota Semarang)"

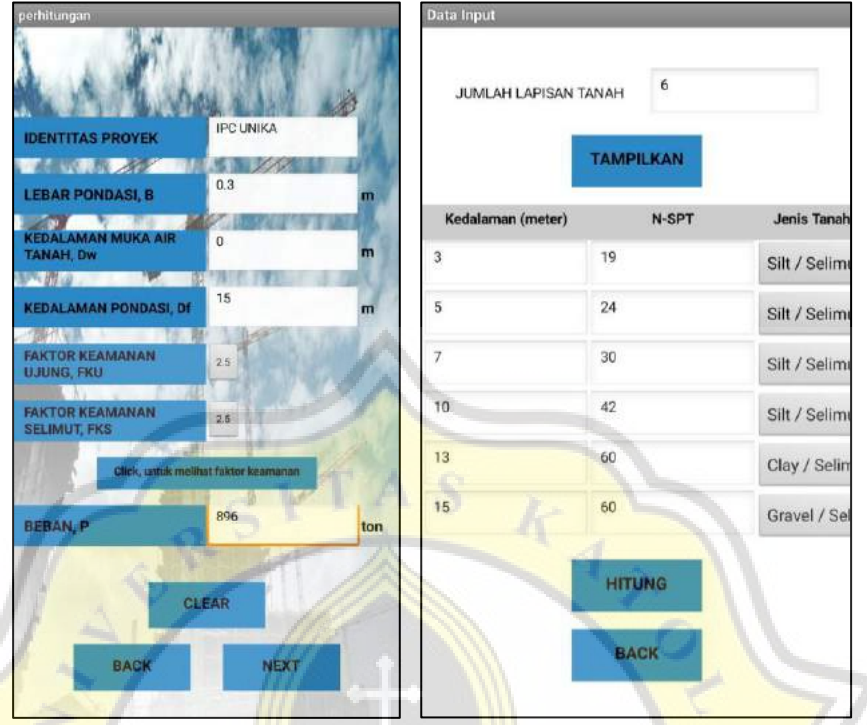

a. Halaman *Input* Pertama b. Halaman *Input* Kedua

Gambar 4.133 Tampilan Halaman *Input* Pondasi Tiang Pancang Persegi Proyek Gedung IPC UNIKA Soegijapranata*.*

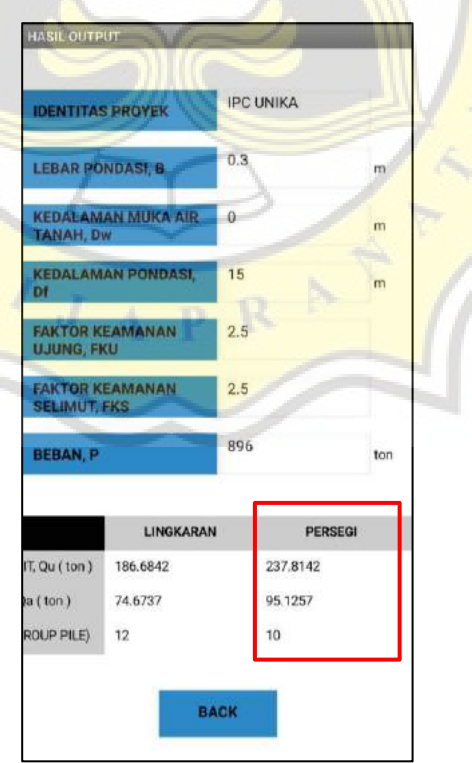

 Gambar 4.134 Tampilan Halaman *Output* Pondasi Tiang Pancang Persegi Proyek Gedung IPC UNIKA Soegijapranata*.*

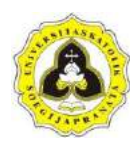

Hasil perhitungan program untuk pondasi tiang pancang persegi diperoleh nilai daya dukung ijin  $(Q_a)$  sebesar 95,1257 ton, dan jumlah tiang (n) sebanyak 10 tiang. Perhitungan pondasi tiang pancang persegi menggunakan program dapat dilihat pada Lampiran F.2.

## d. Perbandingan

Untuk mengetahui program aplikasi yang dibuat valid, diperlukan perbandingan hasil. Perbandingan hasil ini membandingkan perhitungan yang dihitung secara manual dengan perhitungan yang dihitung dengan menggunakan program. Perbandingan hasil perhitungan untuk pondasi tiang pancang persegi dapat dilihat pada Tabel 4.8.

Tabel 4.8 Perbandingan Hasil Perhitungan Pondasi Tiang Pancang Persegi

| <b>Notasi</b>  | <b>Satuan</b> | <b>Manual</b> | <b>Program</b> | <b>Selisih</b> | <b>Persentase</b><br>Error $(\% )$ |
|----------------|---------------|---------------|----------------|----------------|------------------------------------|
| $\mathbf{Q}_a$ | ton           | 95.1257       | 95,1257        |                |                                    |
| n              | buah          |               |                |                |                                    |

Hasil perbandingan dari perhitungan daya dukung ijin pondasi tiang pancang persegi menggunakan program dengan perhitungan secara manual diperoleh persentase error sebesar 0 %, dan untuk jumlah tiang diperoleh persentase error sebesar 0 %. Maka perhitungan daya dukung ijin dan jumlah pondasi untuk pondasi tiang pancang persegi valid.

- 4. Pondasi Tiang Pancang Segitiga
	- a. Data proyek

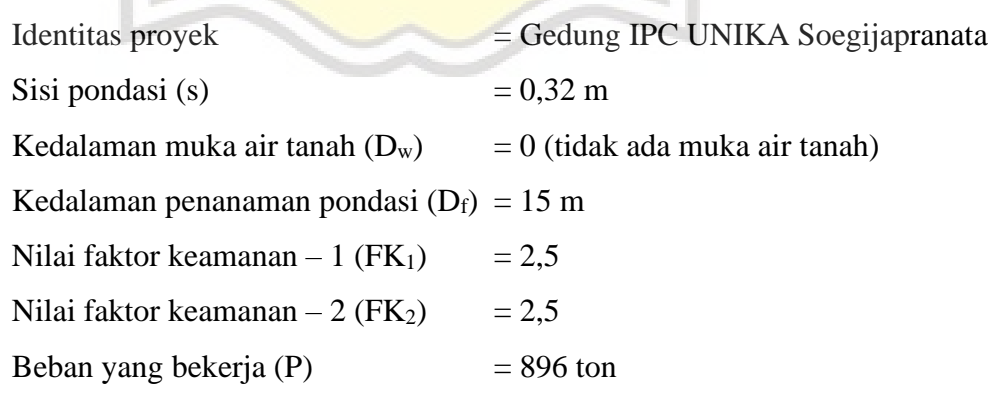

b. Perhitungan manual

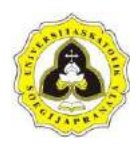

Perhitungan daya dukung terdiri dari daya dukung ujung  $(Q_p)$  dan daya dukung selimut  $(Q_s)$ . Perhitungan tahanan gesek selimut  $(f_s)$  untuk tanah kohesif dapat dilihat Rumus 2.6. Perhitungan tahanan gesek selimut  $(f_s)$ untuk tanah non kohesif dapat dilihat Rumus 2.16. Perhitungan daya dukung selimut (Qs) dapat dilihat pada Rumus 2.5. Perhitungan daya dukung selimut (Qs) untuk tiang pancang segitiga dapat dilihat pada Tabel 4.9.

| Kedalaman<br>(m) | <b>Tebal</b><br>segmen<br>(m) | <b>Jenis</b><br><b>Tanah</b> | N <sub>60</sub> | $S_{u}$<br>(kN/m <sup>2</sup> ) | $\alpha$ | $\mathbf{f}_s$<br>(ton/m <sup>2</sup> ) | $A_{s}$<br>(m <sup>2</sup> ) | $Q_s$ (ton) |
|------------------|-------------------------------|------------------------------|-----------------|---------------------------------|----------|-----------------------------------------|------------------------------|-------------|
| $0.00 - 3.00$    | 3                             | silt                         | 19              |                                 |          | 3,8                                     | 2,88                         | 10,944      |
| $3.00 - 5.00$    | $\overline{2}$                | silt                         | 24              |                                 |          | 4,8                                     | 1,92                         | 9,216       |
| $5.00 - 7.00$    | $\overline{2}$                | silt                         | 30              |                                 |          | 6                                       | 1,92                         | 11,52       |
| $7.00 - 10.00$   | 3                             | silt                         | 42              |                                 |          | 8,4                                     | 2,88                         | 24,192      |
| $10.00 - 13.00$  | 3                             | clay                         | 60              | 150                             | 0,35     | 5,25                                    | 2,88                         | 15,12       |
| $13.00 - 15.00$  | 2                             | sand                         | 60              |                                 |          | 12                                      | 1,92                         | 23,04       |
|                  |                               |                              |                 |                                 |          |                                         | $\Sigma Q_s$                 | 94,032      |

Tabel 4.9 Perhitungan Daya Dukung Selimut (Q<sub>s</sub>) Tiang Pancang Segitiga

Berdasarkan Tabel 4.9 diperoleh nilai daya dukung selimut (Qs) tiang pancang segitiga sebesar 94,032 ton. Selanjutnya dilakukan perhitungan daya dukung ujung  $(Q_p)$ . Berikut perhitungan daya dukung ujung  $(Q_p)$ : Pada kedalaman h = 15 m (jenis tanah dominan: *sand*)

- $N_{60}$  =  $N_{60}$  rata rata yang diambil dari 1B sampai 2B pada ujung pondasi
- $1B = 1 \times 0.32$

 $= 0.32$  m (ke atas dari ujung pondasi)

$$
2B = 2 \times 0.32
$$

 $= 0.64$  m (ke bawah dari ujung pondasi)

$$
\overline{N_{60}} = \frac{80 + 78 + 80}{3}
$$

$$
= 79,33 \approx 60
$$

Menghitung kedalaman di bawah muka air tanah  $(z_w)$ 

$$
z_w = D_f - D_w
$$
  
= 0 (z\_w = 0 jika tidak ada muka air tanah)

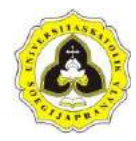

Menghitung tekanan air pori (u)

$$
u = \gamma_w \times z_w
$$
  
= 1 ton/m<sup>3</sup> x 0  
= 0

Menghitung tegangan vertikal efektif ( $\sigma_{\rm v}^{\phantom{\dag}}$ )

$$
\sigma_v' = \sigma_v - u
$$

- $\sigma_v = \sum \gamma_i \times h_i$
- $\gamma_i$  = berat isi tanah pada lapisan i
	- = γ<sub>b</sub> (<mark>tanah tidak dipengaruhi oleh muka a</mark>ir tanah)
- $h_i$  = tebal tanah pada lapisan i

Bera<mark>t isi tanah asl</mark>i (γ<sub>b</sub>) dapat dilihat pada Tabel 4.2. Perhitungan tegangan ve<mark>rtikal (σ<sub>v</sub>)</mark> dan tegan<mark>gan</mark> vertikal ef<mark>ekt</mark>if (σ<sub>v</sub>′) tia<mark>ng pancan</mark>g segitiga dapat dilihat pada Tabel 4.10.

| Kedalaman<br>(m) | <b>Tebal</b><br>tanh(m) | $\gamma_b$ (ton/m <sup>3</sup> ) |        | $\sigma_{\rm v}$<br>(ton/m <sup>2</sup> ) |
|------------------|-------------------------|----------------------------------|--------|-------------------------------------------|
| 3                |                         | 1,656                            | 4,968  | 4,968                                     |
| 5                |                         | 1,656                            | 8,28   | 8,28                                      |
|                  |                         | 1,758                            | 11,796 | 11,796                                    |
| 10               | 3                       | 1,758                            | 17,07  | 17,07                                     |
| 13               |                         | 1,771                            | 22,383 | 22,383                                    |
| 15               |                         | 1,771                            | 25,925 | 25,925                                    |

<mark>Tabel 4</mark>.10 Perhitungan Tegangan Vertikal (σ<sub>v</sub>) da<mark>n Tegan</mark>gan Vertikal Efektif (σ<sub>v</sub>') Tiang Pancang Segitiga

Berdasarka<mark>n Tabel 4.10 diperoleh nilai tegangan ve</mark>rtikal (σ<sub>v</sub>) dan tegangan vertikal efektif (σ<sub>v</sub>') tiang pancang segitiga sampai kedalaman 15 m sebesar 25,925 ton/m<sup>2</sup>. Selanjutnya dilakukan perhitungan N-SPT terkoreksi (N'<sub>60</sub>). Menghitung N-SPT terkoreksi  $(N'_{60})$ 

$$
C_{N} = \frac{2}{1 + \frac{\sigma v}{\sigma r}}
$$

$$
= \frac{2}{1 + \frac{25,925}{10}}
$$

$$
= 0,5568
$$

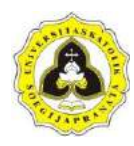

$$
N'_{60} = C_N \times N_{60}
$$

$$
= 0,5568 \times 60
$$

$$
= 33,4095
$$

Menghitung nilai tahanan ujung tiang  $(q_p)$ 

$$
q_p = 0.4 \times N'_{60} \times \frac{D_f}{B} \times \sigma_r \le 4 \times N'_{60} \times \sigma_r
$$
  
= 0.4 x 33,4095 x  $\frac{15}{0.32}$  x 10  $\le$  0.4 x 33,4095 x 10  
= 6264,2828 ton/m<sup>2</sup>  $\ge$  1336,3803 ton/m<sup>2</sup>  
= 1336,3803 ton/m<sup>2</sup>  
Menghitung daya dukung ujung tiang (Q<sub>p</sub>)

$$
A_p = \text{segitiga}
$$
  
=  $\frac{1}{2} \times \text{s} \times \text{t}$   
=  $\frac{1}{2} \times 0.32 \times \sqrt{0.32^2 - (0.5 \times 0.32)^2}$   
= 0.0443 m<sup>2</sup>  

$$
Q_p = q_p \times A_p
$$
  
= 1336,3803 x 0.0443  
= 59,2558 ton

Berdasarkan perhitungan di atas diperoleh nilai daya dukung ujung  $(Q_p)$ untuk tiang pancang segitiga sebesar 59,2558 ton. Selanjutnya dilakukan perhitungan daya dukung ultimit (Qu), daya dukung ijin (Qa), dan jumlah tiang (n) untuk tiang pancang segitiga. Berikut perhitungan daya dukung ultimit  $(Q_u)$ , daya dukung ijin  $(Q_a)$ , dan jumlah tiang (n):

Menghitung daya dukung ultimit tiang  $(Q_u)$  dan daya dukung ijin tiang  $(Q_a)$ 

$$
Q_u = Q_p + Q_s
$$
  
= 59,2558 + 94,032  
= 153,2878 ton  

$$
Q_a = \frac{Q_p}{FK_1} + \frac{Q_s}{FK_2}
$$
  
= 
$$
\frac{59,2558}{2,5} + \frac{94,032}{2,5}
$$
  
= 61,3151 ton
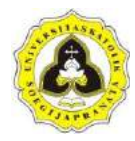

 $\overline{n}$ 

Menghitung jumlah tiang (n)

$$
= \frac{P}{Q_a}
$$
  
= 
$$
\frac{896}{61,3151}
$$
  
= 14,613 ≈ 15 buah tiang

Berdasarkan perhitungan di atas diperoleh nilai daya dukung ultimit (Qu) sebesar 153,2878 ton, daya dukung ijin  $(Q_a)$  sebesar 61,3151 ton, dan jumlah tiang (n) sebanyak 15 buah tiang.

c. Perhitungan program

Perhitungan program dimulai dengan memasukan data *input* terlebih dahulu. Tampilan halaman *input* pondasi tiang pancang segitiga dapat dilihat pada Gambar 4.135. Hasil perhitungan dimunculkan pada halaman *output* yang dapat dilihat pada Gambar 4.136.

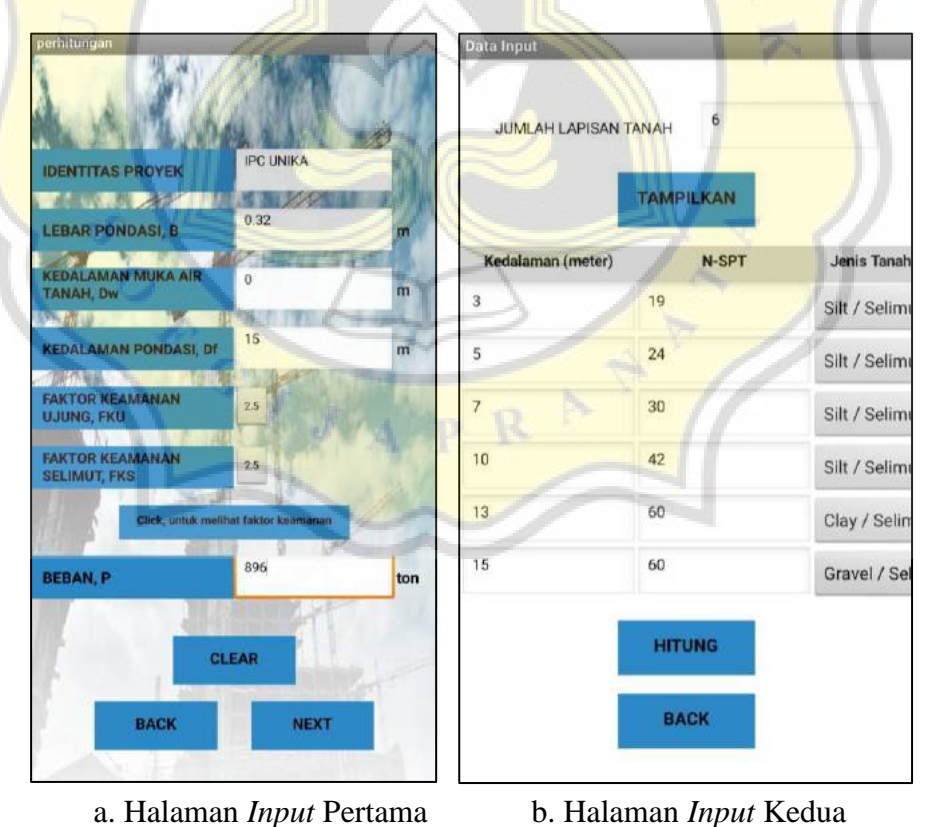

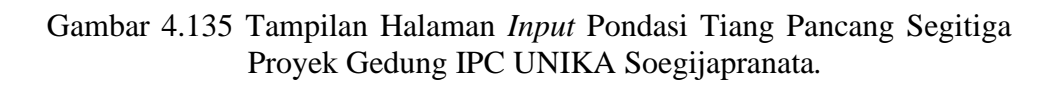

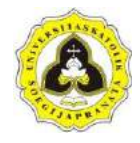

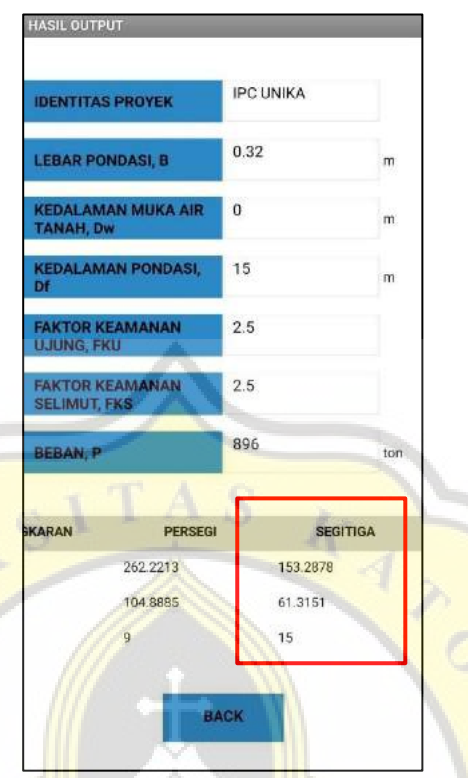

 Gambar 4.136 Tampilan Halaman *Output* Pondasi Tiang Pancang Segitiga Proyek Gedung IPC UNIKA Soegijapranata*.*

Hasil perhitungan program untuk pondasi tiang pancang segitiga diperoleh nilai daya dukung ijin  $(Q_a)$  sebesar 61,3151 ton, dan jumlah tiang (n) sebanyak 15 buah tiang. Perhitungan pondasi tiang pancang segitiga menggunakan program dapat dilihat pada Lampiran F.3.

d. Perbandingan

Untuk mengetahui program aplikasi yang dibuat valid, diperlukan perbandingan hasil. Perbandingan hasil ini membandingkan perhitungan yang dihitung secara manual dengan perhitungan yang dihitung dengan menggunakan program. Perbandingan hasil perhitungan untuk pondasi tiang pancang segitiga dapat dilihat pada Tabel 4.11.

Tabel 4.11 Perbandingan Hasil Perhitungan Pondasi Tiang Pancang Segitiga

| <b>Notasi</b> | <b>Satuan</b> | <b>Manual</b> | <b>Program</b> | <b>Selisih</b> | <b>Persentase</b><br>Error $(\% )$ |
|---------------|---------------|---------------|----------------|----------------|------------------------------------|
| $Q_{\rm a}$   | ton           | 61,3151       | 61,3151        |                |                                    |
| n             | buah          |               |                |                |                                    |

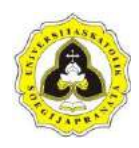

Hasil perbandingan dari perhitungan daya dukung ijin pondasi tiang pancang segitiga menggunakan program dengan perhitungan secara manual diperoleh persentase error sebesar 0 %, dan untuk jumlah tiang diperoleh persentase error sebesar 0 %. Maka perhitungan daya dukung ijin dan jumlah pondasi untuk pondasi tiang pancang segitiga valid.

Penulangan pondasi tiang pancang dipengaruhi oleh faktor pengangkatan tiangnya. Macam – macam cara pengangkatan pondasi tiang pancang berserta cara menghitung penulangannya dapat dilihat pada Lampiran G.2.

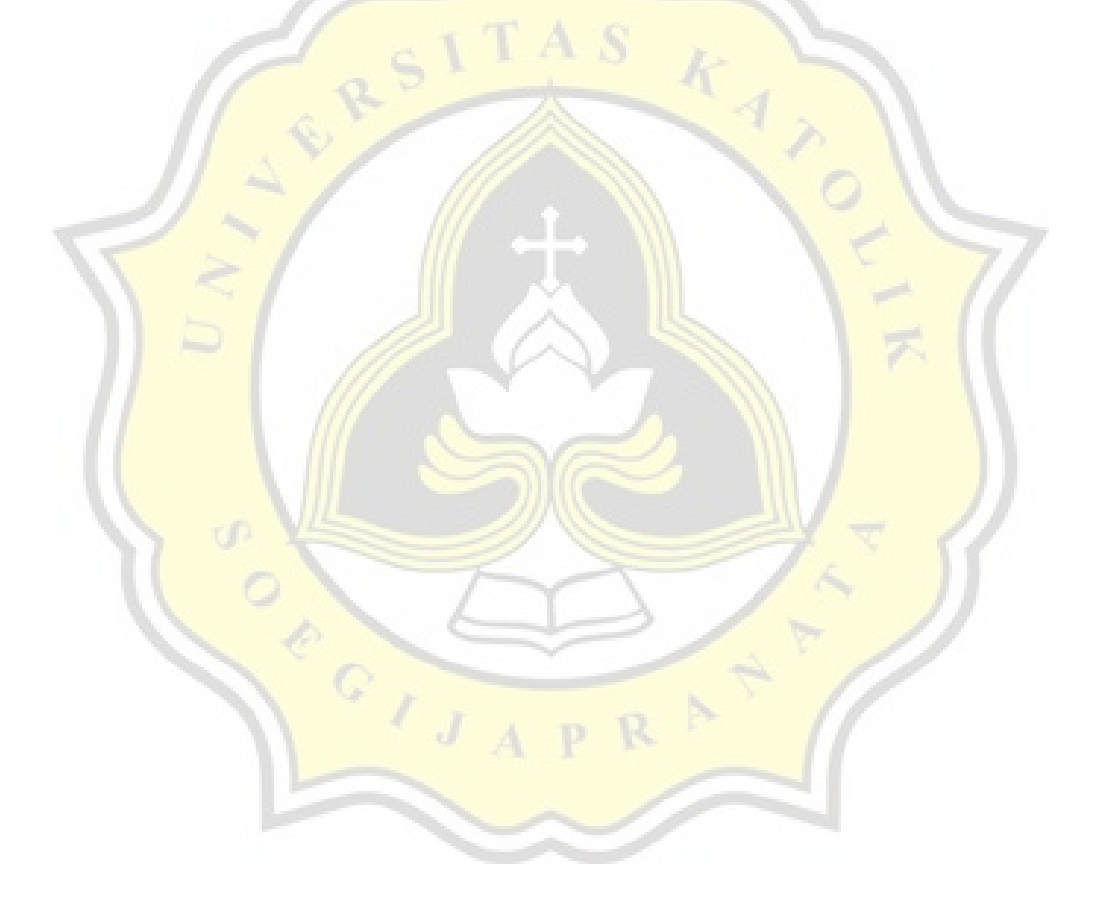